# **Universidad Central "Marta Abreu" de Las Villas**

## **Facultad de Ingeniería Eléctrica**

**Departamento de Electrónica y Telecomunicaciones**

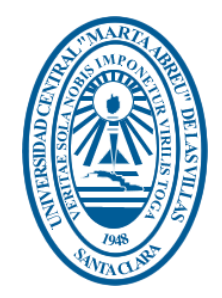

# **TRABAJO DE DIPLOMA**

# **Prácticas de laboratorio de realimentación negativa para la Electrónica Analógica I en el plan de estudio E**

**Autor: Ricardo César García Gutiérrez**

**Tutor: Dr C. Carlos Roche Beltrán**

**Santa Clara**

**2017**

**"Año 59 de la Revolución"**

# **Universidad Central "Marta Abreu" de Las Villas**

# **Facultad de Ingeniería Eléctrica**

**Departamento de Electrónica y Telecomunicaciones**

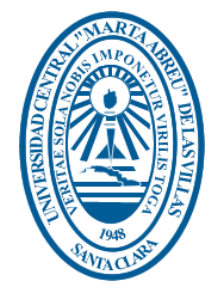

# **TRABAJO DE DIPLOMA**

# **Prácticas de laboratorio de realimentación negativa para la Electrónica Analógica I en el plan de estudio E**

**Autor: Ricardo César García Gutiérrez**

E-mail: rggutierrez@uclv.cu

## **Tutor: Dr C. Carlos Roche Beltrán**

E-mail: croche@uclv.cu

**Santa Clara**

**2017**

**"Año 59 de la Revolución"**

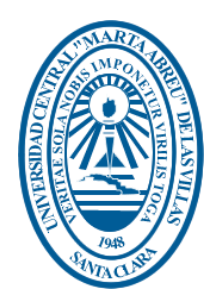

Hago constar que el presente trabajo de diploma fue realizado en la Universidad Central "Marta Abreu" de Las Villas como parte de la culminación de estudios de la especialidad de Ingeniería en Telecomunicaciones y Electrónica, autorizando a que el mismo sea utilizado por la Institución, para los fines que estime conveniente, tanto de forma parcial como total y que además no podrá ser presentado en eventos, ni publicados sin autorización de la Universidad.

Firma del Autor

Los abajo firmantes certificamos que el presente trabajo ha sido realizado según acuerdo de la dirección de nuestro centro y el mismo cumple con los requisitos que debe tener un trabajo de esta envergadura referido a la temática señalada.

Firma del Tutor Firma del Jefe de Departamento donde se defiende el trabajo

> Firma del Responsable de Información Científico-Técnica

<span id="page-3-0"></span>**PENSAMIENTO**

*"Los que dicen que es imposible no deberían molestar a los que lo están haciendo"*

*Albert Einstein* 

## <span id="page-4-0"></span>**DEDICATORIA**

*A mis padres por apoyarme y a mi hermana por soportarme.*

### **AGRADECIMIENTOS**

<span id="page-5-0"></span>*A mis padres por su dedicación. A Yordany por sus incontables noches de desvelo. A Lidismary por su paciencia y comprensión. A mis amigos, los que están a mi lado y los que no. A mis compañeros de estudio por los momentos compartidos. A Giselle, Merlin y Guille por su tiempo y sus consejos. A mi tutor Dr. C Carlos Roche Beltrán por su ayuda para realizar este trabajo. A los profesores que a lo largo de la vida han contribuido a mi formación. A todas las personas que han colaborado y me han brindado su ayuda. Muchas gracias*

## **TAREA TÉCNICA**

<span id="page-6-0"></span>Para lograr la confección del presente trabajo y alcanzar los resultados esperados, se desarrollaron las tareas técnicas siguientes:

- 1. Realización de una revisión bibliográfica para conformar la investigación, enfocados en las tendencias actuales sobre el desarrollo de los sistemas electrónicos y el uso de las Tecnologías de la Información y las Comunicaciones (TIC) en la enseñanza de la Electrónica Analógica I (EAI).
- 2. Selección de la herramienta de simulación de acuerdo a las condiciones de la Facultad de Ingeniería Eléctrica (FIE) y a las capacidades tecnológicas que presentan los estudiantes.
- 3. Proposición de un esquema de tratamiento de los contenidos de Amplificador Operacional (AO) con Realimentación Negativa (RAN) de acuerdo a los enfoques de los libros de Electrónica.
- 4. Selección de las prácticas de laboratorio simuladas y reales a implementar sobre el tema para el plan de estudio E.
- 5. Elaboración del informe final del Trabajo de Diploma.

Firma del Autor Firma del Tutor

#### **RESUMEN**

<span id="page-7-0"></span>En la presente investigación se elaboran prácticas de laboratorio sobre el tema de RAN para la EA I. Estas se fundamentan en una propuesta de esquema de tratamiento de los contenidos de RAN tomando en cuenta la representación que se puede obtener mediante las principales aplicaciones lineales del AO de manera que se simplifiquen los análisis necesarios a realizar en los circuitos conformados por más de una etapa amplificadora con transistores de unión bipolar (BJT) y transistores de efecto de campo (FET). Además se ofrecen un análisis comparativo, tomando como referencia las situaciones más representativas, que permiten ilustrar el acercamiento entre los resultados teóricos, simulados y reales.

### **TABLA DE CONTENIDOS**

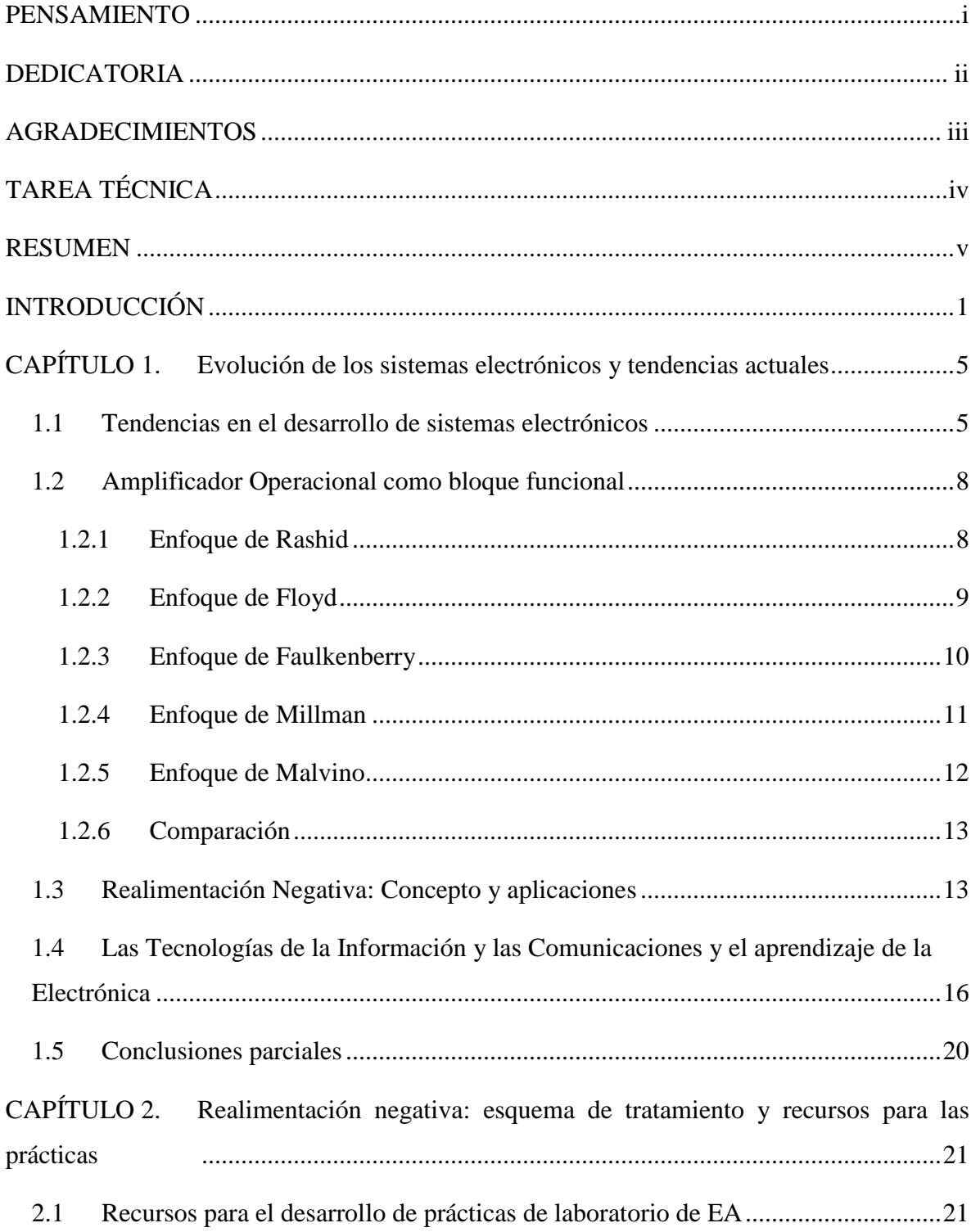

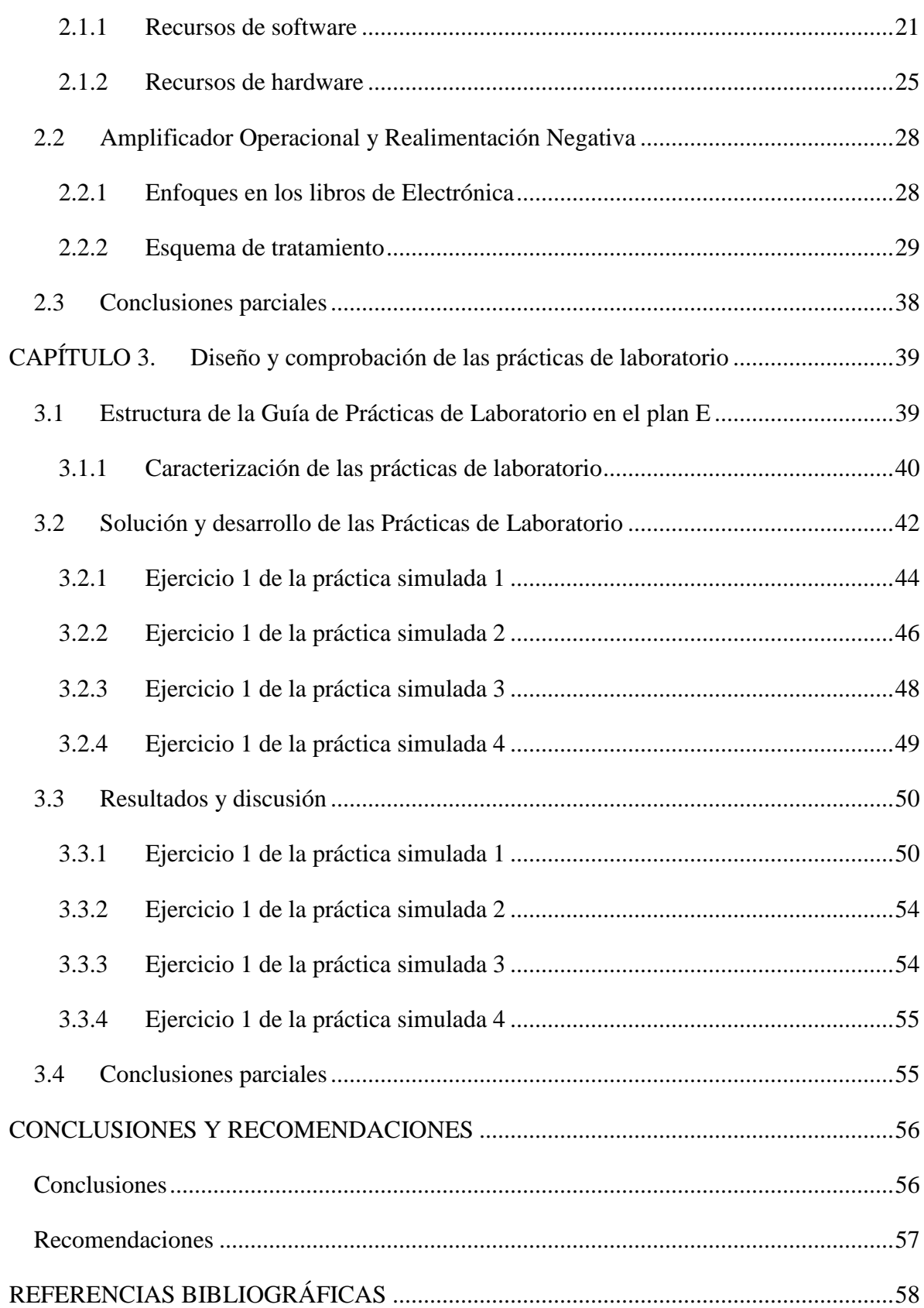

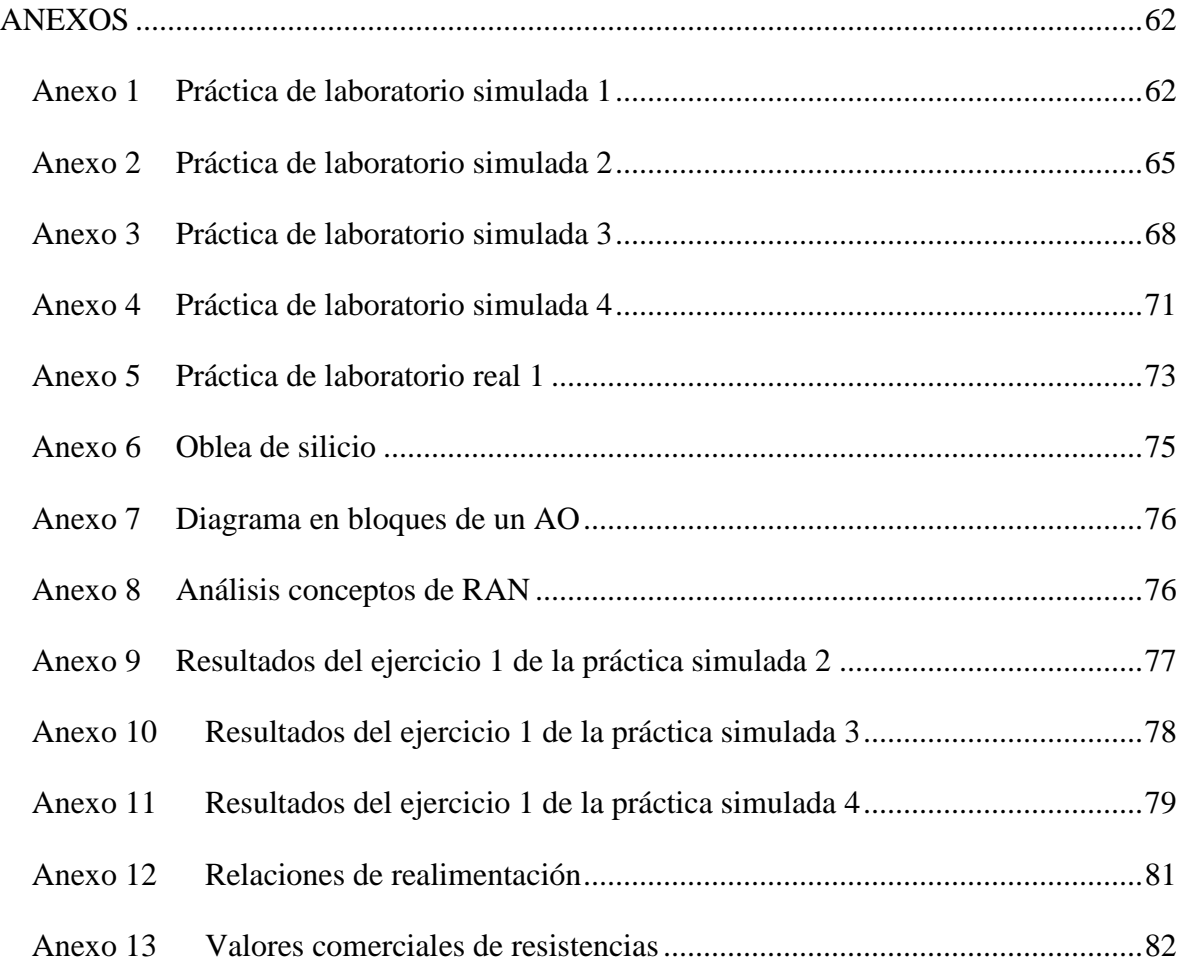

### <span id="page-11-0"></span>**INTRODUCCIÓN**

Las tecnologías han evolucionado significativamente hasta el punto de estar presente en todo lo que rodea al hombre, desde el trabajo, la comunidad, la familia, hasta el hogar y los propios dispositivos personales. La educación no es la excepción debido al empleo de las TIC para complementar los demás medios de enseñanza, contribuyendo al incremento del aprendizaje y brindando nuevas facilidades para elaborar modelos mentales a través de los cuales se describe e interpreta el objeto de estudio [1].

Dentro de la educación a nivel mundial, la enseñanza de la electrónica ha evolucionado en tendencia a la integración, la digitalización y sistemas más complejos. Cuba no ha estado alejada de esta evolución y dentro de las nuevas transformaciones en la Educación Superior se han revolucionado los planes de estudio y algunas asignaturas están requiriendo transformaciones en su programa, como es la EA, en la cual existe la necesidad de reajustar los contenidos llevándolo a dos asignaturas, por lo que la realización de las prácticas de laboratorio se deben adaptar a ello.

En universidades del mundo para los laboratorios en la enseñanza de la EA se utilizan materiales entre los cuales se encuentran herramientas profesionales de simulación como OrCAD y Multisim, basados en la comprobación del funcionamiento de circuitos previamente montados. En la Facultad de Ingeniería Eléctrica (FIE) de la Universidad Central "Marta Abreu" de Las Villas (UCLV) de Cuba se han hecho trabajos relacionados con las herramientas de simulación, tal es el caso de la tesis de la Máster en Electrónica Ileana Moreno Campdesuñer. Dicha tesis realiza un análisis de los software de simulación existentes, con el fin de establecer una estrategia pedagógica que permita emplear la simulación de circuitos eléctricos y electrónicos en la formación de los ingenieros. También está el caso de la tesis de grado, realizada el curso pasado para obtener el título de Ingeniero

en Telecomunicaciones y Electrónica, de Julio Antonio Pérez, la cual brinda una propuesta de actualización de las herramientas de simulación para la enseñanza y aprendizaje de la EA. En la situación actual se hace preciso el trabajo en la mejora o creación de nuevas prácticas de laboratorio aprovechando las investigaciones previas y los recursos tecnológicos de los que se dispone: internet, computadoras, instrumentos de laboratorios, así como las herramientas de simulación. Dichas prácticas deben ser adaptadas para cumplir con el nuevo plan de estudio E, donde se tiene en cuenta la reorganización para abordar los AO con RAN en la EA I, lo que posibilita que resulte factible la integración de dichos contenidos. De esta forma se facilita a los estudiantes la comprensión del tema debido a que los circuitos se simplifican porque el AO es un bloque funcional y se evita tener que recurrir a las cascadas amplificadoras.

De acuerdo a la situación descrita, el problema de investigación es: ¿Cómo diseñar actividades prácticas que faciliten la comprensión de la realimentación negativa?

Para dar solución a la situación problémica, se propone el siguiente **objetivo general**: Elaborar prácticas de laboratorio de realimentación negativa para la Electrónica Analógica I en el plan de estudio E.

Para dar cumplimiento al objetivo general se definen los siguientes **objetivos específicos**:

- 1. Identificar tendencias asociadas con la Electrónica Analógica, que contribuyan a la elaboración de las prácticas de laboratorio para el plan de estudio E.
- 2. Determinar los recursos necesarios para el desarrollo de las prácticas de laboratorio en el plan de estudio E.
- 3. Proponer un esquema de tratamiento de los contenidos de realimentación negativa tomando en cuenta las tendencias identificadas.
- 4. Diseñar prácticas de laboratorio para la Electrónica Analógica I en el plan de estudio E.
- 5. Comparar los resultados obtenidos en las prácticas de laboratorio con los resultados teóricos

A partir de cada objetivo específico se crean **interrogantes científicas**, a las cuales se les dará respuestas en el desarrollo de la investigación:

- 1. ¿Cuáles son las tendencias asociadas a la Electrónica Analógica?
- 2. ¿Qué recursos serán necesarios para el desarrollo de las prácticas de laboratorio?
- 3. ¿Cómo proponer un esquema para el tratamiento de los contenidos de realimentación negativa?
- 4. ¿Cómo diseñar prácticas de laboratorio sobre RAN para la EA I?
- 5. ¿Qué diferencias existirán entre los resultados obtenidos en las prácticas de laboratorio y los resultados teóricos?

La presente investigación tiene como **objeto de estudio** los amplificadores operacionales con realimentación negativa y el **campo de estudio** lo constituyen las prácticas de laboratorio para su utilización en la docencia.

Los **resultados esperados** son: el diseño de las prácticas de laboratorio sobre el tema de AO con RAN para la asignatura EA I y la propuesta de un esquema de tratamiento de dichos contenidos tomando en cuenta la tendencia existente a la integración de circuitos y sistemas electrónicos acorde con el nuevo plan de estudio E.

Para cumplir los objetivos establecidos, el informe de la investigación se estructuró en: introducción, tres capítulos, conclusiones, recomendaciones, referencias bibliográficas y anexos.

En la **introducción** se deja definida la importancia, actualidad y necesidad del tema que se aborda y se dejan explícitos los elementos del diseño teórico.

En el **primer capítulo** se identifican las principales tendencias desde el punto de vista de la electrónica en lo referente al tema de AO y RAN, así como la incidencia del uso de las Tecnologías de la Información y Comunicación (TIC) en el aprendizaje de la Electrónica.

En el **segundo capítulo** se hace un diagnóstico de las necesidades en cuanto a: recursos, bibliografía y software. Además se propone un esquema de tratamiento de los contenidos de RAN tomando en cuenta la tendencia existente a la integración de circuitos y sistemas electrónicos.

En el **tercer capítulo** se realiza el diseño de las prácticas de laboratorio reales y simuladas; y la comparación de los resultados obtenidos, arribando a conclusiones.

## <span id="page-15-0"></span>**CAPÍTULO 1. Evolución de los sistemas electrónicos y tendencias actuales**

La Electrónica se encuentra en la vida diaria en forma de teléfonos, receptores de radio, televisores, equipo de audio, aparatos domésticos, computadoras y equipos para control y automatización industrial [2]. La misma se encuentra en constante transformación por lo que su estudio debe ser dinámico.

El presente capitulo tiene como objetivo identificar las tendencias asociadas con la Electrónica Analógica para contribuir a una elaboración actualizada de las prácticas de laboratorio para el plan de estudio E.

#### <span id="page-15-1"></span>**1.1 Tendencias en el desarrollo de sistemas electrónicos**

La Electrónica es una especialidad de la ingeniería relacionada con la física y otras ciencias que estudia y emplea sistemas cuyo funcionamiento se basa en la conducción y el control de los electrones. Estos sistemas, llamados sistemas electrónicos, están formados por componentes, los cuales se ensamblan de forma organizada para poder conseguir la acción necesaria sobre el flujo de los electrones. Según sus características y la función que desempeñan, los componentes electrónicos se clasifican en dos grandes grupos: los componentes pasivos y los activos [3].

Los componentes pasivos son aquellos que no producen amplificación y que sirven para controlar la electricidad colaborando al mejor funcionamiento de los elementos activos (los cuales son llamados genéricamente semiconductores). Estos están fabricados a partir de materiales convencionales como el carbón, el acero o el cobre. Los componentes pasivos son las resistencias, los capacitores e inductores [4].

Por su parte, un semiconductor es un material cuya conductividad eléctrica puede considerarse situada entre la de un aislante y la de un conductor, considerados en orden creciente. Se comporta como conductor o como aislante dependiendo de la temperatura del ambiente en el que se encuentre, así como de la diferencia de potencial que se le aplique. Algunos materiales semiconductores son el silicio (Si), el germanio (Ge) y el selenio (Se), los que bajo determinadas condiciones permiten la circulación de la corriente eléctrica en un sentido, pero no en el sentido contrario [3], [5].

Esa propiedad se utiliza para rectificar corriente alterna, detectar señales de radio, amplificar señales de corriente eléctrica, funcionar como interruptores o compuertas utilizadas en Electrónica Digital, etc. Entre los dispositivos semiconductores están los diodos y los transistores [6].

La combinación de elementos pasivos como resistencias y capacitores; y elementos activos como diodos y transistores da lugar a los circuitos integrados (CI). En una pastilla de silicio de dimensiones muy reducidas se interconectan dichos elementos, los cuales son inseparables; por lo que en un mismo cristal de silicio podemos encontrar múltiples circuitos completos compuestos por centenas de estos elementos que forman un solo sistema electrónico. En la actualidad, no se fabrican los CI de forma individual, sino que sobre un mismo sustrato de silicio llamado oblea, se realizan varios al mismo tiempo como se ilustra en el anexo 6 [7].

Los CI de carácter general están diseñados para ser utilizados en múltiples aplicaciones: AO, puertas básicas, etc. La denominación de estos circuitos responde a un estándar aceptado por todos los fabricantes.

El primer dispositivo electrónico propiamente dicho, el diodo de vacío, lo inventó John Ambrose Fleming en 1904. El dispositivo amplificador se desarrolló pocos años después, el tríodo. Al igual que en muchos otros inventos y descubrimientos de la ciencia, el dispositivo fue inventado casi simultáneamente por dos personas que no se conocían, R. Von Lieben en 1906 y Lee De Forest en 1907.[8]

Con la aparición del tríodo y la posibilidad de construir dispositivos de amplificación, la industria electrónica inició un veloz crecimiento. El AO fue introducido en el año 1947 y en sus inicios era un dispositivo construido con tubos de vacío. Debe su nombre a que formaba parte de las primeras computadoras analógicas dentro de las cuales realizaban las operaciones matemáticas (suma, resta, multiplicación, división, integración, derivación, etc.). Fue creado por John Bardeen, Walter Brattain y William Shockley en los laboratorios de Bell Telephone. Este último fue además el inventor del transistor unipolar de efecto de campo en 1952 [9].

La década de 1950 dio paso al inicio de la carrera espacial, lo que incentivó la miniaturización de componentes y el desarrollo de las computadoras. En 1958 Jack Kilby demostró el primer CI donde varios componentes eran fabricados sobre el mismo substrato de silicio. A su vez en los laboratorios de General Electric se construyó el primer tiristor comercial dando inicio a lo que se conoce como Electrónica de Potencia [7], [10].

Más tarde el primer AO monolítico construido como CI fue desarrollado en 1964 en la empresa Fairchild Semiconductor por el ingeniero electricista estadounidense Robert John Widlar y llevó el número de modelo μA702. A este le siguió el μA709 (1965), también de Widlar, y que constituyó un gran éxito comercial. Más tarde fue sustituido por el popular μA741 (1968), desarrollado por David Fullagar, y fabricado por numerosas empresas, basado en tecnología bipolar, el cual se convirtió en estándar de la industria electrónica [11].

Para 1971, una nueva compañía que había sido formada por un grupo de Fairchild introdujo el primer microprocesador: la compañía fue Intel y el producto fue el chip 4004. A partir de ese momento comienza una revolución, tanto en términos de generación de riqueza como de velocidad en los avances técnicos. Los microprocesadores de las computadoras actuales cuentan con más de 1400 millones de transistores, lo que los convierte en los dispositivos más complejos construidos en serie. El SOC Apple 8X tiene 3000 millones de transistores, mientras que un M7 de SPARC, perteneciente a Oracle, llega a los 10 000 millones [7], [12], [13].

A pesar de la marcada tendencia a la integración de los sistemas electrónicos que tienen aplicaciones en los campos de las Telecomunicaciones, la Electrónica Industrial y la Informática, para su mejor estudio y comprensión es necesaria su separación en bloques funcionales y analizar por separado los componentes y los circuitos electrónicos que lo forman. La relación entre estos elementos puede verse en la figura 1.1.

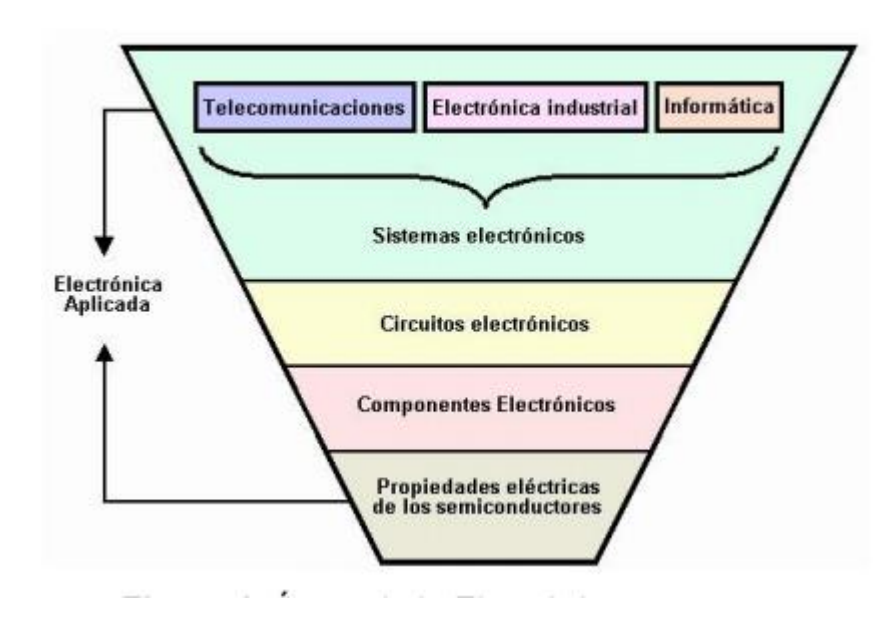

**Figura 1.2.** Áreas de la electrónica. Fuente [14].

#### <span id="page-18-0"></span>**1.2 Amplificador Operacional como bloque funcional**

El tratamiento del contenido referente a este tema en la bibliografía consultada se realiza con distintos enfoques por lo que resulta interesante analizar cada uno por separado para identificar cuál de los autores aborda mejor el AO como bloque funcional.

#### <span id="page-18-1"></span>**1.2.1 Enfoque de Rashid**

En la figura 1.2 se ilustra la configuración general de un AO. Todas las etapas están acopladas directamente, o sea, no hay capacitores de acople o de paso. En vista de que los capacitores y los resistores de más de 50 kΩ ocupan mucho espacio en la superficie de las pastillas de los CI y exhiben efectos parásitos, por lo general se evita su uso en ellos. Por tanto, los circuitos de los AO se diseñan utilizando transistores con características muy similares. Sin embargo, existen pequeñas diferencias, y ello genera voltajes de offset.[2]

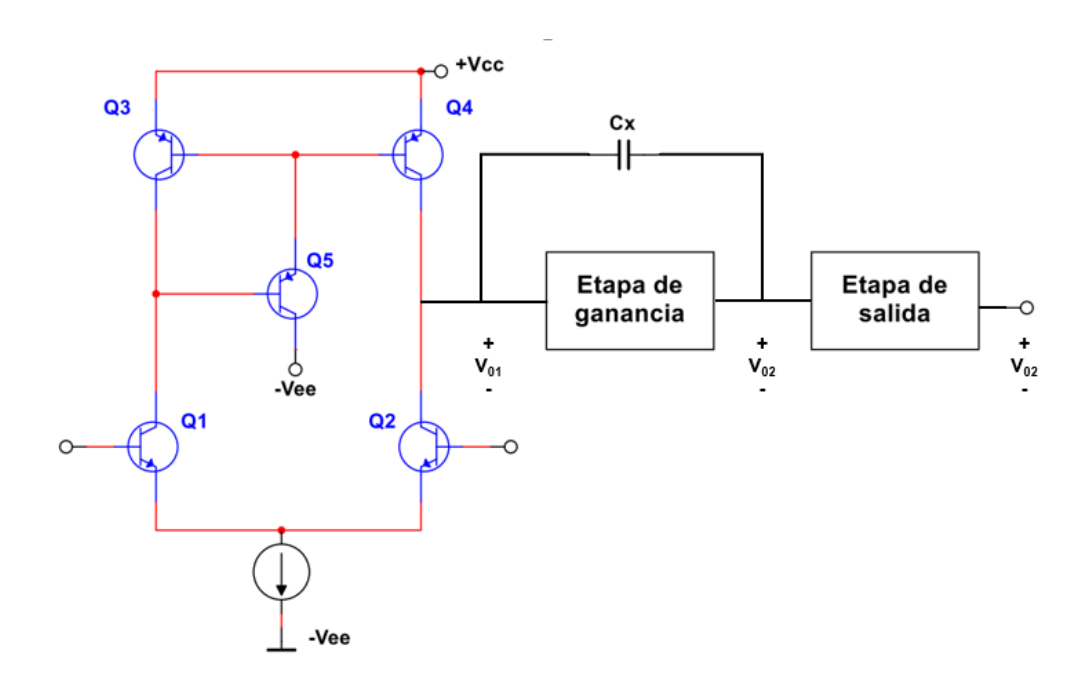

**Figura 1.2.** Configuración general de un AO. Fuente [2].

La ganancia en voltaje de cada una de las etapas -diferencial y de ganancia- normalmente está en el rango de 300 a 1000. La etapa de salida es un seguidor de emisor, y su ganancia es unitaria. Por tanto, la ganancia en voltaje total de lazo abierto de un AO es del orden de  $10<sup>5</sup>$ a 10<sup>6</sup>. La etapa de salida proporciona una impedancia de salida baja, de forma que se pueda excitar una carga con valores relativamente bajos de resistencia de carga. A fin de reducir la distorsión por cruce, la etapa de salida funciona en modo clase AB. En general, los amplificadores operacionales BJT tienen una ganancia en voltaje más grande, en tanto que los amplificadores operacionales FET tienen resistencias de entrada más elevadas.[2]

Para la estabilidad del AO se mantiene al mínimo el corrimiento en fase de cada una de las etapas. En vista de que cada etapa contribuye a este corrimiento en fase, la cantidad total de etapas por lo general se limita a tres, y se conecta un capacitor de compensación C, a través de la segunda etapa.[2]

#### <span id="page-19-0"></span>**1.2.2 Enfoque de Floyd**

Un AO típico se compone de tres tipos de circuitos amplificadores: un amplificador diferencial, un amplificador de voltaje y un amplificador push-pull, como muestra la figura 1.3. El amplificador diferencial es la etapa de entrada del AO y amplifica la diferencia de voltaje entre las dos entradas. La segunda etapa casi siempre es un amplificador clase A que

proporciona ganancia adicional. Algunos AO pueden tener más de una etapa de amplificador de voltaje. En general se utiliza un amplificador clase B push-pull para la etapa de salida.[7]

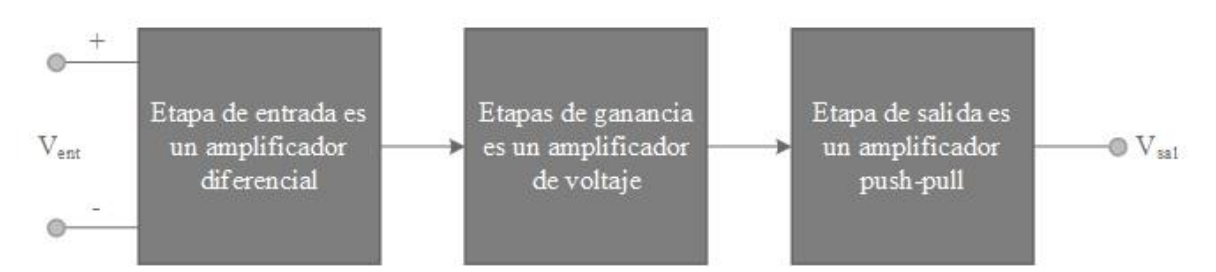

**Figura 1.3.** Disposición interna básica de un AO. Fuente [7].

#### <span id="page-20-0"></span>**1.2.3 Enfoque de Faulkenberry**

La primera etapa de un AO es un amplificador diferencial, el que proporciona una alta ganancia a señales diferenciales y baja ganancia con señales aplicadas simultáneamente a ambas entradas (señales en modo común) [15].

A la etapa de entrada siguen una o más etapas intermedias, como se muestra en el anexo 7, para cambiar a cero el nivel de voltaje estático del punto de operación a la salida, y proporcionar ganancia tanto de voltaje como de corriente. Se requiere una ganancia de voltaje adicional para obtener una alta ganancia general de voltaje, y la ganancia de corriente es necesaria para suministrar corriente impulsora a la etapa de salida, sin cargar la etapa de entrada. En las etapas de amplificación intermedias se usan configuraciones tanto asimétricas como diferenciales [15].

La etapa de salida debe presentar una baja impedancia de salida y proporcionar corriente suficiente para impulsar la carga esperada. Debe tener también una impedancia de entrada lo suficientemente alta para no cargar la última etapa de amplificación intermedia. La etapa de salida es normalmente un emisor seguidor o una configuración complementaria. En la figura 1.4 se muestra el circuito interno de un AO sencillo [15].

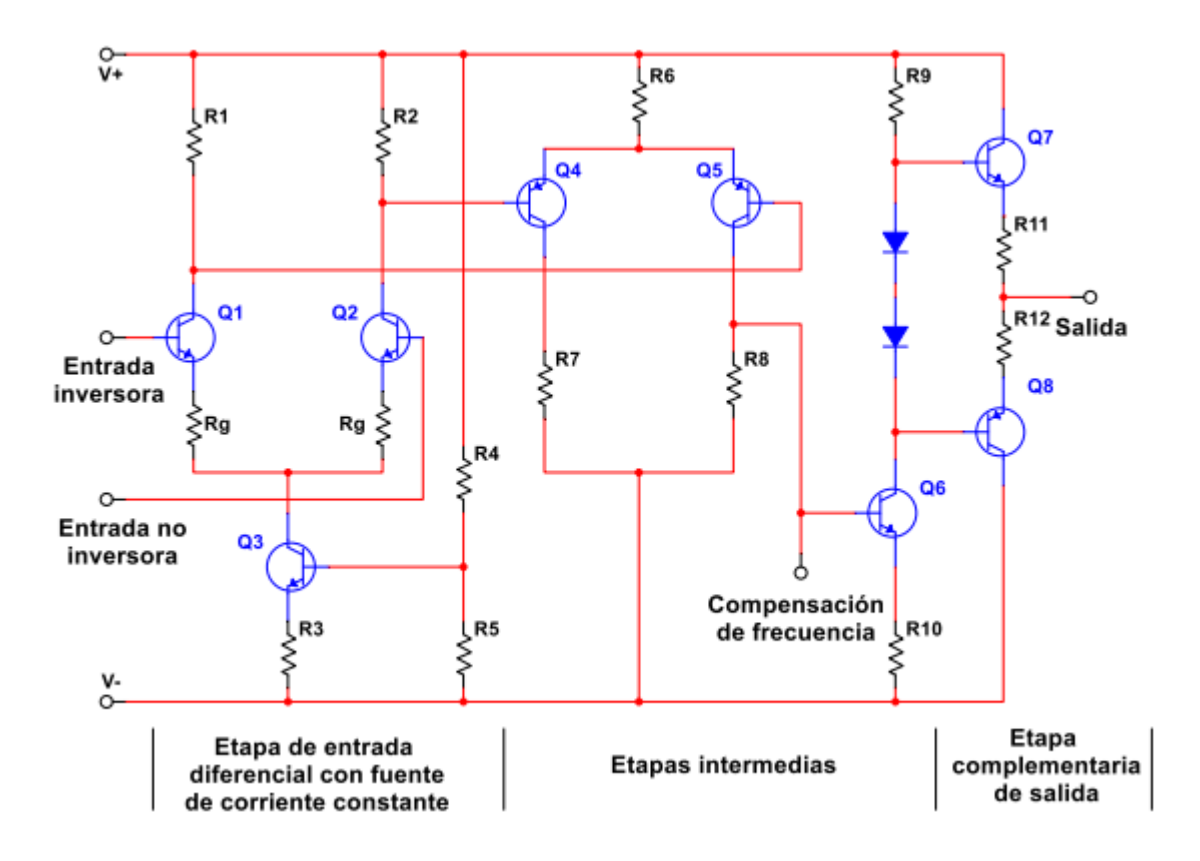

**Figura 1.4.** Circuito de un AO sencillo. Fuente [15].

#### <span id="page-21-0"></span>**1.2.4 Enfoque de Millman**

La mayoría de los AO disponibles en el mercado emplean la estructura de la figura l.5. Esta configuración en cascada se denomina corrientemente AO de dos etapas, porque únicamente el amplificador diferencial y la etapa de ganancia contribuyen a la ganancia de tensión global. El amplificador diferencial se emplea como etapa de entrada para proveer las entradas inversora y no inversora-, la alta relación de rechazo del modo común, y la gran resistencia de entrada, así como la ganancia de tensión. La baja resistencia de salida del AO se logra por la etapa seguidora de emisor de salida. El desplazador de nivel ajusta las tensiones en continua de forma que la señal de tensión de salida queda con referencia a tierra. Como sea que no se pueden construir en un chip condensadores de capacidad elevada, los CI quedan directamente acoplados de forma virtual. La etapa de ganancia interior es un amplificador de tensión de gran ganancia que se emplea para tener una gran ganancia en lazo abierto [16].

En el párrafo anterior se observa que las etapas de entrada y de salida deben relacionar el AO con el mundo exterior. Al diseñar las etapas de entrada y de salida, a veces hay que sacrificar la ganancia para conseguir una relación apropiada con el exterior. En estos casos se aumenta la ganancia de la etapa amplificadora interior de forma que la amplificación total satisfaga las exigencias del diseño [16].

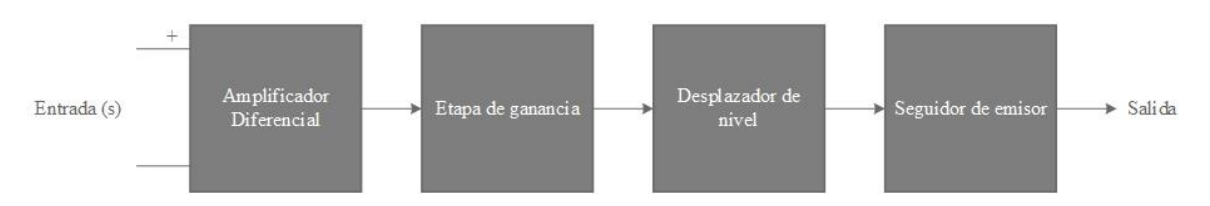

**Figura 1.5.** Arquitectura de un AO de dos etapas. Fuente [16]

#### <span id="page-22-0"></span>**1.2.5 Enfoque de Malvino**

La figura 1.6 representa un diagrama en bloques de un AO. La etapa de entrada es un amplificador diferencial seguido de más etapas de ganancia y un seguidor de emisor clase B en contrafase. Debido a que la primera etapa es un amplificador diferencial, determina las características de entrada del AO. En la mayoría de los AO la salida es de un terminal como se muestra en la figura 1.6. Con alimentación positiva y negativa, la salida se diseña para tener un valor cero en el punto de trabajo [4].

No todos los AO están diseñados como el de la figura 1.6. Por ejemplo, algunos no usan una salida clase B en contrafase, y otros pueden tener una salida diferencial. El diseño interno de un AO monolítico es muy complicado, ya que utiliza docenas de transistores como espejos de corriente, cargas activas y otras innovaciones que no son posibles en diseños discretos. Las dos características importantes comunes a los AO típicos son la entrada diferencial y la salida de un terminal [4].

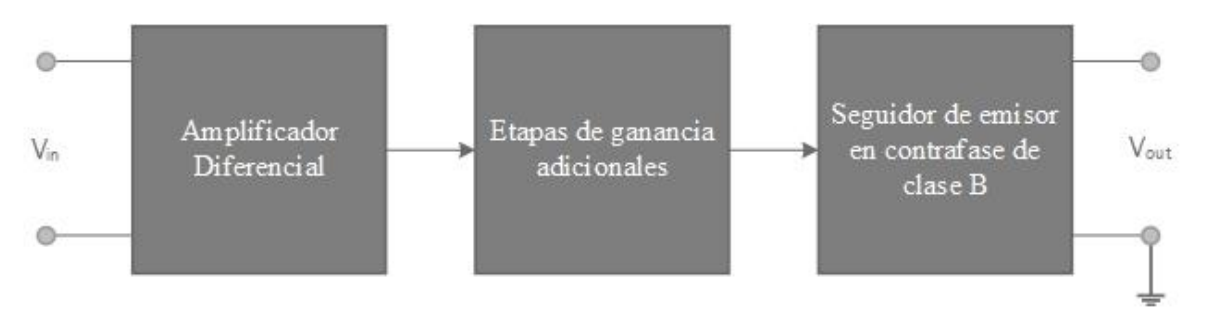

**Figura 1.6.** Diagrama en bloques de un AO. Fuente [4].

#### <span id="page-23-0"></span>**1.2.6 Comparación**

Luego de comparar los criterios de los autores se entiende como el mejor enfoque el elaborado por el Faulkenberry dado que hace un análisis detallado de las diferentes etapas del AO, analizando las funciones que realiza cada una de ellas dentro del circuito, y cómo se complementan para obtener las características propias del mismo. Además, se representa un ejemplo de la estructura interna de un AO por etapas donde el alumno puede aplicar sus conocimientos previos. Como inconveniente se tiene que este libro solo se encuentra para su consulta por los estudiantes en formato digital.

#### <span id="page-23-1"></span>**1.3 Realimentación Negativa: Concepto y aplicaciones**

La realimentación es un proceso que se da tanto en la naturaleza como en la industria. Consiste en tomar parte de la salida de un sistema para introducirlo otra vez en la entrada. En la electrónica moderna, la realimentación juega un papel muy importante ya que permite controlar el funcionamiento correcto de circuitos sin necesidad de recurrir a componentes más precisos y caros, o a un mayor número de ellos [17].

La realimentación en un sistema puede ser positiva o negativa. En el primer caso, mostrado en la figura 1.7 (a), el valor que tomamos a la salida para volver a introducirlo en la entrada se suma al valor de dicha entrada. En una RAN sucede lo contrario, es decir, la señal de realimentación se resta a la señal de entrada como se ejemplifica en la figura 1.7 (b).

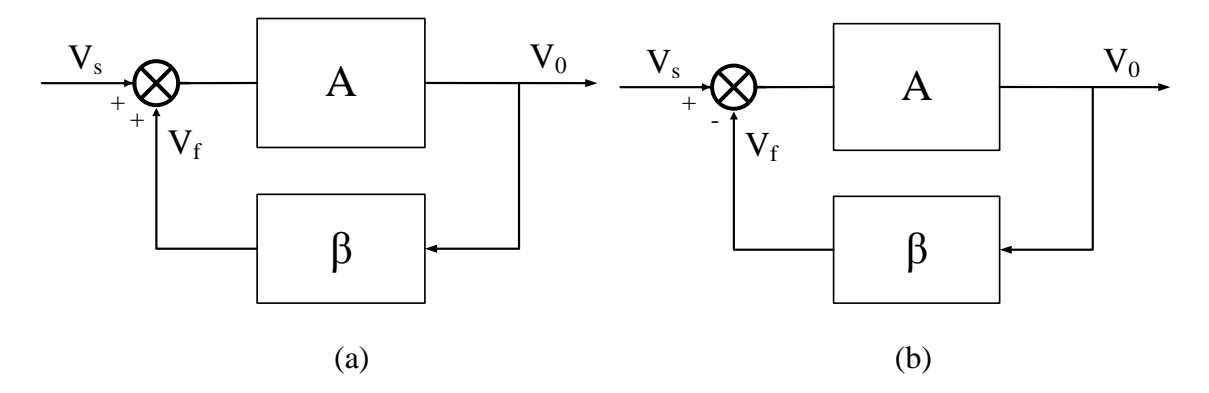

Figura 1.7. Diagrama en bloques de la realimentación. Positiva (a). Negativa (b).

La RAN es un concepto que data del año 1927, propuesto por Harold Black y publicado en 1934 en Bell Laboratories Record. Aunque dicho concepto fue desarrollado para el diseño de amplificadores con tubos al vacío y hoy día se utilice en amplificadores con transistores la RAN de lazo simple no ha experimentado cambios en su estructura desde su propuesta original, sigue siendo la misma desarrollada por Black [18].

Seguidamente en la tabla 1.1 se exponen los conceptos aportados por varios de los autores de textos de Electrónica.

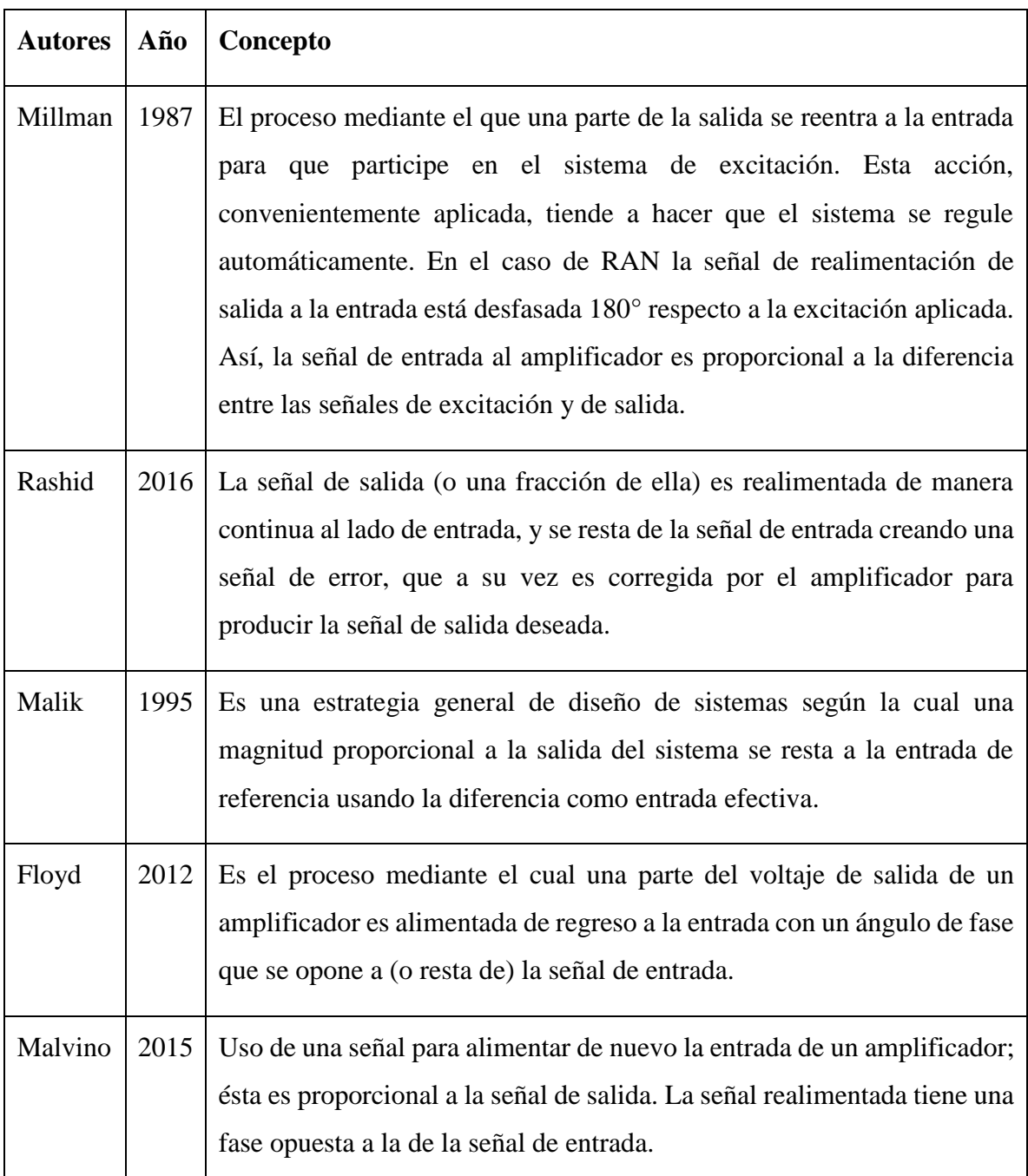

**Tabla 1.1.** Conceptos de RAN. Fuente [2], [4], [7], [16], [19]

Del análisis de cinco conceptos de RAN, cuyos resultados se muestran en el anexo 8, dados por Millman (1987), Rashid (2016), Malik (1995), Floyd (2012) y Malvino (2015) se concluye que en el 100% de los analizados están presentes las palabras salida y entrada con un 12.20% de ocurrencia, por lo que cuando se vaya a seleccionar o elaborar un concepto de RAN, estas dos palabras no pueden faltar. Con menos por ciento de ocurrencia se encuentra la palabra realimentación, la cual aparece en cuatro de cinco conceptos analizados, por lo que también constituye una palabra importante al igual que amplificador, con 9.75% cada una. Con menos porcentaje se encuentran las palabras resta y proporcional, con 7.31% de ocurrencia y diferencia y sistema con 4.88% de lo cual se puede concluir que estas palabras tienen relación con el concepto y que pudieran considerarse para su elección, pero no son de carácter obligatorio.

Al analizar los conceptos por autores se evidencia una primera contradicción en la forma de abordar el tema, pues algunos consideran la RAN como una estrategia (2.44%), otros como un uso (2.44%) y otros como un proceso (4.88%), siendo este último de mayor ocurrencia entre los conceptos, por lo que si se elige uno de ellos debería ser considerado como un proceso. El mayor porciento de ocurrencia entre los autores lo presenta Millman con un 26.84%. Si se analiza la presencia de las palabras claves en su concepto se evidencian todas ellas, así como que considera a la RAN como un proceso, por lo cual se concluye que el concepto que más se adecúa a la presente investigación es el siguiente:

*"Proceso mediante el que una parte de la salida se reentra a la entrada para que participe en el sistema de excitación. Esta acción, convenientemente aplicada, tiende a hacer que el sistema se regule automáticamente. En el caso de realimentación negativa la señal de realimentación de salida a la entrada está desfasada 180° respecto a la excitación aplicada. Así, la señal de entrada al amplificador es proporcional a la diferencia entre las señales de excitación y de salida"*[16]*.*

La RAN es ampliamente utilizada en el diseño de amplificadores ya que presenta múltiples e importantes beneficios. Uno de estos beneficios es la estabilización de la ganancia del amplificador frente a variaciones de los dispositivos, temperatura, variaciones de la fuente de alimentación y envejecimiento de los componentes. Otro beneficio es el de permitir al diseñador ajustar la impedancia de entrada y salida del circuito sin tener que realizar apenas modificaciones. La disminución de la distorsión y el aumento del ancho de banda hacen que la RAN sea imprescindible en amplificadores de audio y etapas de potencia [17].

Sin embargo, la realimentación presenta dos inconvenientes básicos. En primer lugar, la ganancia del amplificador disminuye en la misma proporción con el aumento de los anteriores beneficios. Este problema se resuelve incrementando el número de etapas amplificadoras para compensar esa pérdida de ganancia con el consiguiente aumento de costo. El segundo problema está asociado con la tendencia a la oscilación, lo que exige cuidadosos diseños de estos circuitos [17].

### <span id="page-26-0"></span>**1.4 Las Tecnologías de la Información y las Comunicaciones y el aprendizaje de la Electrónica**

Las TIC han permitido llevar la globalidad al mundo de la comunicación, facilitando la interconexión entre las personas e instituciones a nivel mundial, y eliminando barreras espaciales y temporales [20].

Se denominan TIC al conjunto de tecnologías que permiten la adquisición, producción, almacenamiento, tratamiento, comunicación, registro y presentación de informaciones, en forma de voz, imágenes y datos contenidos en señales de naturaleza acústica, óptica o electromagnética [21].

Esta requiere el concurso de tres Ingenierías: Electrónica, Sistemas y Telecomunicaciones. Para los efectos de este estudio se centrará en la Electrónica, que es la encargada de proveer el hardware sobre el cual corre o se ejecuta el software. Es decir, la electrónica provee los equipos o dispositivos con los cuales se ingresa, extrae, presenta o procesa, ya sea de forma local o remota: datos, información o servicios; es por esto que el crecimiento que tiene la Electrónica ha permitido evolucionar los dispositivos que se utilizan para el intercambio de información, cambiado la forma de establecer relaciones tanto a nivel personal, como profesional, empresarial y comercial [22].

El uso adecuado de las TIC en la educación es el factor fundamental para desarrollar y potenciar en el estudiante competencias y habilidades investigativas, dirigidas al aprendizaje significativo y a la construcción del conocimiento. El objetivo no es sólo aprender conocimientos sino la forma en que se aprenden y provocar en docentes y estudiantes la modificación de las estructuras mentales, dirigidas al uso y aplicación de las TIC, con la finalidad de demostrar que el buen uso de ellas permite lograr aprendizajes a largo plazo [23], [24].

Las herramientas tecnológicas más utilizadas en el proceso de enseñanza y aprendizaje en las ingenierías, específicamente la electrónica son: las pizarras digitales (ordenador personal y proyector multimedia); los blogs, también conocido como weblog o cuaderno de bitácora (listado de sucesos); el Podcast, que consiste en crear archivos de sonido y distribuirlos; la Web (World Wide Web), sistema de navegador web para extraer elementos de información llamados documentos o páginas web; Wikis, sitio web colaborativo que puede ser editado por varios usuarios; los laboratorio virtuales, sistemas computacionales que pretenden aproximar el ambiente de un laboratorio tradicional; y por último los laboratorios remotos, que son sistemas basados en instrumentación real de laboratorio (no prácticas simuladas), que permite al estudiante realizar actividades prácticas de forma local o remota [25].

En el caso específico de los blogs, existen algunos complementos de estos, entre los que se destacan: YouTube, Radio Blog Club y Go Ear, Flickr, Image Shack, Cmap Tools, SlideShare, Mediamax y Meebome [26], [27].

La figura 1.8 muestra algunos ejemplos de TIC relacionados con la electrónica y a continuación se hará mención a algunos ejemplos de cómo se aprovechan estos recursos en el aprendizaje de la Electrónica.

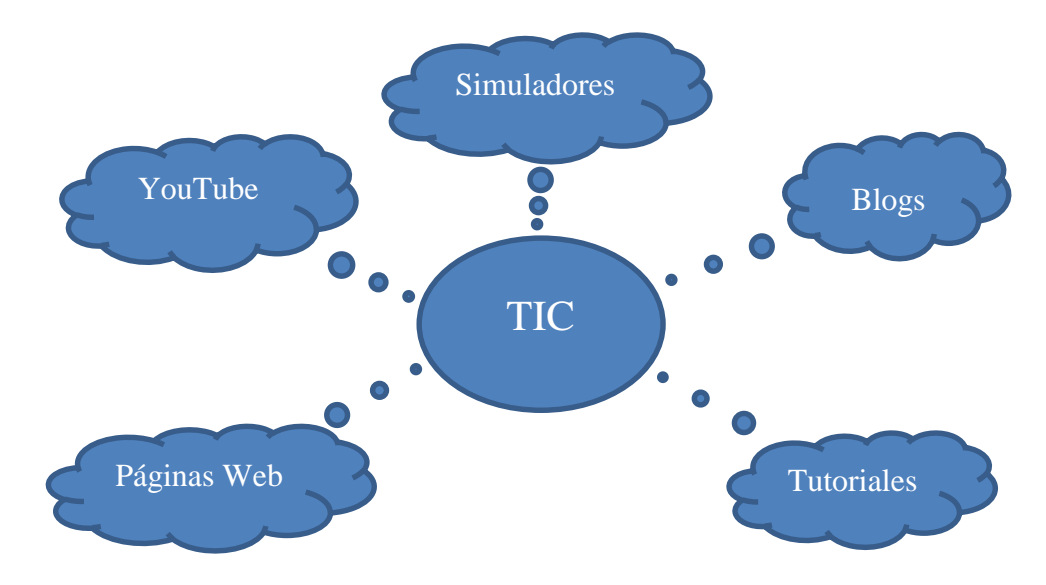

**Figura 1.8.** Uso de las TIC en el aprendizaje de la Electrónica.

#### *YouTube*

En esta plataforma existen canales dedicados al aprendizaje de la Electrónica en los cuales se puede encontrar fundamentalmente importantes ejemplos prácticos sobre circuitos o cursos teóricos sobre temas de la EA.

Un ejemplo de ello es el canal del *Massachusetts Institute of Technology* (MIT) *OpenCourseWare* donde podemos encontrar el curso *Electronic Feedback Systems* (1985) de 20 lecciones, dentro de las cuales la número 12 y 13 son para abordar la compensación de la RAN en los AO [28].

En la Universidad de Alicante, España, se han utilizado videos públicos de YouTube que no sólo muestren experimentos prácticos de interés relacionados con la asignatura, sino también tutoriales que sirven de apoyo al estudiante en el trabajo no presencial y que aporten enfoques diferentes de un mismo tema [29].

Estos son algunos de los videos recomendados sobre AO y RAN:

- Introducción a los AO: disponible en [30].
- Análisis básico con AO: disponible en [31].
- Problemas con AO: disponible en [32].
- Amplificador con RAN: disponible en [33].

#### *Blogs*

- Inventable: disponible en [34] se hallan proyectos de Electrónica útiles y de fácil realización. Creado por Gabriel Rapetti, presta especial atención a la calidad de los artículos y la minuciosa explicación para la ejecución de los proyectos. Se puede localizar además, una variedad de diseños que emplean AO.
- "Electrónica Práctica Aplicada": disponible en [35], es un blog dedicado a la difusión de la tecnología electrónica en idioma español creado por el Ing. Vicente García. El mismo aporta diferentes formas de realización de los montajes electrónicos y se puede hallar una entrada con la teoría sobre el AO.
- "Electrónica Fácil": disponible en [36] , cuenta con una recopilación de circuitos y esquemas electrónicos para realizar sus montajes. Posee además, un foro de EA donde

podemos encontrar desde una breve historia de los AO, así como los principios de su funcionamiento y ejemplos de sus aplicaciones.

#### *Páginas Web*

- Ifent: Es un sitio donde según sus creadores se puede hallar todo sobre la electrónica y las nuevas tecnologías. Dentro de sus lecciones están el AO y la RAN [37].
- Área Tecnología: Es una página web que cuenta con recursos, conocimientos y temas de tecnología y electrotecnia. Dedica un espacio al aprendizaje de la Electrónica donde se encuentra un curso con 13 temas para entender los AO de forma sencilla disponible en [38].
- Panamá Hitek: Este proyecto creado por Antony García González se basa en la difusión de nuevas tecnologías y sus aplicaciones en la ingeniería y en la investigación. Se hallan ejemplos del uso de AO en la electrónica [39].

#### *Tutoriales*

- Profesor Molina: disponible en [40], es una página web que atesora una amplia gama de tutoriales incluyendo uno referente al AO y sus aplicaciones.
- Otra de las iniciativas es el Repositorio Institucional de la Universidad de Carlos III, de Madrid, E-Archivo, que tiene como objetivos fundamentales reunir, preservar y difundir los resultados y los materiales académicos y científicos generados en la propia universidad. Tiene la posibilidad de formular comentarios por parte de los usuarios, así como servicios de video tutoriales y guías de apoyo [41].

#### *Simuladores*

 EveryCircuit: Es una aplicación de Android para el diseño de circuitos que posee un simulador interactivo que permite visualizar cómo se comportan los componentes cuando están conectados entre sí, entre los que se pueden agregar se encuentran resistencias, condensadores, transistores, transformadores, interruptores, lámparas, AO, entre otros. Mientras la simulación está en funcionamiento, se logra ajustar los parámetros del circuito con mando analógico y el circuito responde a sus acciones en tiempo real [42].

 ElectroDroid: Es una aplicación que tiene una enorme colección de herramientas electrónicas y energéticas. Entre sus herramientas están: decodificador de colores de resistores e inductores, calculadora de la ley de Ohm, divisor de voltaje, calculadora de la carga del capacitor, AO, calculadora de resistencia de LED, calculadora del voltaje ajustable del regulador LM317, calculadora de filtros simples y convertidor de frecuencia analógico-digital [43].

#### <span id="page-30-0"></span>**1.5 Conclusiones parciales**

En las tendencias asociadas al desarrollo de la Electrónica Analógica destacan la integración como característica principal y las implicaciones de las TIC en su aprendizaje.

Se puede evidenciar además que el análisis de los enfoques presentados por los diferentes autores de libros de Electrónica, para presentar los contenidos de RAN y la visión del AO como bloque funcional, constituyen el punto de partida en el proceso de reestructuración de la EA para el plan de estudio E.

## <span id="page-31-0"></span>**CAPÍTULO 2. Realimentación negativa: esquema de tratamiento y recursos para las prácticas**

El presente capítulo tiene como objetivo seleccionar la herramienta de simulación adecuada para las prácticas de laboratorio simuladas; y se analizan los enfoques de los libros de Electrónica para la elaboración de un esquema de tratamiento sobre el tema de RAN.

#### <span id="page-31-1"></span>**2.1 Recursos para el desarrollo de prácticas de laboratorio de EA**

#### <span id="page-31-2"></span>**2.1.1 Recursos de software**

#### **Moodle**

Moodle es la más potente herramienta con la que cuentan los docentes para crear y gestionar cursos de las diferentes asignaturas a través de la red, pues permite subir contenidos educativos; facilitar la comunicación entre los alumnos y sus profesores; y al mismo tiempo gestionar la evaluación de sus tareas de aprendizaje. Constituye la plataforma educativa de software libre que más se usa en las instituciones docentes. [44]

En el sitio disponible en [45], accediendo a la asignatura EA II se pueden localizar en el tema de RAN los laboratorios y el seminario; así como en el de AO las conferencias, clases prácticas, seminarios, ejercicios y laboratorios relacionados al mismo. Cuenta, además con la bibliografía, hojas de datos y tareas orientadas a los alumnos de la asignatura.

#### **Manuales y prácticas de laboratorio**

La asignatura EA cuenta con las siguientes prácticas de laboratorio y manuales de ejercicios:

- Práctica simulada 1: "Efectos de la realimentación negativa"
- Práctica en el Laboratorio Real 1: "Efectos de la realimentación negativa"
- Manual: "Electrónica Analógica. Prácticas de laboratorio"
- Manual: "Versión 2 del Manual para Prácticas de Laboratorio de las asignaturas de Electrónica Analógica".

#### **Herramientas de simulación**

El uso de programas de simulación se ha revelado como una magnífica herramienta de aprendizaje que permite evaluar competencias disciplinarias o técnicas propias de las áreas de conocimiento vinculadas a las ingenierías. Además, su utilización conlleva la motivación de los estudiantes al abordar situaciones de manera realista (siguiendo patrones estándar adoptados por la industria), promoviendo la transferencia de conocimientos académicos y favoreciendo habilidades cognitivas de alto orden [46].

Entre las herramientas de simulación más utilizadas por su potencia, funcionalidad, gran facilidad de manejo y numerosas librerías se encuentran Proteus, OrCAD, MatLab-Simulink y Multisim. Las características individuales de cada una serán descritas a continuación.

#### *Proteus*

El programa Proteus está conformado por cuatro módulos llamadas Ares, Isis, Prospice y VSM. **Isis** está diseñado para realizar esquemas de circuitos con casi todos los componentes electrónicos que se encuentran disponibles en el mercado de los CI y los componentes pasivos y activos utilizados en las aplicaciones electrónicas. **Ares,** encargado de hacer la placa de circuito impreso (PCB) además de que puede posicionar automáticamente los componentes y hacer las pistas; **Prospice,** el cual se encarga de simular el comportamiento del circuito; y **VSM,** que permite simular el comportamiento de un microcontrolador de las familias PIC y AVR [47], [48].

El Departamento de Ingeniería de Sistemas y Automática de la Universidad del País Vasco se decanta por el uso de este programa debido a su elevado grado de interactividad, ya que permite interactuar con los circuitos mientras se está ejecutando la simulación [47].

#### *OrCAD*

OrCAD es una herramienta de software propietaria que se usa primordialmente para la automatización de diseño electrónico. El software es usado principalmente por ingenieros, diseñadores y técnicos para crear esquemas e impresiones electrónicas, que son empleadas en la confección de placas de circuito impreso. OrCAD provee una producción probada, dimensionable y robusta de la placa de circuito impreso y permite ayudar en la creación del producto [49].

Entre sus principales rasgos están:

- Las soluciones del diseño de la placa de circuito impreso proveen una colección completa de herramientas para lograr los resultados requeridos.
- Sus herramientas tienen una plataforma de arquitectura completamente abierta.
- Las ofertas del entorno de sus herramientas permiten realizar diferentes tipos de análisis para evaluar la integridad de la señal, ya sea analógica o mixta.
- Cuenta con soluciones efectivas y enriquecedoras del diseño de la placa de circuito impreso.

En la Escuela de Ingeniería Técnica Industrial de Barcelona (EUETIB) de la Universidad Politécnica de Cataluña (UPC) para la titulación de Grado de Ingeniería en Electrónica Industrial y Automática (EIA) dentro de la asignatura EA se hace uso especialmente de OrCAD-PSpice para la simulación y análisis de los circuitos estudiados tanto en las sesiones teóricas y de problemas como en las clases de laboratorio [50].

#### *MatLab-Simulink*

MatLab es un lenguaje de programación técnico de alto nivel y un entorno interactivo para el desarrollo de algoritmos, visualización y análisis de datos, y cálculo numérico. Se puede utilizar MatLab para diferentes tipos de aplicaciones que incluyen procesamiento de señales e imágenes, comunicaciones y diseño de sistemas de control. Los conjuntos de herramientas complementarios (colecciones de funciones de MatLab para propósitos especiales) amplían el entorno de MatLab permitiendo resolver problemas especiales en estas áreas de aplicación [49].

Una de las herramientas incluidas en MatLab es Simulink, la cual proporciona un entorno gráfico al usuario que facilita enormemente el análisis, diseño y simulación de sistemas de control y electrónicos, al incluir una serie de rutinas que resuelven los cálculos matemáticos, junto con una sencilla interfaz para su uso. Además, proporciona un entorno de usuario gráfico que permite dibujar los sistemas como diagramas de bloques [1].

En el MIT en el curso *Electrical Engineering and Computer Science* para la asignatura *Introduction to Signals and Systems, and Feedback Control* los estudiantes emplean MatLab para la solución de problemas puesto que les ayuda a visualizar el procesamiento en el dominio de la frecuencia [51].

#### *Multisim*

Multisim es uno de los mejores entornos de simulación SPICE avanzado y estándar en la industria, usado por educadores, investigadores e ingenieros en todo el mundo.

Con potentes características de aprendizaje e integración de hardware de laboratorio, Multisim enseña a los estudiantes conceptos básicos de electrónica analógica, digital y de potencia a lo largo del plan de estudios de ingeniería y ciencias. El software de simulación y diseño de circuitos que posee brinda a los ingenieros habilidades avanzadas de análisis y diseño para optimizar el rendimiento, reducir los errores de diseño y acortar el tiempo para generar prototipos. Las herramientas intuitivas reducen iteraciones de tarjeta de circuito impreso (PCB) y producen significativos ahorros en costo [52].

Conjuntamente, la utilización de este programa es un buen comienzo para el aprendizaje de la electrónica por parte del alumno debido a que, a diferencia de otros simuladores estándar (también gráficos y de gran utilidad como PSPICE y OrCAD), dispone de librerías de instrumentación (generadores de señal, osciloscopios, analizadores de espectros, etc.) cuyas interfaces gráficas son idénticas al instrumental del laboratorio. A todo ello, se debe añadir la ventaja de poder obtener resultados muy realistas, aprendiendo a usar los instrumentos del laboratorio, sin requerir la presencia física del alumno en el laboratorio de EA [46].

Algunos de los rasgos más sobresalientes del Multisim son:

- Simulación interactiva y análisis de circuitos.
- Resultados precisos y de alta fidelidad en análisis SPICE.
- Entorno de diseño intuitivo, con interfaces de instrumentos parecidas a los reales.
- Exporta diseños fácilmente por Dropbox o correo electrónico.

Instituciones de todo nivel, desde centros de formación con programas básicos hasta instituciones tan prestigiosas como el MIT utilizan con éxito Multisim. Su completa *Graphical User Interface* (GUI) personalizable permite que los instructores puedan diseñar sus propias interfaces de usuario y configurarlas para que puedan ser utilizadas en el proceso de enseñanza y evaluación. Cuenta además, con una amplia disponibilidad de recursos educativos (cursos on-line, videos, tutoriales, textos) para apoyar el trabajo docente accesibles en la página de la empresa que lo desarrolla [53].

Dadas las ventajas de la herramienta de simulación descrita anteriormente sobre las demás que han sido analizadas se propone a NI Multisim como el software de simulación idóneo para la realización de las prácticas de laboratorio de la asignatura EA [54].

#### <span id="page-35-0"></span>**2.1.2 Recursos de hardware**

Para la realización de las prácticas simuladas los estudiantes de la carrera Ingeniería en Telecomunicaciones y Electrónica cuentan con el laboratorio 104 en el cual se encuentran disponibles 15 computadoras con acceso a Internet mediante la red cableada de la UCLV. De ellas 2 están equipadas con un procesador Intel Core i5 a 3.10GHz de frecuencia de Cuarta Generación, 3 con un Intel Core i3 a 3.10GHz de Cuarta Generación y las restantes 10 con Intel Celeron a 3.0GHz de la misma generación que las anteriores. Todas tienen 4GB de memoria RAM y 1 Terabyte de disco duro.

En ellas están instaladas las herramientas de simulación Multisim, Proteus, OrCAD y MatLab-Simulink. Debido a que este número de computadoras es insuficiente para atender a la cantidad de estudiantes que un momento determinado necesiten acceder a sus servicios y que para una misma práctica las computadoras deban ser usadas por varios estudiantes al unísono, existe una limitante para la correcta aplicación de los conocimientos teóricos; por lo que deben ser usados recursos alternativos como las propias laptops de los estudiantes.

En el caso de las prácticas reales se imparten en el laboratorio 308, el cual posee 10 puestos de trabajo, cada uno equipado con osciloscopio, generador de señales, multímetro digital, generador de señales y *breadboard* como se muestra en la figura 2.1.
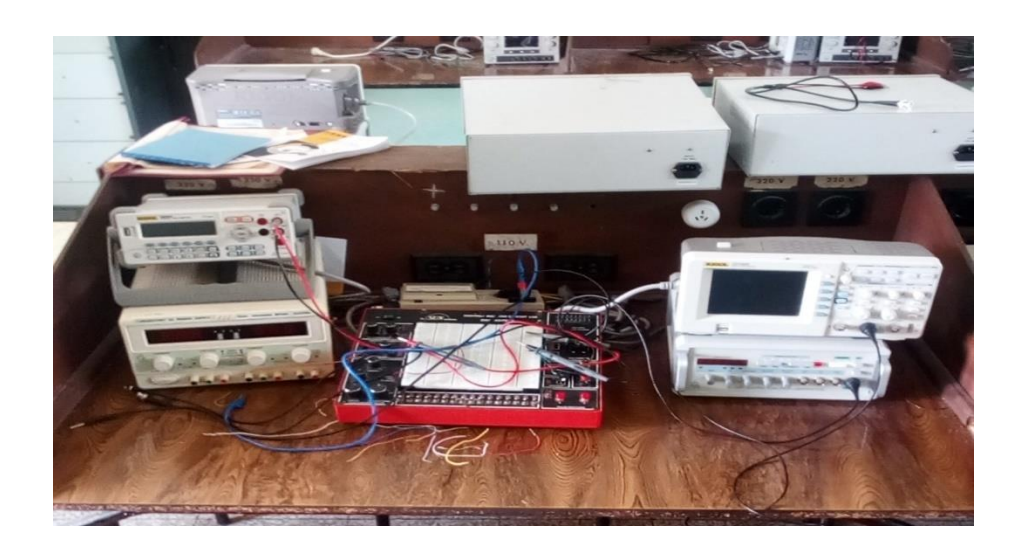

**Figura 2.1.** Puesto de trabajo del laboratorio 308.

## **Componentes**

En el laboratorio 308 se encuentran los componentes necesarios para la realización de las prácticas reales de la EA. Los valores de las resistencias disponibles se muestran en el anexo 13, mientras que los AO y transistores se relacionan en la tabla 2.1.

| AО                | <b>Transistores</b> |                |
|-------------------|---------------------|----------------|
| <b>TL 082</b>     | <b>BD</b> 136       | <b>BJT PNP</b> |
| <b>TL 084</b>     | BD 135              | <b>BJT NPN</b> |
| LM 324            | <b>BC</b> 141       | <b>BJT NPN</b> |
| LM 339            | <b>BC</b> 161       | <b>BJT PNP</b> |
| AD 820 ANZ        | <b>BC 558</b>       | <b>BJT PNP</b> |
| <b>INA 114 AP</b> | <b>BC 548</b>       | <b>BJT NPN</b> |
|                   | <b>BC</b> 212       | <b>BJT PNP</b> |
|                   | <b>BC</b> 177       | <b>BJT PNP</b> |

**Tabla 2.1.** AO y transistores disponibles en el laboratorio 308.

## **Instrumentos**

## *Osciloscopio Rigol DS1052E*

Es un osciloscopio con almacenamiento digital que ofrece una excepcional visión y medida de las formas de onda en un equipo compacto y ligero. Algunas de sus principales características son [55]:

- Ancho de banda de 50MHz
- Impedancia de entrada:  $1\text{M}\Omega \pm 2\%$
- 16 canales digitales opcionales (osciloscopio con analizador lógico), cada canal puede encenderse/apagarse independientemente o en grupos de 8 bits.
- Pantalla TFT LCD Mono/Color con resolución 320X234.
- Proporciona almacenamiento e impresión por USB, el firmware es actualizable a través de la conexión USB.

## *Multímetro Rigol DM3058E*

Es un multímetro digital diseñado especialmente para realizar medidas de alta precisión, multifuncionales y automáticas. Permite la combinación de funciones básicas de medida con múltiples funciones matemáticas y posee una pantalla LCD monocroma de alta resolución junto con una clara disposición del teclado para hacer que resulte sencillo y ágil su uso. Entre sus principales características se hallan [56]:

- Resolución de 5  $\frac{1}{2}$  dígitos.
- Función de doble *display*.
- Rango de tensión corriente directa (CD) entre 200 mV y 1000 V.
- Rango de corriente CD entre 200 uA y 10 A.
- Rango de frecuencia entre 20 Hz y 1 MHz.
- Posibilidad de clonar toda la configuración vía USB o para copia de seguridad.

#### *Generador de señales Xinjian XJ1631*

El XJ1631 es un generador de funciones mini-digital que consiste en la integración de circuitos y transistores. Este puede tener hasta cinco formas de onda a la salida, incluyendo seno, cuadrado, triángulo, pulso y formas de ondas. La frecuencia de la señal es variable de 0.1 Hz a 2 MHz en siete pasos y se visualiza en cuatro *display* de LED digitales. La amplitud máxima de la señal es 20 Vp-p. Algunas de sus principales características son [57]:

- Máximo offset CD de  $\pm$  10 V.
- Impedancia de salida de 50  $\Omega \pm 5 \Omega$ .
- Consumo de potencia de aproximadamente 18.5 VA.
- Suministro de voltaje de 220 V  $\pm$  10 % y 50 Hz  $\pm$  5 %.
- Señal de salida con amplitud (open)  $>$  3 Vp-p y tiempo < 25 ns.

## *Fuente CD UNI-T UTP3702*

La fuente CD XJ17 series es un equipo de alto desempeño y precisión con multicanales, modos de voltaje constante, corriente constante, auto corriente de corte a la salida con funciones de protección. En el modo auto tracking puede conectar las salidas del canal 1 y el canal 2 en paralelo o en serie para proveer doble corriente o voltaje de salida. Las principales características de este equipo son:

- Canales de salida ajustables.
- Voltaje linear de  $0 32$  V.
- Corriente de salida 0-3A.
- Sets de LED para el mostrar voltaje y corriente de salida.
- $\bullet$  Bajo ruido y rizado de menos de 1 mV de 5 Hz 1 MHz.
- Conexiones series o paralelas.

## *Breadboard Sun DAC-457000*

Es un tablero interconectado con 2712 puntos de unión, de contactos niquelados, que puede ser cambiado y reemplazado para un propósito diferente y puede ser conectado con el panel de demostración. Por lo tanto, es muy conveniente para profesores y estudiantes. Posee fuente CD, potenciómetro, generador de funciones, 16 conmutadores de palanca, altavoz, adaptador de cuatro canales y *display* de dos dígitos entre otras funcionalidades.

## **2.2 Amplificador Operacional y Realimentación Negativa**

## **2.2.1 Enfoques en los libros de Electrónica**

En la UCLV la carrera de Ingeniería en Telecomunicaciones y Electrónica para el estudio de la EA tiene vigente el Plan de Estudio D, en el mismo el objeto de estudios se divide en tres partes: una primera parte, EA I, que comienza con los fundamentos y el análisis de los

diferentes componentes (diodos, transistores, etcétera) hasta llegar a los amplificadores en cascadas BJT y FET. Una segunda parte, la EA II, que continúa con el estudio de estos amplificadores a las bajas y altas frecuencias e introduce el concepto de RAN. Después se trabaja el AO, y como una de sus aplicaciones la RAN, y por último se estudia los amplificadores de potencia. Como tercera parte se tiene la EA III, dedicada a los sistemas integrados.

En la bibliografía de la asignatura a la hora de tratar el tema de la RAN se aborda de disímiles formas puesto que, en el Millman cuando se analiza la RAN se inicia en amplificadores con BJT y FET en etapas en cascada, y por último en los AO. Sin embargo, en otros libros como es el caso del Boylestad, Malvino, Floyd, Horowits y el Rashid, se introduce este contenido con los AO [2]–[4], [7], [16], [58].

Los últimos textos mencionados responden a la tendencia en el desarrollo de los sistemas electrónicos: la integración. Además, tomando en cuenta la reducción de horas destinadas al estudio de la EA en el plan E, es necesario dosificar contenidos y transmitir al estudiante un enfoque de sistema electrónico y una visión de los mismos mediante la representación con bloques funcionales. El AO ofrece esta posibilidad.

Luego se podrá ilustrar la RAN mediante circuitos con BJT y FET, y orientarla como trabajo independiente al estudiante. El texto de Rashid es una referencia que transmite este enfoque y que además ejemplifica mediante circuitos simulados con PSpice. Estos circuitos el estudiante tiene la posibilidad de comprobar mediante el OrCAD o el Multisim, pero demanda de la inversión de tiempo seleccionando las componentes, interconectándolos, es decir, editar los circuitos y establecer condiciones de simulación e instrumentos que permitan mostrar los resultados.

#### **2.2.2 Esquema de tratamiento**

En el plan de estudio E, la EA se subdivide en dos asignaturas: la EA I de 80 horas clase; y EA II de 64 horas. La EA III desaparece.

En la propuesta de temas para le EA1 del plan E, se plantea el orden que se muestra en la tabla 2.2.

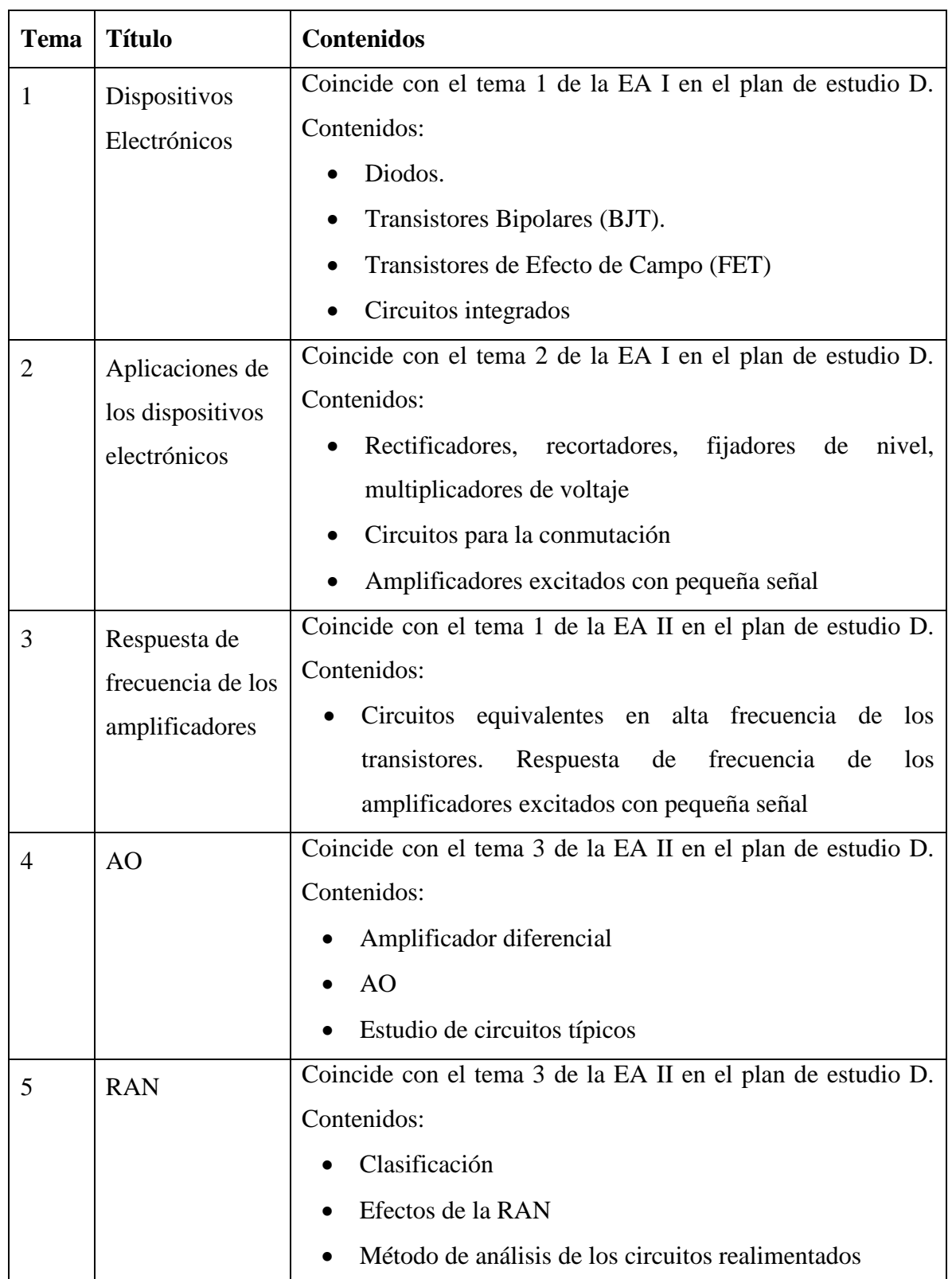

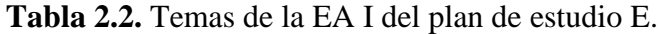

De acuerdo al programa analítico de la EA II del plan de estudios D, el tema 2 dedicado a la RAN, para su representación, utiliza principalmente las cascadas amplificadoras con BJT y FET. Los resultados obtenidos en la observación de clases y en exámenes, evidencian el alto grado de dificultad en la asimilación y comprensión por parte de los estudiantes; tanto para el análisis, como para el diseño de estos circuitos. Se trata del último tema de la EA II en el cual son utilizados esquemas de cascadas conformadas por varias etapas, demandando del estudiante un sistema de conocimiento adecuadamente estructurado.

A lo descrito anteriormente, se suma una característica que actualmente se presenta en el escenario de enseñanza aprendizaje de la Electrónica: la tendencia a la fragmentación de lo que se aprende, a borrar lo aprendido. Lo anterior se maximiza debido a que entre la EA I y la EA II media el período de vacaciones de los estudiantes.

En la concepción de la EA I del plan E, se logra una mayor integración de los contenidos y el orden previsto puede atenuar las dificultades presentadas.

Estudiar primeramente el tema del AO, su representación circuital, sus principales aplicaciones desde la teoría de este bloque funcional y su acercamiento a un conjunto de características ideales representadas en la tabla 2.3, permite una simplificación de los análisis necesarios a realizar en los circuitos conformados por más de una etapa amplificadora con BJT y FET. En la figura 2.2 se muestra el modelo del AO ideal.

| Parámetro                                 | Comportamiento ideal | Amplificador<br><b>Operacional 741</b> | Amplificador<br><b>Operacional</b><br><b>TL082</b> |
|-------------------------------------------|----------------------|----------------------------------------|----------------------------------------------------|
| Ganancia de<br>voltaje en lazo<br>abierto | $A_0 = \infty$       | $2\times10^5$                          | $10^{5}$                                           |
| Resistencia de<br>entrada                 | $R_i = \infty$       | $2\text{M}\Omega$                      | $1T\Omega$                                         |

**Tabla 2.3.** Parámetros del AO ideales y reales

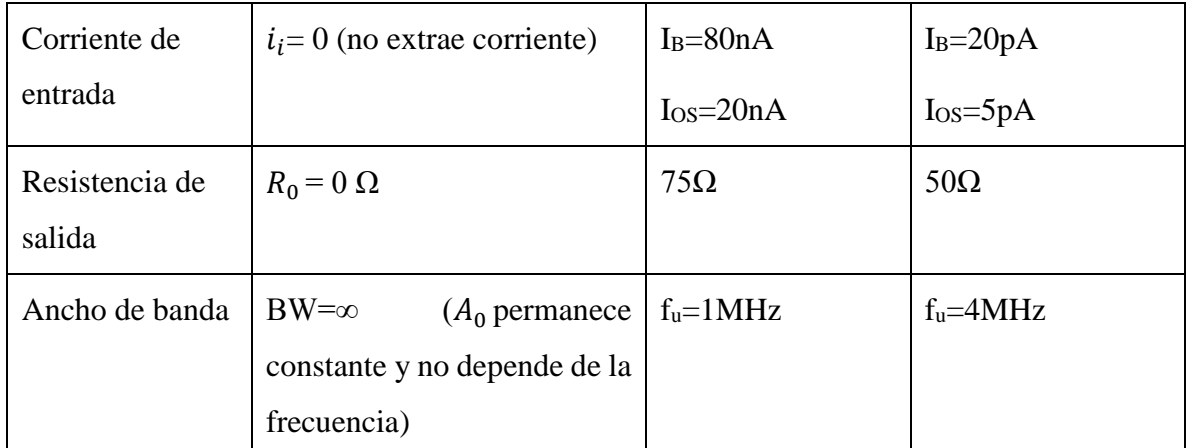

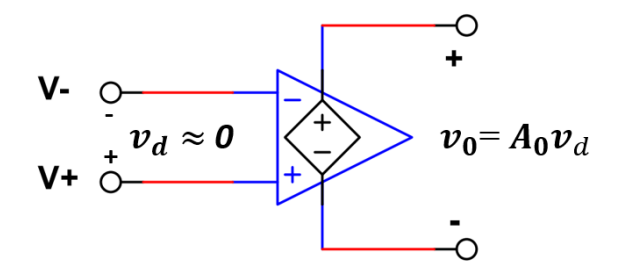

**Figura 2.2.** Modelo de un AO ideal. Fuente

En la figura 2.3 se muestra el esquema en bloques de un sistema que presenta realimentación. El caso de interés es solamente la RAN, para la cual en la expresión resultante es  $A_f = v_o/v_s$  $= A/(1 + \beta A)$  [2], donde el término  $(1 + \beta A) > 1$ . Como se puede observar en la figura 2.3 existe un amplificador básico (integra elementos activos) y una red beta de realimentación (β) que generalmente está formada por elementos pasivos (resistores y capacitores).

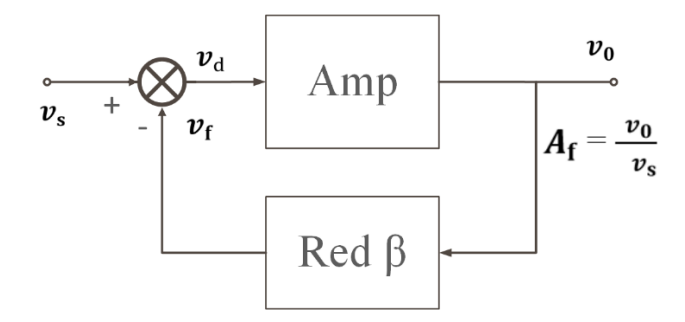

**Figura 2.3.** Esquema en bloques de la RAN.

Los tipos de RAN son cuatro y se encuentran en dependencia de la variable que se muestrea en la salida (voltaje o corriente) y cómo se establece la conexión con el circuito de entrada: restando una corriente; o conectando un voltaje que se oponga en fase a la señal de excitación

 $v_s$ . En la tabla 2.4 se puede identificar la clasificación, que suele estar en función de la variable o el tipo de conexión.

| <b>Tipo de RAN</b>                             | <b>Variable</b><br>muestreada en<br>la salida | Conexión al circuito de<br>entrada                                                                                                    | <b>Clasificación del</b><br>amplificador               |
|------------------------------------------------|-----------------------------------------------|----------------------------------------------------------------------------------------------------|--------------------------------------------------------|
| Voltaje<br>serie<br>(serie-<br>paralelo)       | Voltaje                                       | En serie (existe un voltaje que<br>depende del voltaje de salida<br>y que se opone en fase a la<br>excitación)                                                | Ganancia de voltaje a<br>lazo cerrado<br>$(A_{\nu f})$ |
| Voltaje<br>paralelo<br>(paralelo-<br>paralelo) | Voltaje                                       | paralelo<br>(existe)<br>En<br>una<br>corriente que depende del<br>voltaje de salida y que se resta<br>a la corriente de excitación)                           | Transresistencia a<br>lazo cerrado<br>$(R_{mf})$       |
| Corriente<br>(serie-<br>serie<br>serie)        | Corriente                                     | En serie (existe un voltaje que<br>depende de la corriente de<br>salida y que se opone en fase<br>a la excitación)                                            | Transconductancia a<br>lazo cerrado<br>$(G_{mf})$      |
| Corriente<br>paralelo<br>(paralelo-<br>serie)  | Corriente                                     | paralelo<br>En<br><i>(existe)</i><br>una<br>corriente que depende de la<br>corriente de salida y que se<br>corriente<br>la<br>de<br>resta<br>a<br>excitación) | Ganancia de corriente<br>a lazo cerrado<br>$(A_i)$     |

**Tabla 2.4.** Tipos de RAN.

Existen dos configuraciones amplificadoras con AO, las cuales constituyen aplicaciones lineales, ilustrativas para representar la RAN serie-paralelo y paralelo-paralelo, ellas son:

1. AO no inversor, mostrado en la figura 2.4 (a). Presenta realimentación serie-paralelo, su diagrama en bloques se ilustra en la figura 2.4 (b).

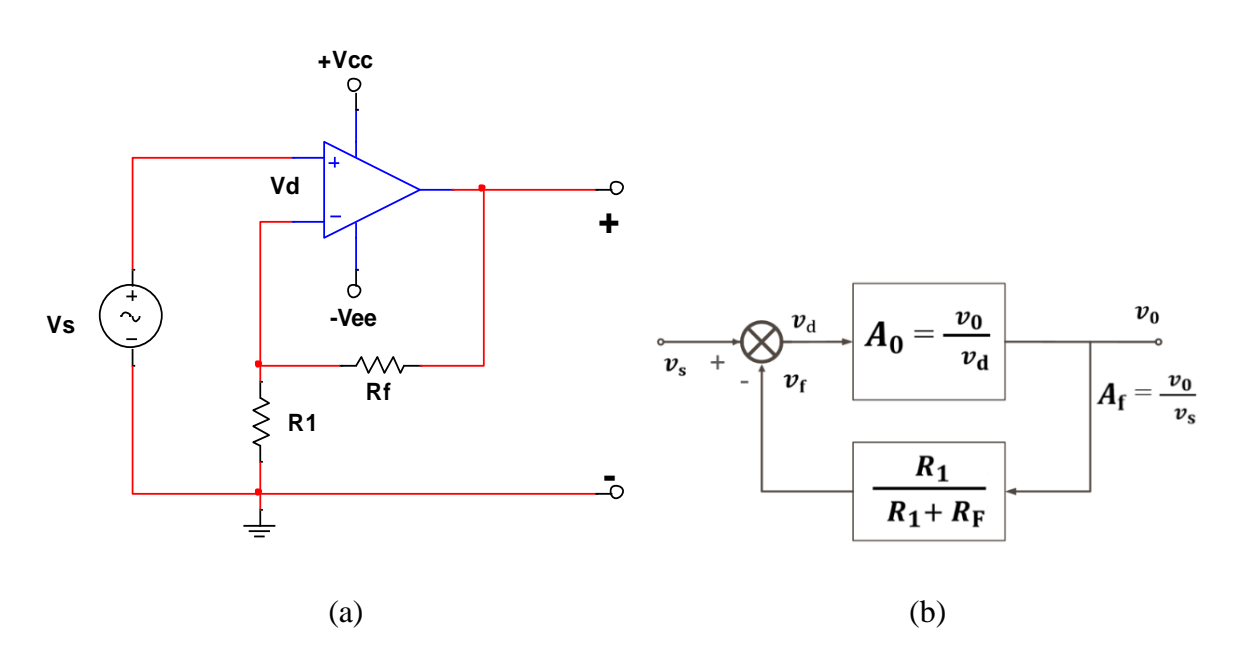

**Figura 2.4.** AO no inversor (a). Realimentación lazo cerrado (b). Fuente [2].

2. Amplificador inversor, mostrado en la figura 2.5. Presenta realimentación paraleloparalelo como se ejemplifica en la figura 2.6 (a), para su análisis es conveniente la representación de la excitación mediante una fuente de corriente  $I_s = v_s / R_s$ , como se ilustra en la figura 2.6 (a), su diagrama en bloques se muestra en la figura 2.6 (b).

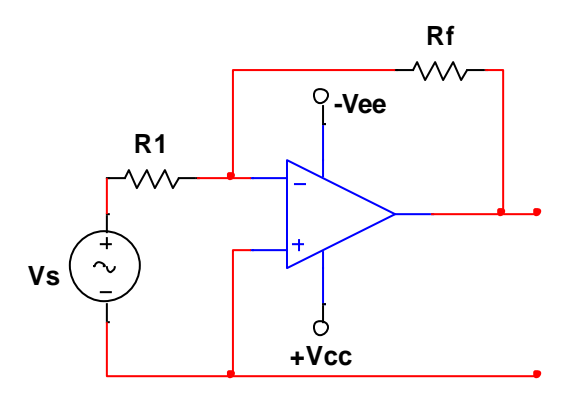

**Figura 2.5.** AO inversor con fuente de voltaje. Fuente [2].

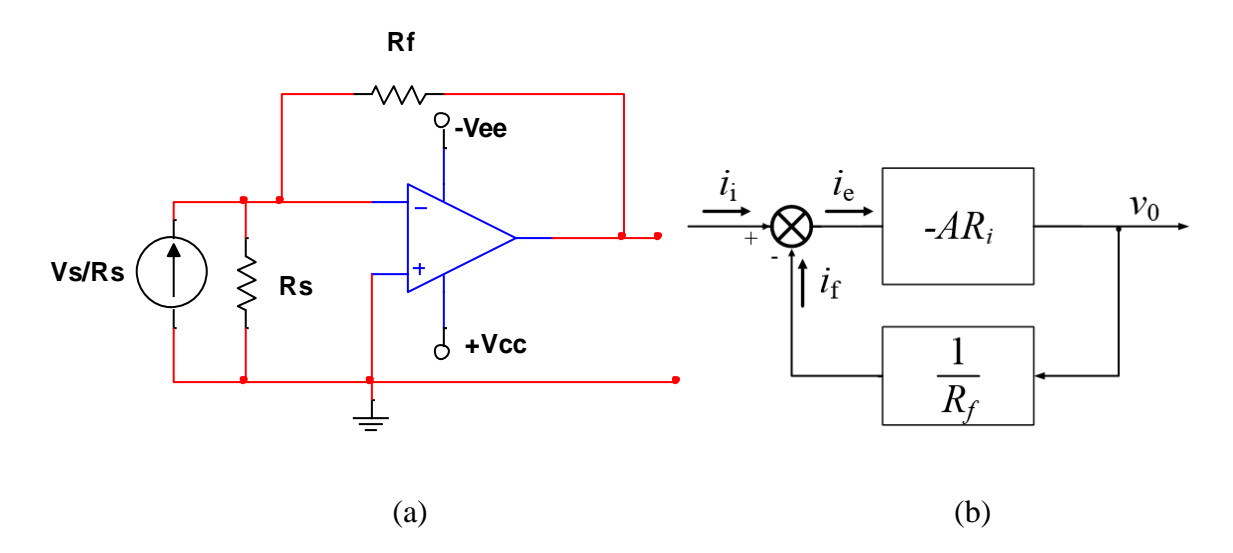

**Figura 2.6.** AO inversor (a). Realimentación lazo cerrado (b). Fuente [2].

En el libro de Rashid se utilizan otras configuraciones para ilustrar las tipos de realimentaciones restantes: serie-serie como se ilustra en la figura 2.7 (a) y (b) y serieparalelo que se muestra en la figura 2.8 (a) y (b).

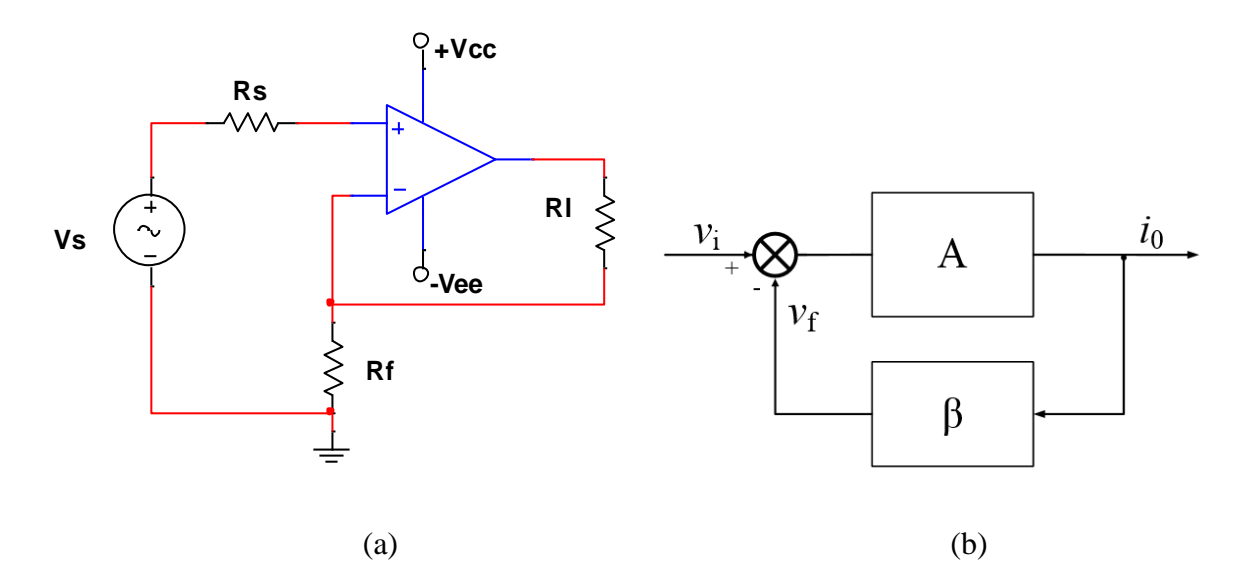

**Figura 2.7.** RAN serie-serie (a). Realimentación lazo cerrado (b). Fuente [2].

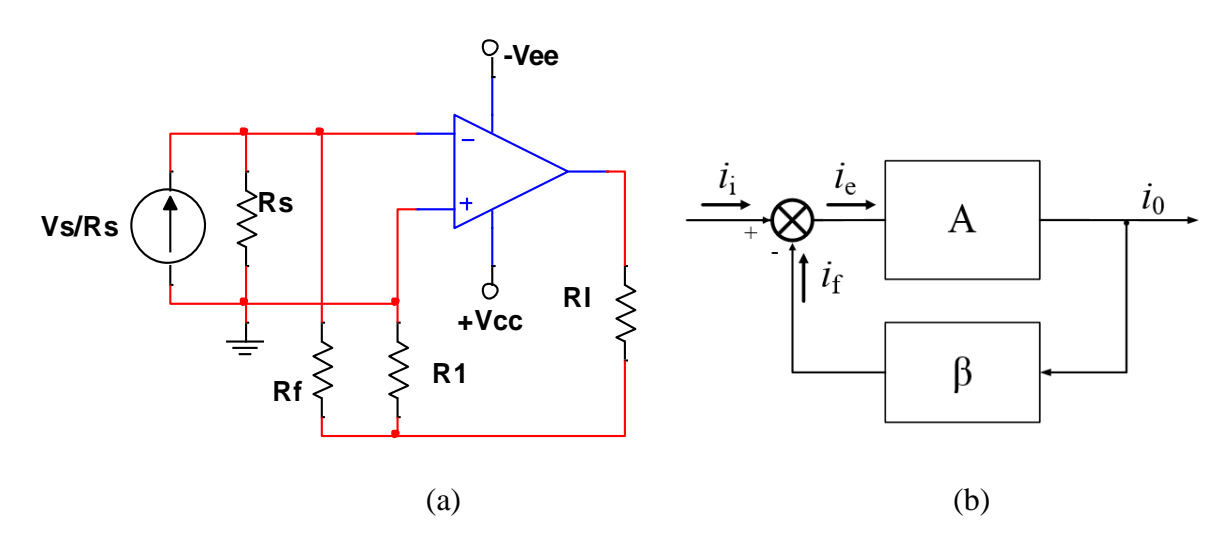

**Figura 2.8.** RAN paralelo-serie (a). Realimentación lazo cerrado (b). Fuente [2].

En la figura 2.9 se representa un diagrama de flujo que facilita el análisis de los circuitos con RAN al establecer un orden lógico para llevar a cabo la resolución de los ejercicios, comenzando por identificar el tipo de RAN para representar su circuito equivalente y hallar los parámetros fundamentales en lazo abierto y lazo cerrado.

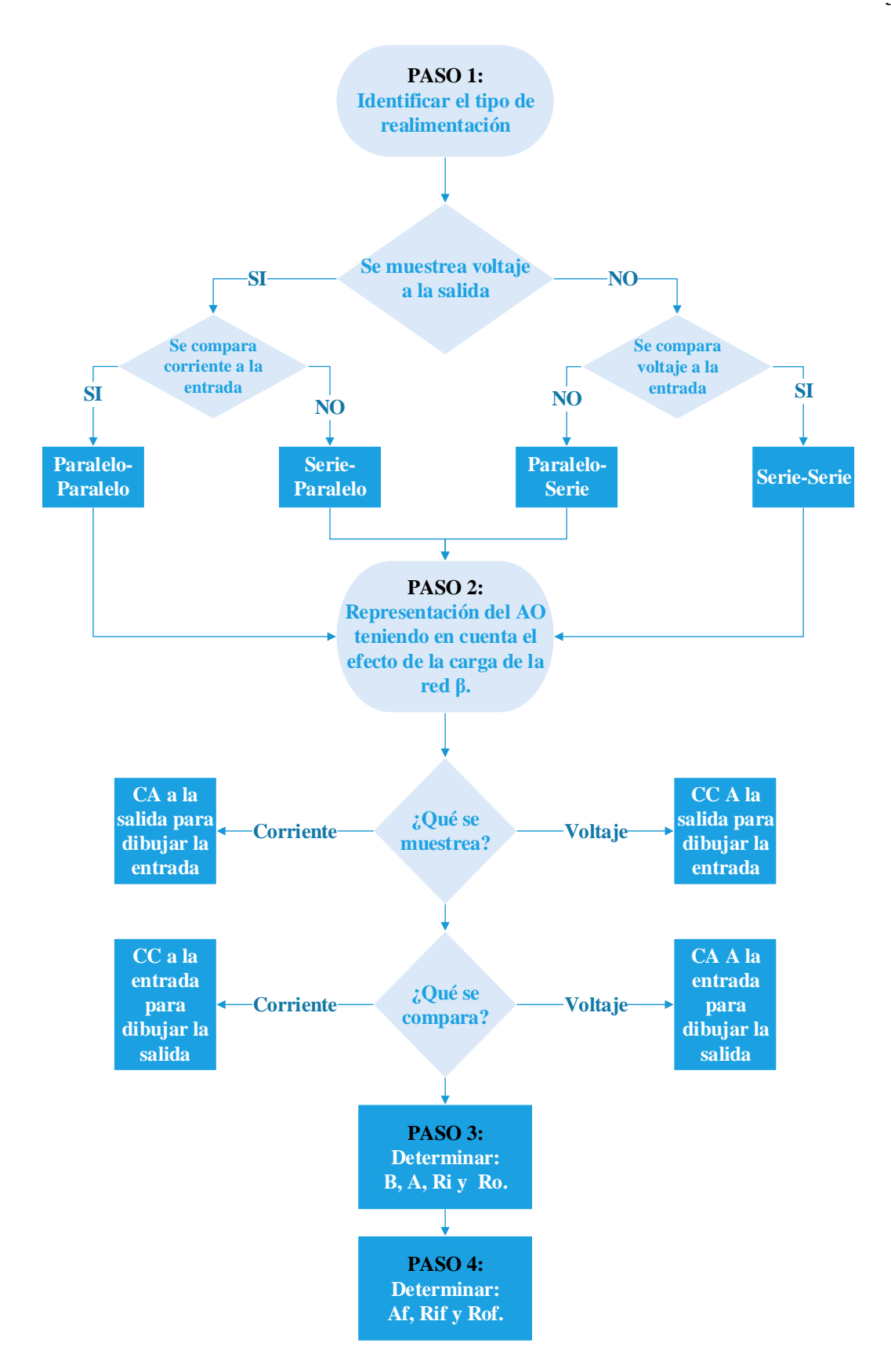

**Figura 2.9.** Pasos para resolver AO con RAN.

En el procedimiento de análisis es importante tomar en cuenta que en el caso del amplificador básico es necesario encontrar la ganancia de lazo abierto modificada en el no inversor, donde interviene la resistencia de salida del AO  $(R_o)$  que especifica el fabricante en la hoja de datos y los resistores que participan en la red de realimentación. La misma debe encontrarse en correspondencia con la que se establece en el modelo que utiliza el simulador.

En la figura 2.10 se muestra el modelo que brinda el simulador Multisim para el caso del AO 741.

> Model .SUBCKT 741\_OPAMP\_112345 \* EWB Version 4 - 5 Terminal Opamp Model \* nodes: 3=+ 2=- 1=out 5=V+ 4=V-\* VCC= 15 VEE= -15 CC= 3e-011 A= 200000 RI= 2e+006 \* RO= 75 VOS= 0.001 IOS= 2e-008 IBS= 8e-008 \* VSW+= 14 VSW-= -14 CMMR= 90 \* ISC= 0.025 SR= 0.5 Fu= 1e+006 Pm= 6.09112e-007

**Figura 2.10.** Modelo del AO 741 en Multisim.

#### **2.3 Conclusiones parciales**

La herramienta de simulación Multisim, contribuye a la adquisición de contenidos por parte del estudiante dentro de sus prácticas de laboratorio.

Ilustrar la RAN a través de circuitos sencillos con AO, permite simplificar el proceso de análisis y los esquemas circuitales que tradicionalmente se han utilizado.

# **CAPÍTULO 3. Diseño y comprobación de las prácticas de laboratorio**

El presente capítulo tiene como objetivo diseñar las prácticas de laboratorio sobre RAN para la Electrónica Analógica I en el plan de estudio E y comprobar su efectividad a partir de realizar una comparación de los resultados obtenidos con los valores teóricos.

## **3.1 Estructura de la Guía de Prácticas de Laboratorio en el plan E**

Se realizaron 5 prácticas de laboratorio, 4 simuladas y 1 real, con los títulos siguientes:

*Práctica de laboratorio simulada:*

- "Amplificador operacional con realimentación serie-paralelo"
- "Amplificador operacional con realimentación serie-serie"
- "Amplificador operacional con realimentación paralelo-serie"
- "Amplificador operacional con realimentación paralelo-paralelo"
- "Amplificador operacional con realimentación serie-paralelo"

*Práctica de laboratorio real:*

"Amplificador operacional con realimentación serie-paralelo"

Estas prácticas se componen por:

- Objetivos: Se definen los objetivos de la práctica de laboratorio.
- Tarea Preliminar: Tiene como objetivo que el estudiante se familiarice con el tema correspondiente a la práctica de laboratorio que va a realizar. Para lograr esto, al alumno se le indican una serie de tareas, como son:
	- o Describir las características y funcionamiento de los circuitos relacionados con la práctica de laboratorio.
- o Búsqueda en las hojas de datos de los parámetros de interés de los componentes a utilizar, necesarios para comprender y caracterizar el funcionamiento de los circuitos vinculados a la práctica de laboratorio.
- Técnica Operatoria: Es la parte más importante dentro de la práctica de laboratorio, pues en esta se describe toda la operatoria que debe realizar el estudiante durante el desarrollo de la actividad práctica, se indican los análisis que debe utilizar y se le facilitan una serie de tablas, en las cuales el alumno deja plasmado los resultados obtenidos.
- Conclusiones: En esta parte se le indica al estudiante responder una serie de preguntas, lo cual le permite arribar a conclusiones, respecto al funcionamiento, montaje y características propias de cada uno de los circuitos tratados en la actividad práctica.

#### **3.1.1 Caracterización de las prácticas de laboratorio**

En la **práctica de laboratorio simulada 1** se persigue como objetivo fundamental determinar los parámetros del AO con RAN con los cuales se puedan realizar ejercicios de diseño poco complejos utilizando la configuración serie-paralelo. Para esto se orienta una tarea preliminar en cuyo ejercicio 1 se le pide al estudiante buscar en la hoja de datos del AO las características fundamentales del mismo y un ejercicio 2 en el cual se orienta el estudio de un amplificador en la configuración serie-paralelo para que determine de forma teórica los parámetros resistencia de entrada vista por la fuente  $(R_{if})$ , resistencia de salida con realimentación ( $R_{of}$ ) y  $A_{vf}$ .

La técnica operatoria cuenta con dos ejercicios, el primero donde se hace la simulación del circuito de la tarea preliminar y se realiza una comparación entre los resultados obtenidos en la simulación y los hallados teóricamente. Además, se orienta realizar pequeños cambios en algunos de los parámetros del circuito como la  $A_{\nu f}$ , y evalúen la relación entre ellos. En el segundo ejercicio se le muestra el circuito equivalente de la configuración serie-paralelo con algunas modificaciones y se pide determinar  $R_{if}$ ,  $R_{of}$  y  $A_{vf}$ . Al final se realizan una serie de preguntas a modo de conclusión con el objetivo de comprobar si los alumnos tienen dominio de lo tratado en el laboratorio.

La **práctica de laboratorio simulada 2** tiene como objetivo fundamental determinar los parámetros del AO con RAN con los cuales se puedan realizar ejercicios de diseño poco complejos utilizando la configuración serie-serie. Para esto se sitúa una tarea preliminar donde el ejercicio 1 indica buscar en la hoja de datos del AO las características fundamentales del mismo y el ejercicio 2 orienta el estudio de un amplificador en la configuración serieserie para que se determine teóricamente los parámetros  $R_{if}$ ,  $R_{of}$  y  $G_{mf}$ .

La técnica operatoria tiene dos ejercicios, en el primero se hace la simulación del circuito de la tarea preliminar y se realiza una comparación entre los resultados obtenidos en la simulación y los hallados teóricamente. Luego, se muestra en la ventana de Multisim la gráfica de un nuevo valor de transconductancia para que se realicen cambios en el circuito y obtengan dicho valor; y un segundo ejercicio donde a partir de una nueva configuración serieserie se le pide hallar el punto de operación del transistor  $Q_1$  y los parámetros  $R_{if}$ ,  $R_{of}$  y  $G_{mf}$ . Al final se realizan varias preguntas con el objetivo de evaluar si los estudiantes comprendieron los temas abordados en la práctica.

En la **práctica de laboratorio simulada 3** se persigue como objetivo fundamental determinar los parámetros del AO con RAN con los cuales se puedan realizar ejercicios de diseño poco complejos utilizando la configuración paralelo-paralelo. Para esto se orienta una tarea preliminar en cuyo ejercicio 1 se pide buscar en la hoja de datos del AO las características fundamentales del mismo; y un ejercicio 2 en el cual se orienta el estudio de un amplificador en la configuración paralelo-paralelo para que se determine de forma teórica los parámetros  $R_{of}$ ,  $R_{if}$  y  $R_{mf}$ .

La técnica operatoria posee un ejercicio, donde se ejecuta la simulación del circuito de la tarea preliminar y se realiza una comparación entre los resultados obtenidos en la simulación y los hallados teóricamente. También se orienta la realización de cambios en algunos de los parámetros del circuito como la  $R_{mf}$  y se observe la relación entre ellos. Luego se muestra en una ventana de Multisim la gráfica de un nuevo valor de  $R_{mf}$  y se propone realizar modificaciones en el circuito para alcanzar este valor. Al final se realizan una serie de preguntas a modo de conclusión con el objetivo de probar si los educandos adquirieron los conocimientos impartidos.

En la **práctica de laboratorio simulada 4** se busca como objetivo fundamental determinar los parámetros del AO con RAN con los cuales se puedan realizar ejercicios de diseño poco complejos utilizando la configuración paralelo-serie. Para esto se orienta una tarea preliminar cuyo ejercicio 1 orienta buscar en la hoja de datos del AO las características fundamentales del mismo y un ejercicio 2 en el cual se indica el estudio de un amplificador en la configuración paralelo-serie para determinar de forma teórica los parámetros  $R_{of}$ ,  $R_{if}$  y  $A_{if}$ .

La técnica operatoria cuenta con un ejercicio donde se ejecuta la simulación del circuito de la tarea preliminar y se realiza una comparación entre los resultados obtenidos en la simulación y los hallados teóricamente, además se orientan pequeños cambios donde se varíe alguno de los parámetros del circuito como la  $A_{if}$  y noten la relación entre ellos, también se indica completar una tabla donde se perciba la relación entre la fuente de voltaje  $V_1$  y la corriente que circula por la resistencia  $R_l$  ( $I_{rl}$ ). Para concluir se plantean interrogantes con el objetivo de comprobar si los alumnos tienen dominio de lo tratado en el laboratorio.

En la **práctica de laboratorio real 1** se persigue como objetivo fundamental determinar los parámetros fundamentales del AO con realimentación serie-paralelo y comparar estos parámetros con su circuito básico equivalente. Para esto se orienta una tarea preliminar en la que se le pide al estudiante realizar los ejercicios 1 y 2 de la tarea preliminar del laboratorio simulado 1 pero utilizando la hoja de datos del AO TL082 y comparar los resultados obtenidos teóricamente con los de la simulación en Multisim.

La técnica operatoria cuenta con dos ejercicios, el primero donde se instrumenta en la *breadboard* el circuito de la tarea preliminar y se realiza una comparación entre ambos resultados; mientras en el segundo ejercicio se le muestra el circuito equivalente de la configuración serie-paralelo y se le indica al alumno repetir el ejercicio 1 de la técnica operatoria. Al final se realizan una serie de preguntas para comprobar si los alumnos tienen dominio de lo tratado en el laboratorio y arriben a conclusiones.

#### **3.2 Solución y desarrollo de las Prácticas de Laboratorio**

En el presente epígrafe se muestran los resultados obtenidos de ejercicios contenidos en las prácticas de laboratorio propuestas. Los mismos fueron seleccionados para su discusión por estar relacionados a cada una de las topologías de RAN, evaluando los aspectos más

relevantes para la autopreparación del estudiante. Entre dichos aspectos se encuentran la comprobación de los parámetros alcanzados y la evaluación de los diseños realizados.

Es importante señalar que el simulador Multisim presenta dificultades para medir la  $R_i f$  y la  $R_{of}$  del AO, por lo que fue necesario realizar los pasos siguientes para calcular estos parámetros:

- 1. Click derecho sobre el AO.
- 2. Seleccionar la opción *Replace by hierarchical block*.
- 3. Conectar I01 e I02 a la entrada inversora o no inversora según corresponda, I03 e I04 a  $V_{ee}$  o  $V_{cc}$  e I05 a la salida del AO.
- 4. En el *hierarchical block* sustituir el AO por el cuadripolo equivalente a la configuración de RAN en cuestión, teniendo en cuenta la  $R_i$  y  $R_o$  y la función transferencial en lazo abierto, dadas por el fabricante en la hoja de datos.
- 5. Tener en cuenta que para medir  $R_{of}$  se debe cambiar la fuente de excitación para el circuito de salida.

A continuación en la figura 3.1 se muestra un ejemplo usando la configuración serie-paralelo.

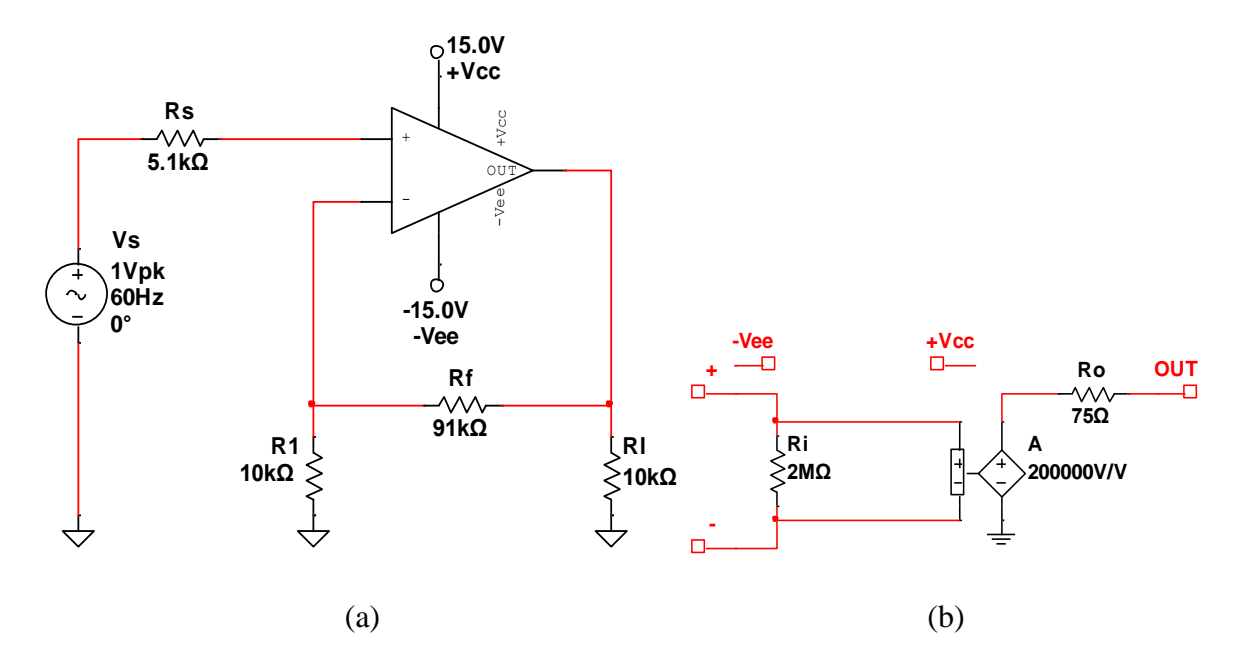

**Figura 3.1.** Configuración serie-paralelo (a). *Hierarchical block* (b).

#### **3.2.1 Ejercicio 1 de la práctica simulada 1**

En este ejercicio el estudiante debe determinar el valor de los parámetros, mediante las mediciones necesarias,  $R_{if}$ ,  $R_{of}$ ,  $A_{vf}$ ,  $V_o$  pico y frecuencia de  $V_o$  de un AO con realimentación serie-paralelo mostrado en la figura 1 de esta práctica. Para la obtención de los parámetros de la tabla 3.1 se realizó un análisis transitorio a 27 °C para mostrar el voltaje de salida del AO cuyo resultado se aprecia en la figura 3.2; y para determinar los valores de  $R_{if}$ ,  $R_{of}$  y  $A_{vf}$ , se utilizó un barrido de corriente alterna (CA) que se modela en las figuras 3.3, 3.4 y 3.5; y sus resultados aparecen en la tabla 3.2.

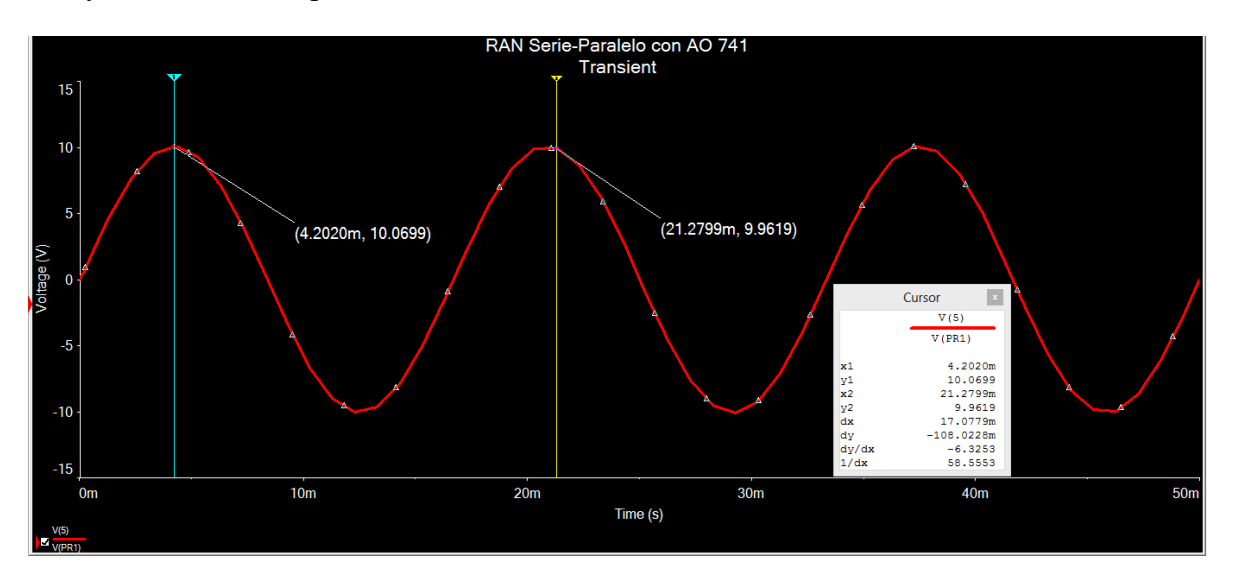

**Figura 3.2.** Voltaje de salida de un AO con realimentación serie-paralelo.

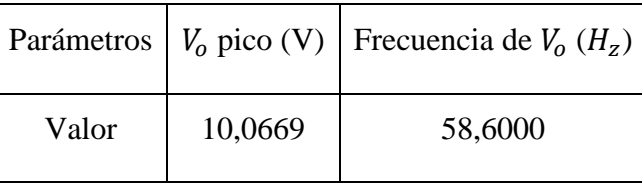

**Tabla 3.1**. Parámetros de la señal de salida del AO.

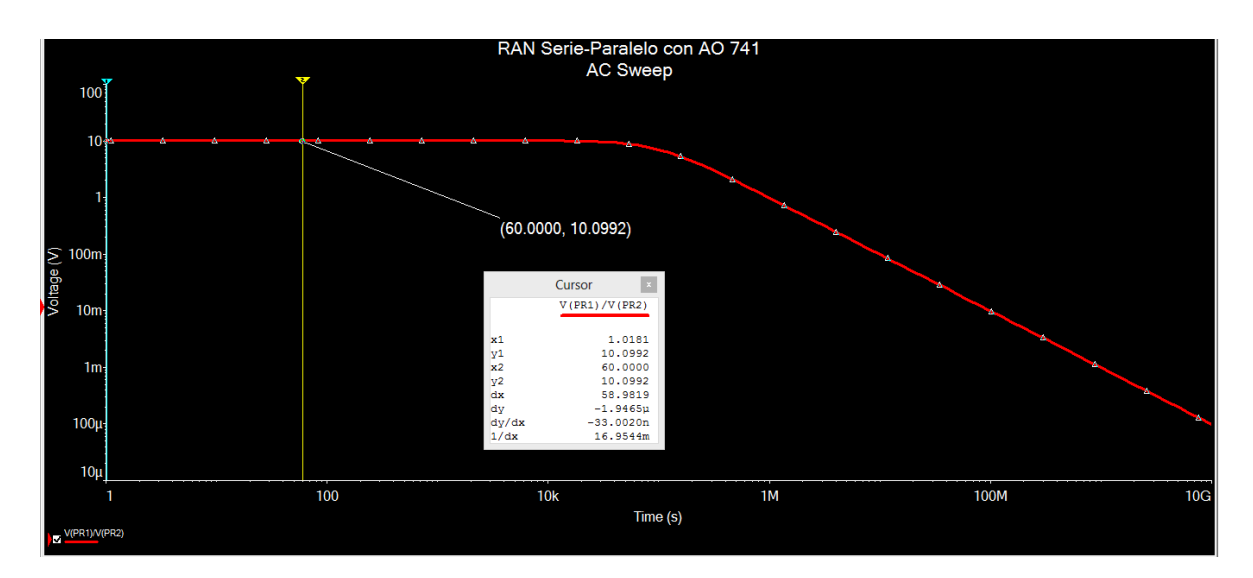

**Figura 3.3.** Ganancia de voltaje del AO con RAN serie-paralelo.

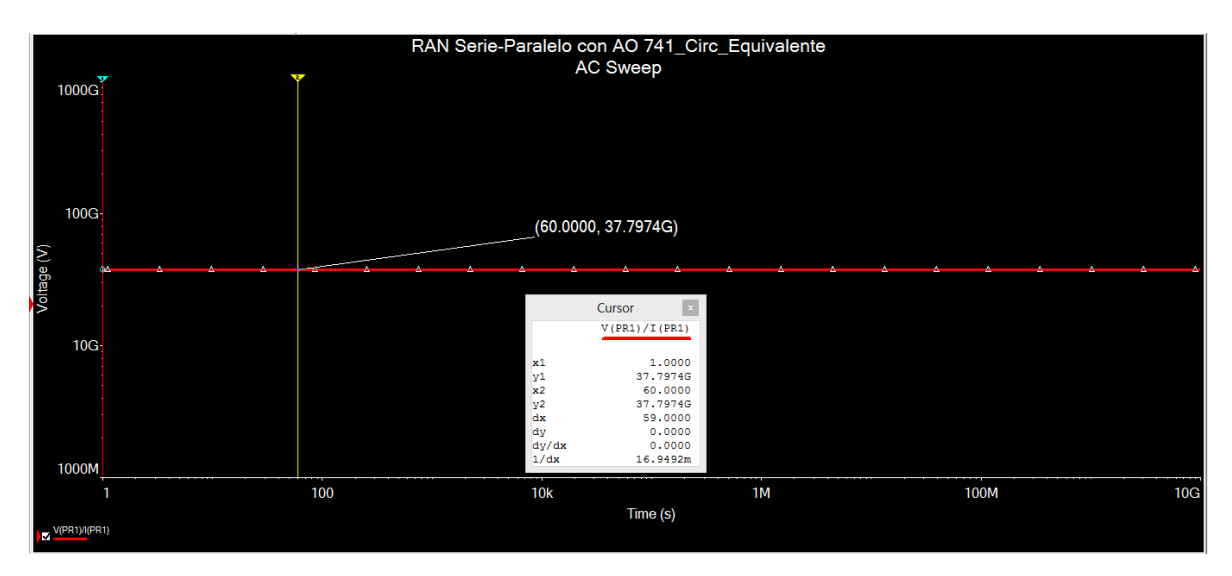

Figura 3.4.  $R_{if}$  del AO con realimentación serie-paralelo.

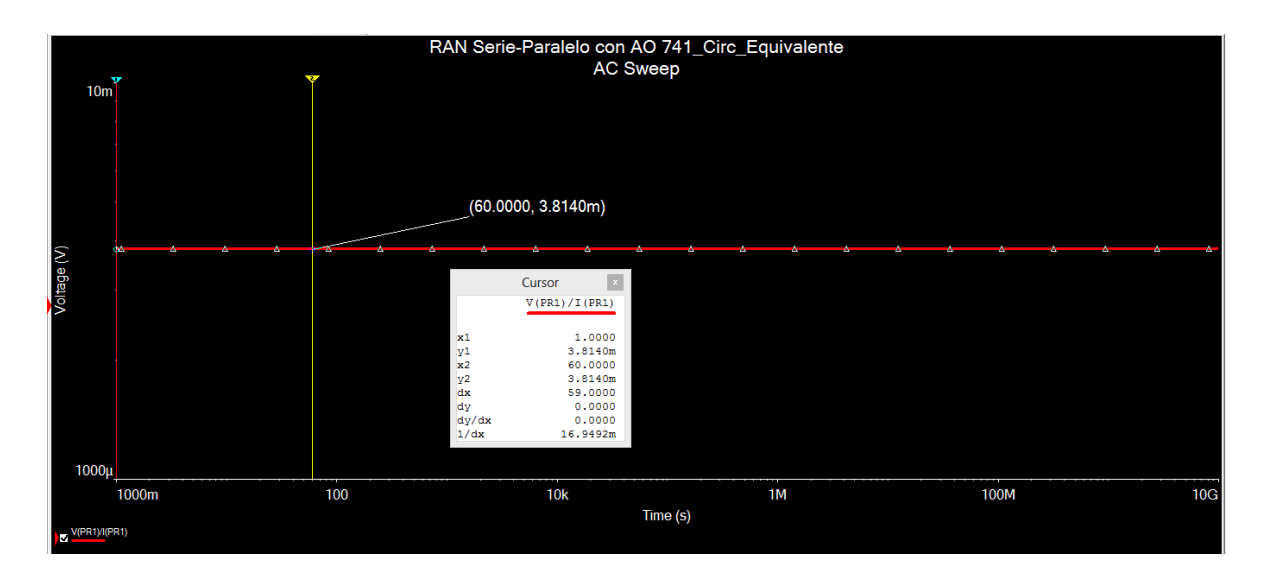

**Figura 3.4.**  $R_{of}$  del AO con realimentación serie-paralelo.

**Tabla 3.2** Parámetros del AO con realimentación serie-paralelo.

|       | Parámetro $R_{if}$ (GO) $R_{of}$ (O) |        | $A_{\nu f}$ |
|-------|--------------------------------------|--------|-------------|
| Valor | 37,7974                              | 3,8140 | 10,0992     |

De acuerdo a los resultados obtenidos, el estudiante puede comprobar que con la realimentación serie-paralelo la  $R_{if}$  es alta (aumenta de 2M $\Omega$  a 37,8G $\Omega$ ), la  $R_{of}$  es baja (disminuye de 75 $\Omega$  a 3,8 $\Omega$ ) y se reduce la ganancia del AO (de 2 × 10<sup>5</sup> a 10), si se toman en cuenta los parámetros del fabricante dados en la tabla 2.3.

#### **3.2.2 Ejercicio 1 de la práctica simulada 2**

En el ejercicio 1 de esta práctica se le orienta al estudiante obtener el valor de los parámetros fundamentales del AO con realimentación serie-serie usando las mediciones necesarias. Los parámetros  $V_0$  pico y frecuencia de  $V_0$ , obtenidos con un análisis transitorio, se muestran en la figura 3.5. El parámetro  $G_{mf}$  fue hallado mediante un barrido CA que se muestra en la figura 3.6, al igual que  $R_{if}$  y  $R_{of}$  (véase anexo 9). Todos estos resultados están recogidos en las tablas 3.3 y 3.4.

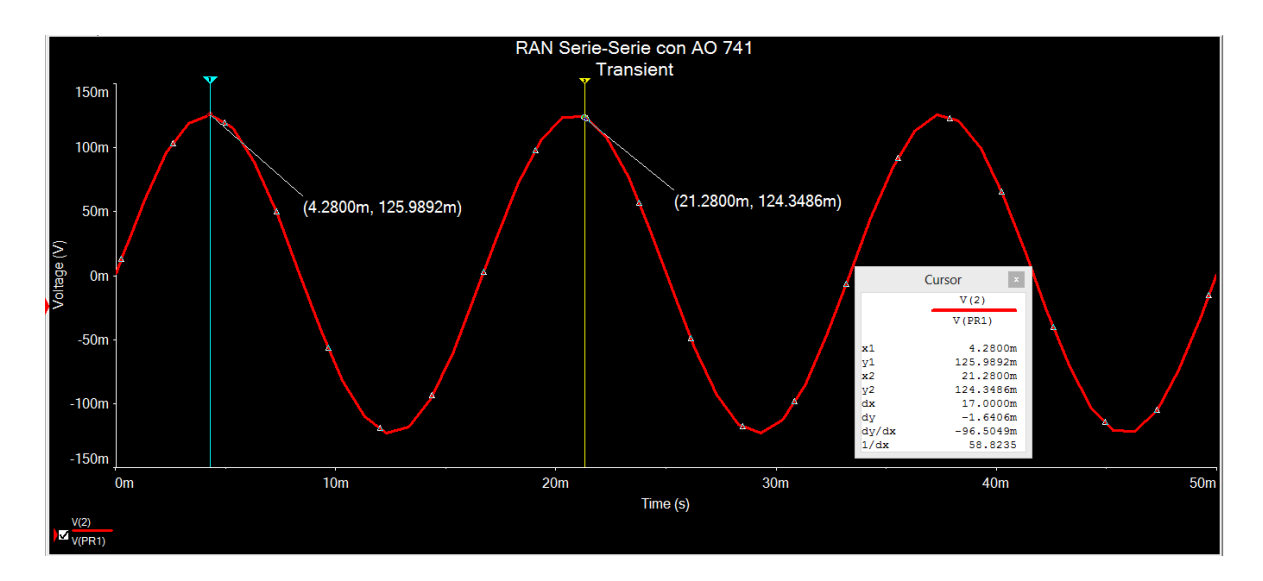

**Figura 3.5** Voltaje de salida del AO con realimentación serie-serie.

|       |          | Parámetros   $V_0$ pico (mV)   Frecuencia de $V_0$ (H <sub>z</sub> ) |
|-------|----------|----------------------------------------------------------------------|
| Valor | 125,9892 | 58.8200                                                              |

**Tabla 3.3**. Parámetros de la señal de salida del AO.

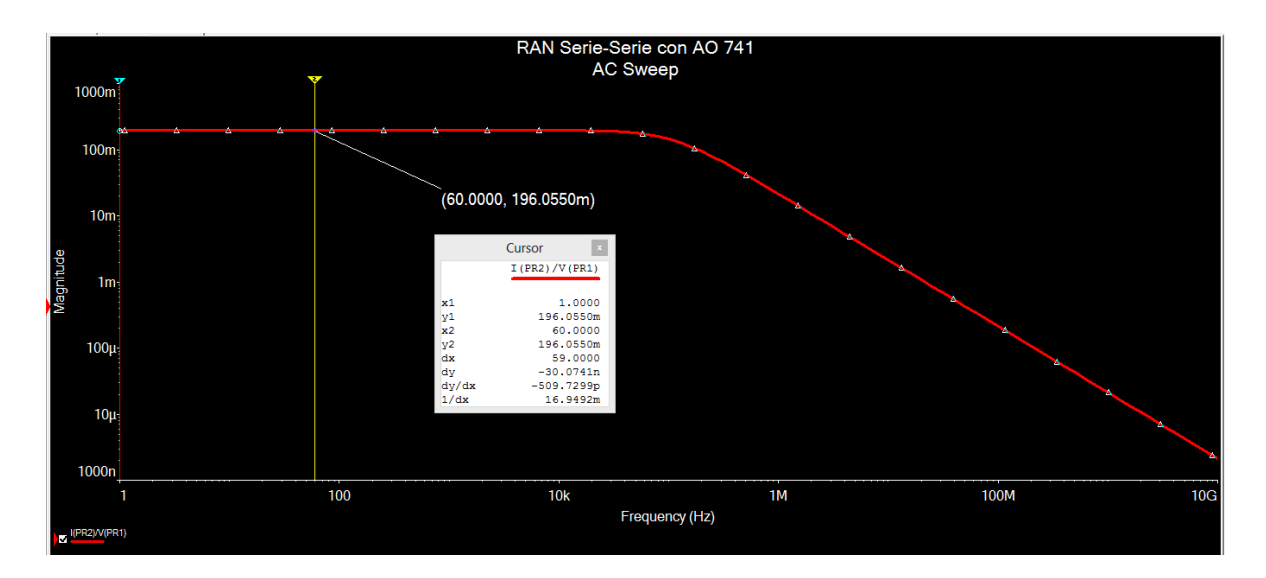

**Figura 3.6.** Transconductancia del AO con realimentación serie-paralelo.

|       |         |        | Parámetro $R_{if}$ (GΩ) $R_{of}$ (MΩ) $G_{mf}$ (mA/V) |
|-------|---------|--------|-------------------------------------------------------|
| Valor | 24,9200 | 1,0186 | 196,0550                                              |

**Tabla 3.4** Parámetros de señal del AO con realimentación serie-paralelo.

Según los resultados obtenidos el alumno puede evidenciar que con la realimentación serieserie la  $R_i$  es alta (aumenta de 2M $\Omega$  a 25,56G $\Omega$ ), la  $R_o$  es alta (aumenta de 75 $\Omega$  a 1,02M $\Omega$ ) y la  $G_{mf}$  es baja (disminuye de 2,67*kA/V* a 196,1*mA/V*) si se toman en cuenta los parámetros del fabricante dados en la tabla 2.3.

#### **3.2.3 Ejercicio 1 de la práctica simulada 3**

Como parte de este ejercicio se le propone al estudiante que modifique el circuito del AO con realimentación paralelo-paralelo de la práctica empleando la menor cantidad de cambios posibles para que obtenga una  $G_{mf} = 5k\Omega$ . El resultado que se muestra en la figura 3.7 debe ser comprobado con un barrido CD tal y como se ejemplifica en la figura 3.8. Otros resultados de la práctica se muestran en el anexo 10.

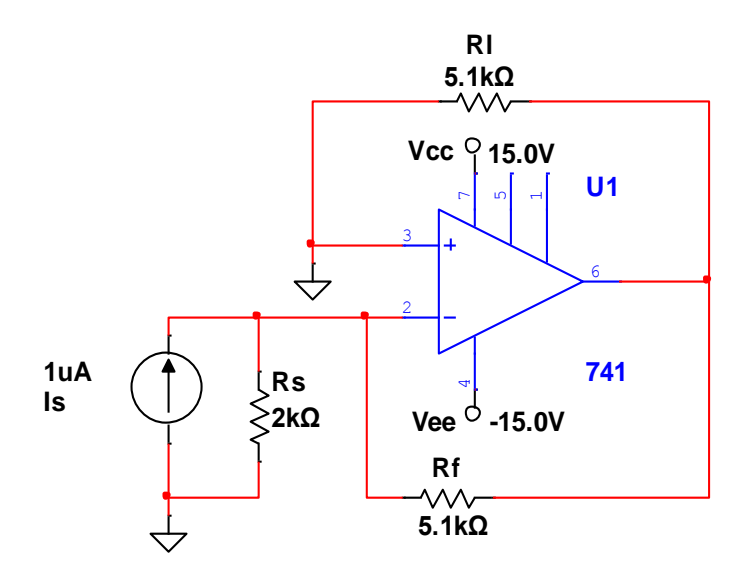

**Figura 3.7.** AO con realimentación paralelo-paralelo modificado.

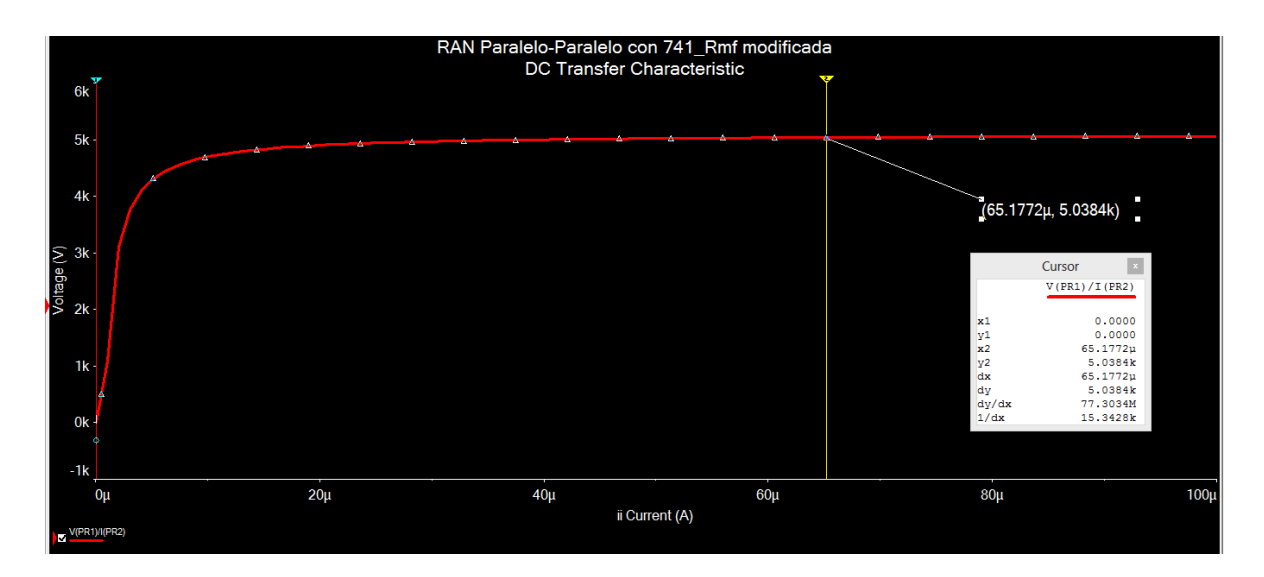

**Figura3.8.** Barrido CD al AO con realimentación paralelo-paralelo.

#### **3.2.4 Ejercicio 1 de la práctica simulada 4**

Dentro del ejercicio 1 de esta práctica se le indica al alumno que modifique el circuito del AO con realimentación paralelo-serie de la práctica empleando la menor cantidad de cambios posibles para que obtenga una  $A_{if} = 21$ . El resultado que se muestra en la figura 3.9 fue comprobado con un barrido CA tal y como se ejemplifica en la figura 3.10. Otros resultados de la práctica se hallan en el anexo 11.

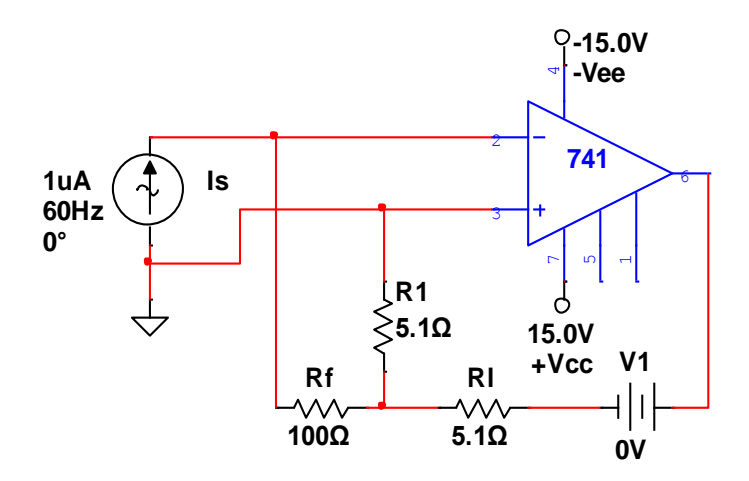

**Figura 3.9.** AO con realimentación paralelo-serie modificado.

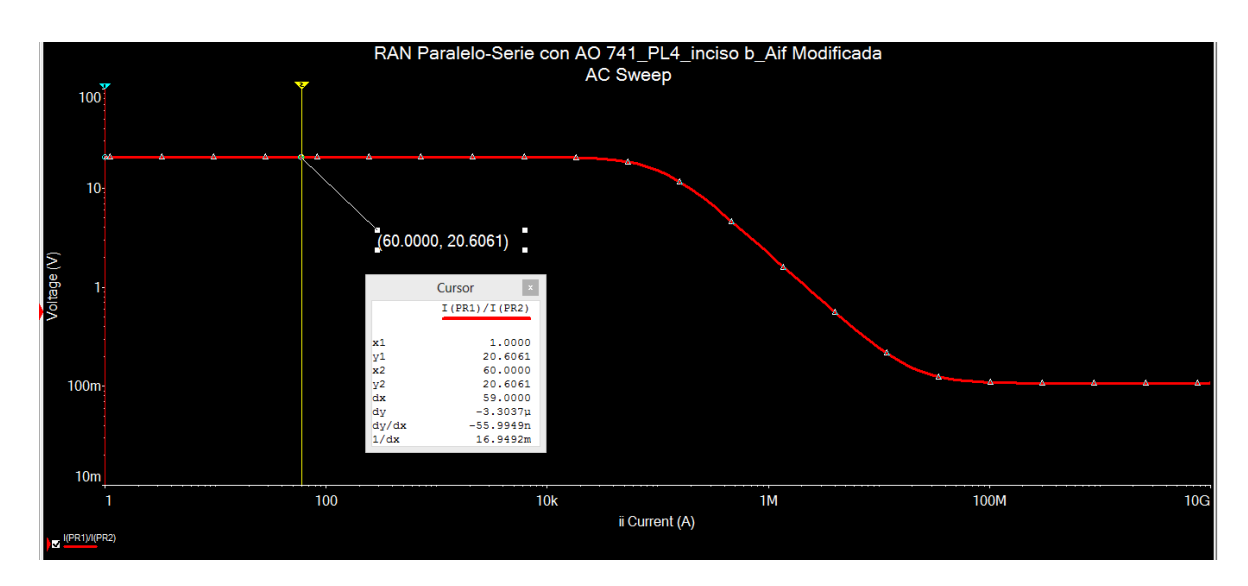

**Figura 3.10.** Barrido CA al AO con realimentación paralelo-serie modificado.

#### **3.3 Resultados y discusión**

#### **3.3.1 Ejercicio 1 de la práctica simulada 1**

Para establecer la comparación entre los resultados teóricos y simulados se calcularon los parámetros  $R_{if}$ ,  $R_{0f}$  y  $A_{vf}$  mediante las ecuaciones descritas en el anexo 12. La tabla 3.5 muestra los valores teóricos y simulados obtenidos así como el error relativo cometido, calculado mediante la expresión:

$$
E\% = \left| \frac{Value\,\,e\,\,c}{Value\,\,e\,\,e\,\,e\,\,e\,\,read\,\,o}} \right| \times 100 \tag{3.1}
$$

Donde:

Valor esperado: es el resultado teórico.

Valor medido: es el resultado de la simulación.

| Resultados | $R_{if}(\text{G}\Omega)$ | $R_{of}$ (m $\Omega$ ) | $A_{\nu f}$ |
|------------|--------------------------|------------------------|-------------|
| Teóricos   | 39,2700                  | 3,8100                 | 10,1000     |
| Simulados  | 37,7974                  | 3,8140                 | 10,0992     |

**Tabla 3.5.** Comparación de resultados teóricos y simulados.

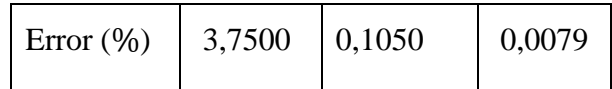

## **Análisis teórico:**

*Determinar:*

- la resistencia de entrada vista por la fuente de  $R_{if} = v_s / i_s$ .
- $\bullet$  la resistencia a la salida  $R_{of}$ .
- la ganancia en voltaje de lazo cerrado  $A_{vf} = v_0/v_s$ .

## *Solución:*

Utilizando los pasos 1 y 2 del esquema de la figura 2.9 al remplazar el AO por su circuito equivalente, se obtiene el amplificador que aparece en la figura 3.11.

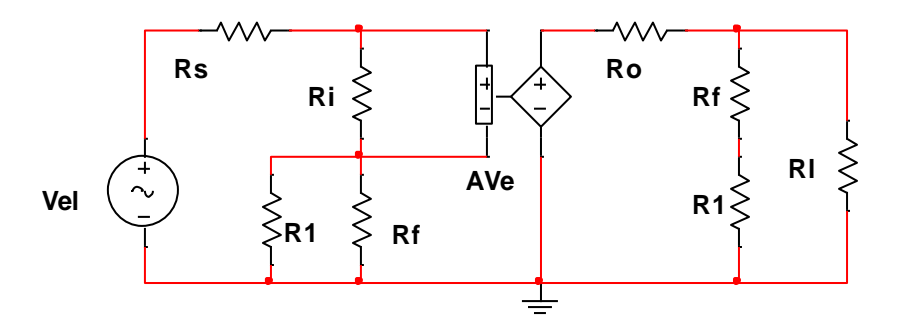

**Figura 3.11.** Circuito A equivalente. Fuente [2].

En este caso la red de realimentación la constituyen  $R_1$  y  $R_F$  según puede verse en la figura 3.12.

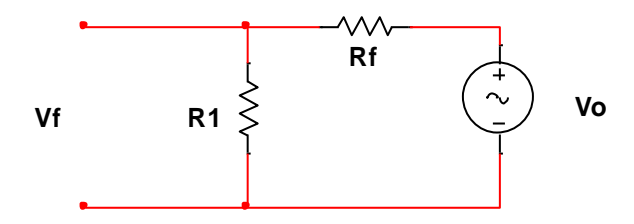

**Figura 3.12.** Determinación de β. Fuente [2].

De la figura 3.12, el factor de realimentación β está dado por,

$$
\beta = \frac{v_f}{v_0} = \frac{R_F}{R_1 + R_F} \tag{3.2}
$$

Para la solución del ejercicio es importante señalar los aspectos siguientes:

La  $R_i$  que se afecta por el parámetro  $(1 + \beta A_e)$  es la  $R_{ie}$ , por lo que la resistencia vista por la fuente con realimentación es,

$$
R_{if} = v_s / i_s = R_{ie} (1 + \beta A_e)
$$
\n
$$
(3.3)
$$

La  $R_o$  que se afecta por el parámetro (1 +  $\beta A_e$ ) es la  $R_{oe}$ , por lo tanto la resistencia de salida con realimentación queda,

$$
R_{of} = R_{oe} \left( 1 + \beta A_e \right) \tag{3.4}
$$

La  $A_e$  tiene en cuenta el valor de  $R_f$  por lo que difiere con el valor que especifica el fabricante en la hoja de datos para el caso del AO 741 es  $2 \times 10^5$ .

#### **Comparación con los resultados de la práctica real 1**

En la figura 3.13 (a) y (b) se muestra el voltaje de salida y de entrada, respectivamente, del AO con realimentación serie paralelo medidos en el laboratorio 308. Estos permiten establecer una comparación del parámetro  $A_{\nu f}$  con los resultados obtenidos del osciloscopio de Multisim que se muestra en la figura 3.14, y los cálculos teóricos ya realizados. Dichos resultados se observan en las tablas 3.6 y 3.7.

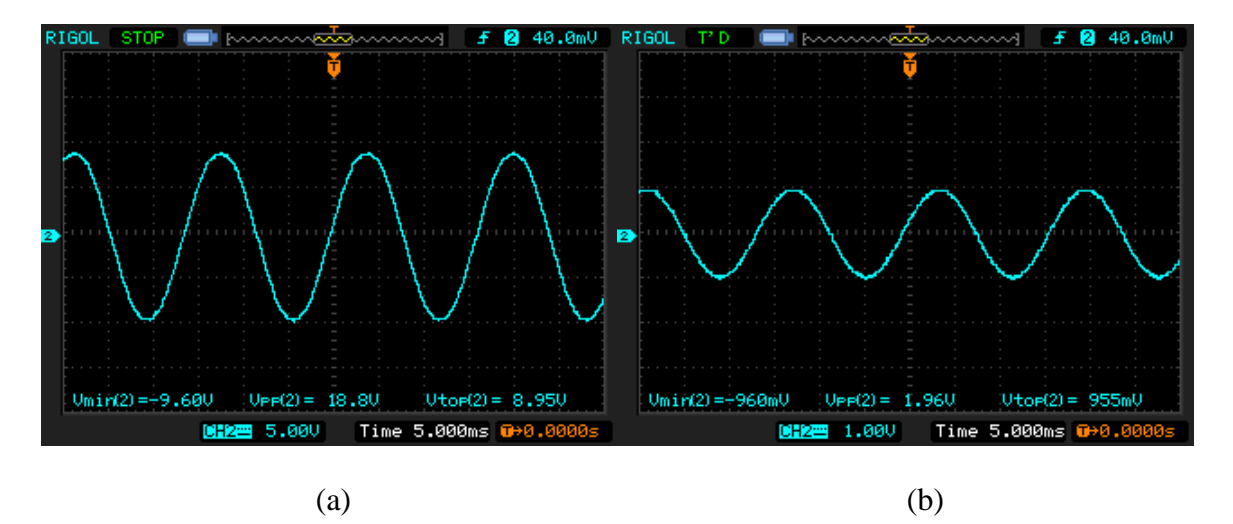

**Figura 3.13.** AO configuración serie-paralelo. Voltaje de salida (a). Voltaje de entrada (b)

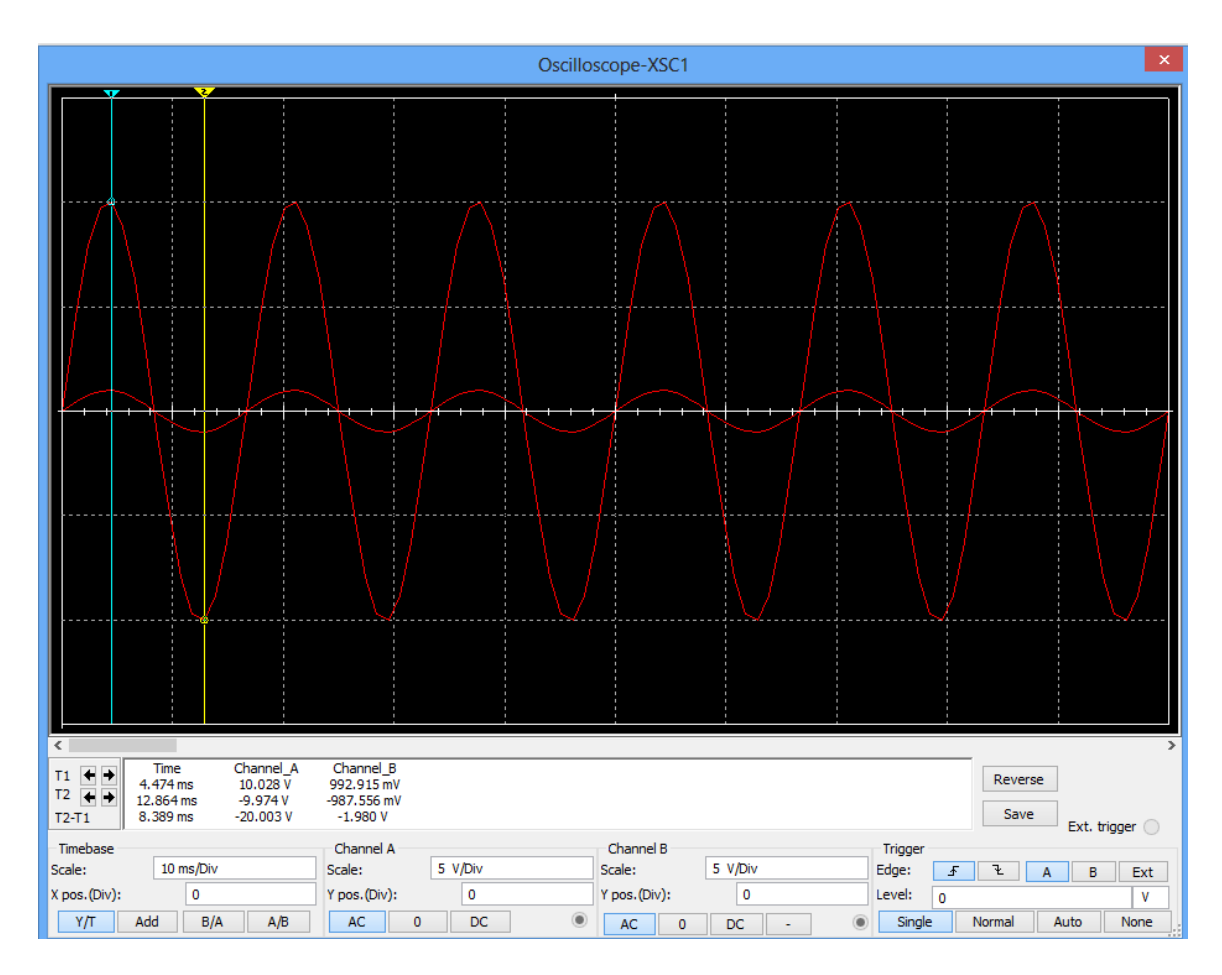

**Figura 3.14.** AO configuración serie-paralelo, voltaje de salida y entrada.

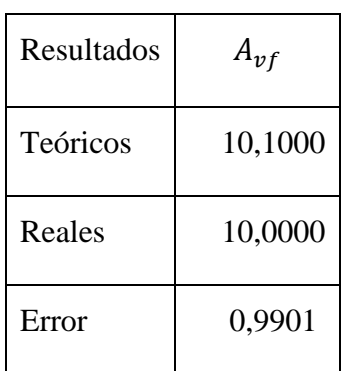

**Tabla 3.6** Comparación resultados teóricos y reales.

| Resultados | $A_{\nu f}$ |
|------------|-------------|
| Simulados  | 10,0996     |
| Reales     | 10,0000     |
| Error      | 0,9862      |

**Tabla 3.7.** Comparacion de los resultados simulados y reales.

## **3.3.2 Ejercicio 1 de la práctica simulada 2**

Se calcularon los parámetros  $R_{if}$ ,  $R_{of}$  y  $G_{mf}$ , utilizando las ecuaciones del anexo 12 para establecer la comparación entre los resultados teóricos y simulados que se muestran en la tabla 3.8, así como el error relativo cometido.

**Tabla 3.8.** Comparación de resultados teóricos y simulados.

| Resultados    | $R_{if}$ (GO) | $R_{of}$ (M $\Omega$ ) | $G_{mf}$ (mA/V) |
|---------------|---------------|------------------------|-----------------|
| Teóricos      | 24,3181       | 1,0187                 | 196,0622        |
| Simulados     | 24,9200       | 1,0186                 | 196,0900        |
| Error $(\% )$ | 2,4751        | 0,0098                 | 0,0142          |

#### **3.3.3 Ejercicio 1 de la práctica simulada 3**

Para comparar los resultados teóricos y simulados se calcularon los parámetros  $R_{if}$ ,  $R_{of}$  y  $R_{mf}$  mediante las ecuaciones descritas en el anexo 12. La tabla 3.9 muestra los valores teóricos y simulados obtenidos así como el error relativo cometido.

**Tabla 3.9.** Comparación entre los resultados teóricos y simulados.

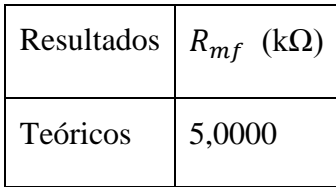

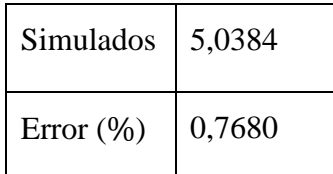

#### **3.3.4 Ejercicio 1 de la práctica simulada 4**

Para establecer la comparación entre los resultados teóricos y simulados se calcularon los parámetros  $R_{if}$ ,  $R_{of}$  y  $A_{if}$  empleando las ecuaciones descritas en el anexo 12. La tabla 3.10 muestra los valores teóricos y simulados obtenidos así como el error relativo cometido.

**Tabla 3.10**. Comparación entre los resultados teóricos y simulados.

| Resultados    | $A_{if}$ |
|---------------|----------|
| Teóricos      | 21,0000  |
| Simulados     | 20,6061  |
| Error $(\% )$ | 1,8756   |

Se aprecia que el valor del error porcentual en el peor caso de todas las prácticas no supera el 3,75%, lo que demuestra la exactitud que presenta el Multisim, y justifica su elección como la herramienta de simulación adecuada para la realización de las prácticas de laboratorio.

#### **3.4 Conclusiones parciales**

Mediante las prácticas de laboratorio elaboradas se ofrece una alternativa para aplicar el concepto de realimentación, para ello se tomaron como referencia esquemas circuitales sencillos con AO, ofrecidos en el libro de texto de la asignatura. A los mismos se le realizaron las adecuaciones pertinentes que posibilitan la simulación mediante Multisim.

Al comparar los resultados obtenidos con los resultados teóricos se obtiene un error porcentual que no excede al 3,75%

## **CONCLUSIONES Y RECOMENDACIONES**

#### **Conclusiones**

Una vez finalizada la presente investigación se arriba a las conclusiones siguientes:

- 1. Se identifican como las principales tendencias asociadas al desarrollo de la Electrónica Analógica la integración y las implicaciones de las TIC en su aprendizaje.
- 2. La herramienta de simulación Multisim, se define como el recurso fundamental para el desarrollo de las prácticas de laboratorio en el plan de estudio E.
- 3. Ilustrar la RAN a través de circuitos sencillos con AO, permite simplificar el proceso de análisis y los esquemas circuitales que tradicionalmente se han utilizado.
- 4. Mediante las prácticas de laboratorio elaboradas se ofrece una alternativa para aplicar el concepto de realimentación.
- 5. Al comparar los resultados obtenidos con los resultados teóricos se obtiene un error porcentual que no excede al 3,75%.

## **Recomendaciones**

Reajustar los temas en la EA, estableciendo la precedencia del AO sobre RAN.

Incorporar las prácticas diseñadas al proceso docente de la EA.

## **REFERENCIAS BIBLIOGRÁFICAS**

- [1] C. R. Rodríguez Cabrera, «Diseño de aplicaciones lineales de amplificadores operacionales mediante interfaz gráfica en MATLAB», Universidad Central" Marta Abreu" de Las Villas. Facultad de Ingeniería Eléctrica. Departamento de Electrónica y Telecomunicaciones, 2016.
- [2] Muhammad H. Rashid, *Microelectronic circuits: analysis and design*. Cengage learning, 2016.
- [3] R. L. Boylestad y L. Nashelsky, *Electronic Devices and Circuit Theory*. Prentice Hall, 2012.
- [4] A. Malvino, *Electronic principles*. McGraw-Hill, 2015.
- [5] S. I. Association, «International Technology Roadmap for Semiconductors», *Design*, vol. 1, 2009.
- [6] W. Tomasi, *Electronic communications systems: fundamentals through advanced*. Pearson Education India, 2001.
- [7] T. L. Floyd, *Electronic devices: conventional current version*. Pearson, 2012.
- [8] L. Lukasiak y A. Jakubowski, «History of semiconductors», *J. Telecommun. Inf. Technol.*, pp. 3–9, 2010.
- [9] R. Mancini, *Op amps for everyone: design reference*. Newnes, 2003.
- [10] P. Julián, *Circuitos Integrados Digitales CMOS-Análisis y Diseño*. Alfaomega Grupo Editor, 2016.
- [11] T. H. Lee, *IC Op-Amps through the Ages*. November, 2002.
- [12] A. Torres, «Los 50 años que pusieron al día la forma en que nos comunicamos», *Bit Byte*, vol. 2, 2016.
- [13] G. K. Konstadinidis *et al.*, «SPARC M7: A 20 nm 32-core 64 MB L3 cache processor», *IEEE J. Solid-State Circuits*, vol. 51, n.º 1, pp. 79-91, 2016.
- [14] C. Roche, «Las mediciones electrónicas: tecnología compleja. Empleo de los mapas conceptuales», 2008.
- [15] L. M. Faulkenberry, *Introduction to operational amplifiers with linear IC applications.* 1996.
- [16] J. Millman y A. Grabel, *Microelectronics*. McGraw-Hill, 1987.
- [17] G. A. R. Robredo, *Electrónica básica para ingenieros*. Gustavo A. Ruiz Robredo, 2001.
- [18] J. L. Simancas García, «Realimentación Negativa As: Una aproximación a la realimentación negativa sin reducción de ganancia», 2013.
- [19] N. R. Malik, *Electronic circuits: analysis, simulation, and design*. Prentice-Hall, Inc., 1995.
- [20] J. A. Grau Durañona, «Desarrollo de guías de prácticas de laboratorio sobre Streaming de Audio y Video para la asignatura Servicios Telemáticos», Universidad Central "Marta Abreu" de Las Villas Facultad de Ingeniería Eléctrica Departamento de Electrónica y Telecomunicaciones, 2014.
- [21] O. Hanseth y K. Lyytinen, «Design theory for dynamic complexity in information infrastructures: the case of building internet», *J. Inf. Technol.*, vol. 25, n.<sup>o</sup> 1, pp. 1-19, 2010.
- [22] S. Mueller, «Electronic mentoring as an example for the use of information and communications technology in engineering education», *Eur. J. Eng. Educ.*, vol. 29, n.<sup>o</sup> 1, pp. 53-63, 2004.
- [23] A. B. Puchmuller y M. M. Puebla, «ICT in Higher Education: uses and implications in two courses of studies of Argentine Institutions», *Encuentros*, vol. 12, n.º 2, pp. 11-23, 2014.
- [24] C. Kim, M. K. Kim, C. Lee, J. M. Spector, y K. DeMeester, «Teacher beliefs and technology integration», *Teach. Teach. Educ.*, vol. 29, pp. 76-85, 2013.
- [25] K. F. Hew, «Use of audio podcast in K-12 and higher education: A review of research topics and methodologies», *Educ. Technol. Res. Dev.*, vol. 57, n.º 3, pp. 333-357, 2009.
- [26] J. Burgess y J. Green, *YouTube: Online video and participatory culture*. John Wiley & Sons, 2013.
- [27] A. Keen, *The Cult of the Amateur: How Blogs, MySpace, YouTube and the Rest of Today's User Generated Media are Killing Our Culture and*. Nicholas Brealey Publishing, 2011.
- [28] MIT OpenCourseWare, *1. Introduction and Basic Concepts*. 2013.
- [29] J. J. Galiana-Merino *et al.*, «Utilización de YouTube como elemento motivador en las clases de teoría de la asignatura de Electrónica Analógica», 2015.
- [30] W. P. Castro, *1. Amplificadores Operacionales (Introducción)*. 2012.
- [31] Universitat Politècnica de València UPV, *Análisis básico con amplificadores operacionales.* 2014.
- [32] Universidad Miguel Hernández de Elche, *umh1219 2013-14 Lec007 Problemas con Amplificadores Operacionales I*. 2014.
- [33] J. D. Moreno, *BJT Parte 13 Amplificador con resistencia de emisor sin desacoplar, retroalimentación negativa*. 2013.
- [34] G. Rapetti, «Inventable | La electrónica simple y clara. Un blog de Gabriel Rapetti», *Inventable*, 2017. [En línea]. Disponible en: https://www.inventable.eu/. [Accedido: 08 jun-2017].
- [35] V. García, «El Amplificador Operacional Electrónica Práctica Aplicada», 2010. [En línea]. Disponible en: http://www.diarioelectronicohoy.com/blog/el-amplificadoroperacional. [Accedido: 26-jun-2017].
- [36] «Circuitos y Esquemas Electrónicos Electrónica Fácil». [En línea]. Disponible en: https://www.electronicafacil.net/. [Accedido: 08-jun-2017].
- [37] Ifent, «Amplificadores operacionales Lecciones de electrónica», 2016. [En línea]. Disponible en: http://www.ifent.org/temas/amplificadores\_operacionales.asp. [Accedido: 13-jun-2017].
- [38] Á. Tecnología, «Amplificadores Operacionales», 2014. [En línea]. Disponible en: http://www.areatecnologia.com/amplificadores-operacionales.htm. [Accedido: 13-jun-2017].
- [39] A. G. González, «Amplificadores Operacionales y su uso en la electrónica», *Panamá Hitek*, 28-jun-2013. .
- [40] J. L. Molina, «Bienvenidos a www.profesormolina.com.ar», 2017. [En línea]. Disponible en: http://www.profesormolina.com.ar/. [Accedido: 13-jun-2017].
- [41] Y. Hernández Pérez, «Implementación del Sistema de Repositorios Digitales Institucionales en la UCLV mediante la integración de las plataformas en uso», Universidad Central" Marta Abreu" de Las Villas. Facultad de Ingeniería Eléctrica. Departamento de Electrónica y Telecomunicaciones, 2016.
- [42] MuseMaze, «EveryCircuit», 21-mar-2017. [En línea]. Disponible en: https://play.google.com/store/apps/details?id=com.everycircuit.free. [Accedido: 24-jun-2017].
- [43] S. IODEMA, «ElectroDroid Electronics in your hand», 2017. [En línea]. Disponible en: http://electrodroid.it/. [Accedido: 27-jun-2017].
- [44] C. Suárez Guerrero, «Los entornos virtuales de aprendizaje como instrumento de mediación», 2003.
- [45] UCLV, «Moodle UCLV», 2017. [En línea]. Disponible en: https://moodle.uclv.edu.cu/. [Accedido: 24-jun-2017].
- [46] I. Gil Galí y R. Fernández García, «Potenciación del aprendizaje autónomo en electrónica analógica mediante el simulador Multisim», en *Proceedings of the International Congress of University Teaching and Innovation*, 2010.
- [47] M. Barrón, «Uso didáctico del software de ayuda al diseño electrónico "PROTEUS"», *Actas VI Congr. Tecnol. Apl. Enseñ. Electrónica*, 2004.
- [48] P. A. Salinas Rojas, «Manual Proteus», 2008. [En línea]. Disponible en: http://es.calameo.com/read/004343841c3081997d7ff. [Accedido: 13-jun-2017].
- [49] R. Sáez Piris, «Comparativa de simuladores eléctricos aplicados a circuitos de electrónica de potencia», 2010.
- [50] H. Martínez García, J. Domingo Peña, y A. Grau Saldes, «La introducción de la actividad dirigida en la enseñanza de la electrónica analógica para estudiantes del grado de electrónica industrial y automática», en *Actas de la Jornada de Innovación Docente-RIMA 2012*, 2012, pp. 296–304.
- [51] D. Freeman, «Lec 8 | MIT 6.01SC Introduction to Electrical Engineering and Computer Science I, Spring 2011», *YouTube*, 2012. [En línea]. Disponible en: https://www.youtube.com/watch?v=e7Ptvu5Vu8k. [Accedido: 08-jun-2017].
- [52] N. Instruments, «What is Multisim? National Instruments», 2017. [En línea]. Disponible en: http://www.ni.com/multisim/what-is/. [Accedido: 08-jun-2017].
- [53] N. I. De-ke, «Application of Multisim in teaching of Digital Circuit and Logic Design [J]», *J. Xian Univ. Posts Telecommun. S*, vol. 1, 2011.
- [54] J. A. Pérez González, «Propuesta de actualización de las herramientas de simulación para la enseñanza y aprendizaje de la Electrónica Analógica», Universidad Central "Marta Abreu" de Las Villas Facultad de Ingeniería Eléctrica Departamento de Electrónica y Telecomunicaciones, 2016.
- [55] «Osciloscopios Digitales de la Serie DS1000D/E», 2016. [En línea]. Disponible en: https://tecnoedu.com/Download/DS1052E\_SerieDS1000E\_ManualUsuario.pdf. [Accedido: 15-jun-2017].
- [56] «Rigol DM3058 Digital Multimeter», 2016. [En línea]. Disponible en: http://www.batronix.com/shop/multimeter/multimeter-dm3058.html. [Accedido: 15 jun-2017].
- [57] «Shanghai new B XJ1631A type power function signal generator, audio signal source.» [En línea]. Disponible en: http://www.globals.me/item.html?id=tb534213267988&title=Shanghai+new+B+XJ163 1A+type+power+function+signal+genera&key=Function+signal+generator. [Accedido: 15-jun-2017].
- [58] P. Horowitz y W. Hill, *The art of electronics*. Cambridge Univ. Press, 1989.
## **ANEXOS**

#### **Anexo 1 Práctica de laboratorio simulada 1**

#### **Práctica de laboratorio 1 "AO realimentación serie-paralelo"**

#### **Objetivos:**

- Determinar los parámetros fundamentales del AO con realimentación serie-paralelo.
- Realizar ejercicios de diseños pocos complejos para el ajuste de parámetros del AO con realimentación serie-paralelo.

- 1. Utilizando la información contenida en la hoja de datos del AO 741, obtenga el valor de los siguientes parámetros: resistencia de entrada  $(R_i)$ , resistencia de salida  $(R_o)$  y ganancia de lazo abierto  $(A_{vo})$ .
- 2. Para el circuito que se muestra en la figura siguiente y empleando la información obtenida en el ejercicio 1, determine:
- a) La resistencia de entrada vista por la fuente  $(R_{if})$ , la resistencia de salida con realimentación ( $R_{of}$ ) y la ganancia de voltaje en lazo cerrado ( $A_{vf}$ ).

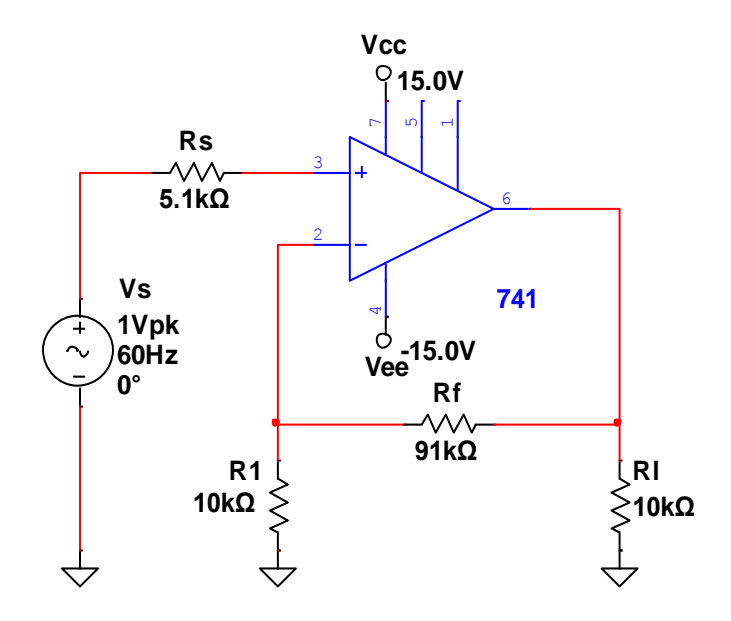

**Figura 1**. Parámetros de señal del AO con realimentación serie-paralelo.

### **Técnica operatoria:**

1. Realice las mediciones necesarias a 27°C utilizando el circuito de la figura 1 complete la información que se muestra en las siguientes tablas:

**Tabla 1**. Parámetros de la señal de salida del AO.

|       | Parámetros   $V_0$ pico (V)   Frecuencia de $V_0$ (H <sub>z</sub> ) |
|-------|---------------------------------------------------------------------|
| Valor |                                                                     |

**Tabla 2**. Parámetros de señal del AO con realimentación serie-paralelo.

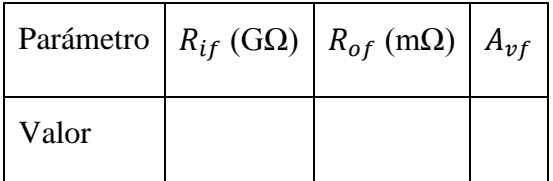

- a) Compare los resultados obtenidos en la tabla 2 con los conseguidos en el ejercicio 2 de la tarea preliminar.
- b) Con la menor cantidad de cambios posibles ajuste el circuito para obtener una  $A_{vf}$ =20. Compruebe el resultado utilizando un barrido CA.
- c) Utilizando el circuito previamente diseñado determine  $R_{if} y R_{of}$ .

d) Modifique el circuito del ejercicio 1 para obtener la forma de onda del voltaje de salida que se muestra en la figura 2.

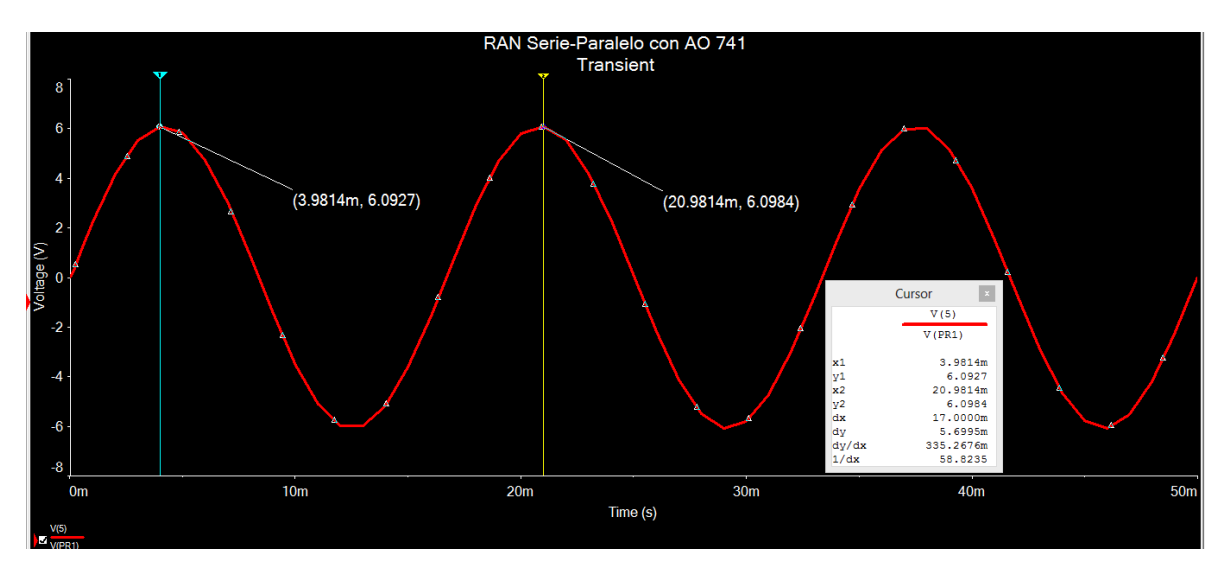

**Figura 2**. Voltaje de salida del AO.

2. Para el circuito de la figura 3 determine los valores de los parámetros que se muestran en la tabla 3.

**Tabla 3**. Parámetros de señal del AO con realimentación serie-paralelo.

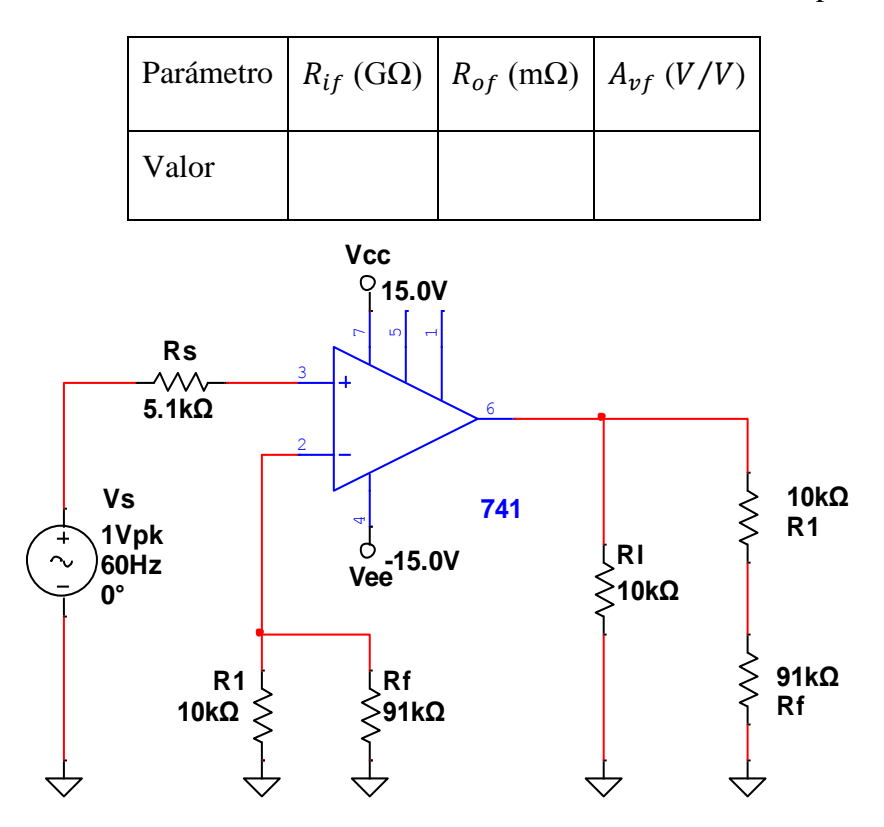

**Figura 3**. Circuito equivalente del AO con realimentación serie-paralelo.

a) Compare los resultados obtenidos en este ejercicio con los de la tabla 2 del ejercicio 1.

## Conclusiones:

- $\lambda$  qué se deben las diferencias en los resultados obtenidos en el ejercicio 2 con los del ejercicio 1? Justifique su respuesta.
- ¿Qué modificaciones son necesarias realizar en el circuito del ejercicio 1 para ajustar la ganancia de voltaje?

## **Anexo 2 Práctica de laboratorio simulada 2**

### **Práctica de laboratorio 2 "AO realimentación serie-serie"**

### **Objetivos:**

- Determinar los parámetros fundamentales del AO con realimentación serie-serie.
- Realizar ejercicios de diseños pocos complejos para el ajuste de parámetros del AO con realimentación serie-serie.

- 1. Utilizando la información contenida en la hoja de datos del AO 741, obtenga el valor de los siguientes parámetros:  $R_i$ ,  $R_o$  y la transconductancia  $(G_m)$ .
- 2. Para el circuito que se muestra en la figura siguiente y empleando la información obtenida en el ejercicio 1, determine:
- a) Las resistencias  $R_{if}$ ,  $R_{of}$  y la transconductancia en lazo cerrado ( $G_{mf}$ ).

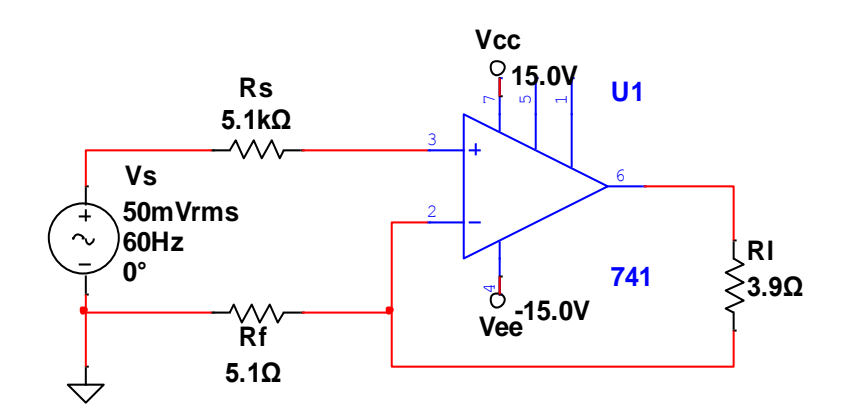

**Figura 1**. Parámetros de señal del AO con realimentación serie-serie.

#### **Técnica operatoria:**

1. Realice las mediciones necesarias en el circuito de la figura 1, para completar las siguientes tablas, asuma temperatura a 27°C:

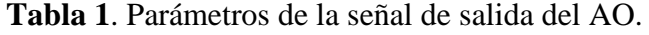

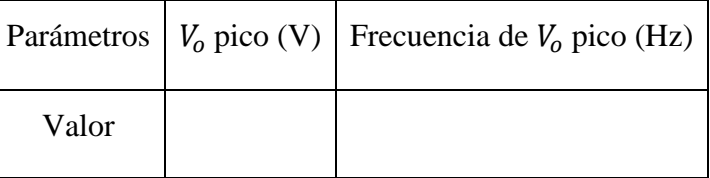

**Tabla 2**. Parámetros de señal del AO con realimentación serie-serie.

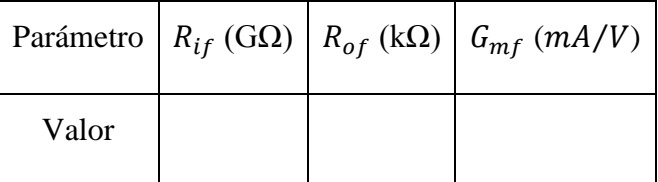

- a) Compare los resultados obtenidos en la tabla 2 mediante simulación con los del ejercicio 2 de la tarea preliminar.
- b) Con la menor cantidad de cambios posibles ajuste el circuito para obtener la transconductancia que se muestra en la figura 2.

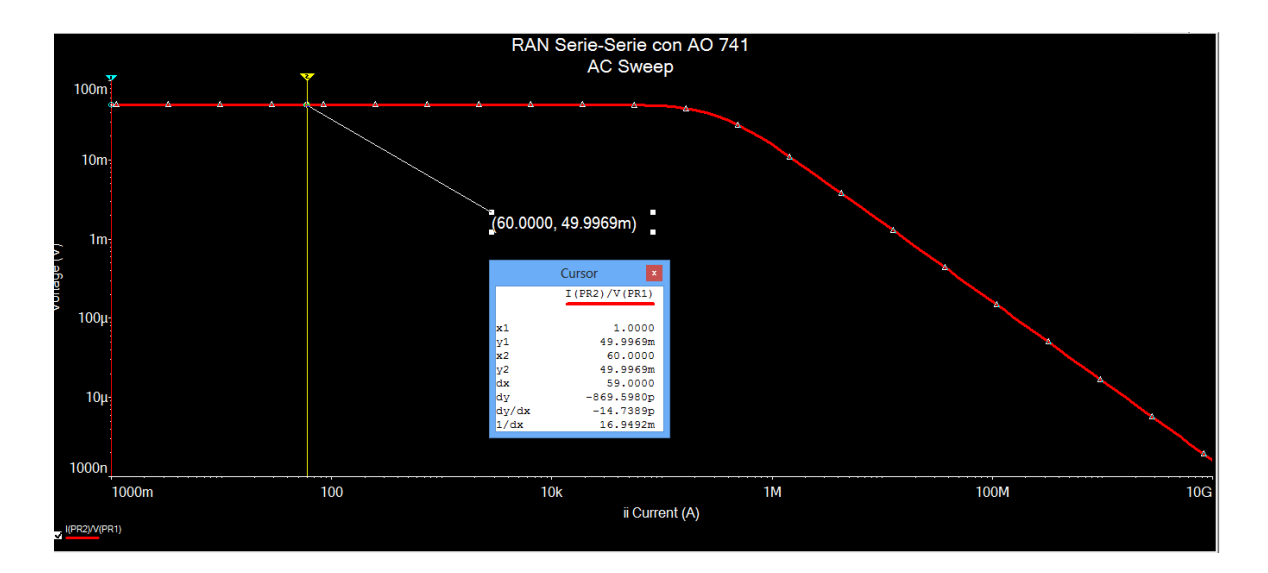

**Figura 2.** Parámetro transconductancia del AO con realimentación serie-serie.

- c) Utilizando el circuito previamente diseñado determine  $R_{if}y R_{of}$ .
- 2. Para el circuito de la figura 3, determine el valor de los parámetros indicados en la tabla 3:

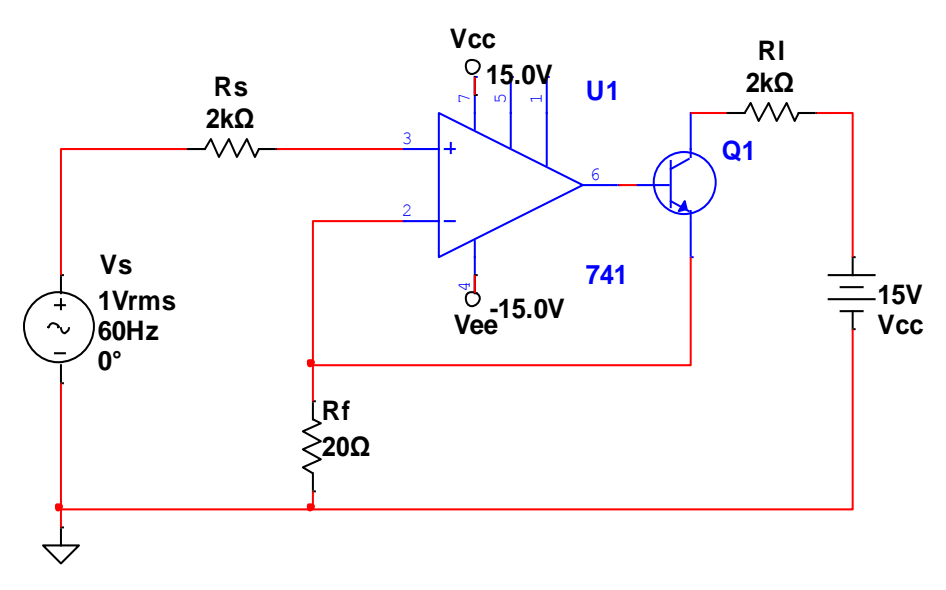

**Figura 3.** AO con realimentación serie-serie.

**Tabla 3.** Parámetros de señal del AO con realimentación serie-serie.

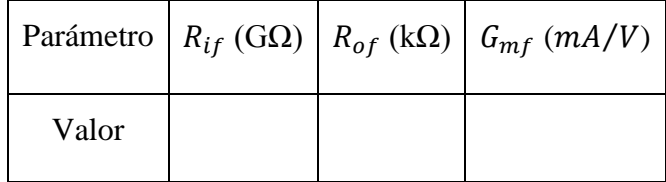

a) Determine la posición del punto de operación del transistor  $Q_1$ , y complete la tabla 4 con los parámetros obtenidos:

**Tabla 4.** Parámetros del punto de operación del transistor  $Q_1$ .

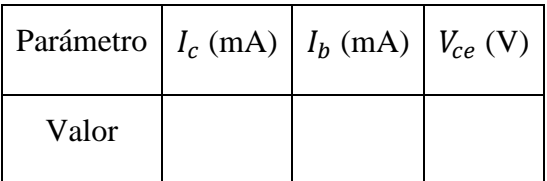

b) Mediante un barrido paramétrico, complete la información que se muestra en la tabla 5:

**Tabla 5.** Parámetros del AO de la figura 3.

| Parámetro     |    |  |  | $ I_c$ (mA) $ I_b$ (mA) $ V_{ce}$ (V) $ R_{if}$ (G $\Omega$ ) $ R_{of}$ (k $\Omega$ ) $ G_{mf}$ (mA/V) $ $ |
|---------------|----|--|--|----------------------------------------------------------------------------------------------------|
| $R_f(\Omega)$ | 40 |  |  |                                                                                                    |
|               | 60 |  |  |                                                                                                    |
|               | 80 |  |  |                                                                                                    |

## **Conclusiones:**

- ¿Cuál es la función que del transistor  $Q_1$  en el circuito mostrado en la figura 3?
- ¿Cómo afecta la el punto de operación del transistor  $Q_1$  con la variación de  $R_f$ ?

## **Anexo 3 Práctica de laboratorio simulada 3**

### **Objetivos:**

- Determinar los parámetros fundamentales del AO con realimentación paraleloparalelo.
- Realizar ejercicios de diseños pocos complejos para el ajuste de parámetros del AO con realimentación paralelo-paralelo.

- 1. Utilizando la información contenida en la hoja de datos del AO 741, obtenga el valor de los siguientes parámetros:  $R_i$ ,  $R_o$  y la transresistencia  $(R_m)$ .
- 2. Para el circuito mostrado en la figura siguiente y empleando la información obtenida en el ejercicio 1, determine:
- a) Las resistencias  $R_{if}$ ,  $R_{of}$  y la transresistencia en lazo cerrado ( $R_{mf}$ ).

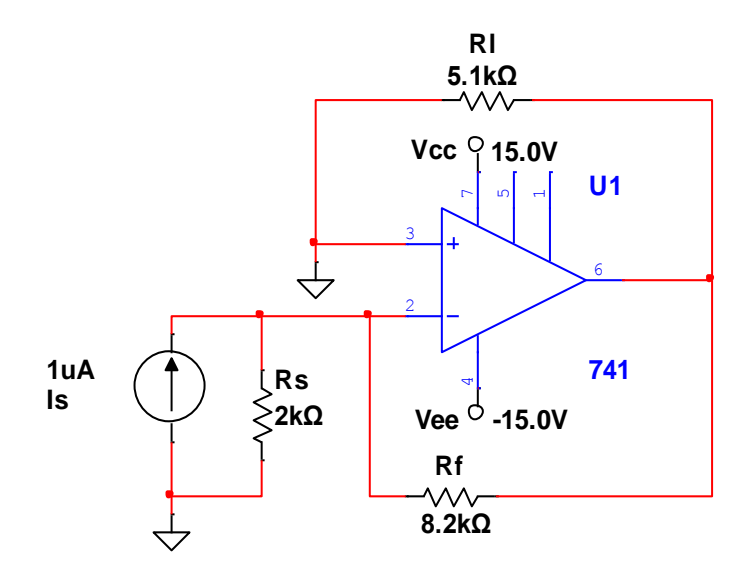

**Figura 1**. Parámetros de señal del AO con realimentación paralelo-paralelo.

#### **Técnica operatoria:**

1. Realice las mediciones necesarias a 27°C para completar las siguientes tablas, utilizando el circuito de la figura 1:

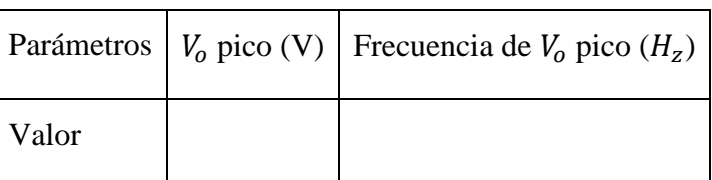

**Tabla 1**. Parámetros de la señal de salida del AO.

**Tabla 2**. Parámetros de señal del AO con realimentación paralelo-paralelo.

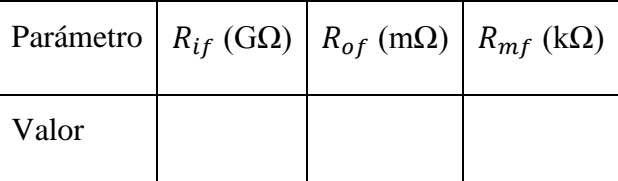

- a) Compare los resultados obtenidos en la tabla 2 con los conseguidos en el ejercicio 2 de la tarea preliminar.
- b) Con la menor cantidad de cambios posibles ajuste el circuito para obtener una  $R_{mf}$ = 5 kΩ. Compruebe el resultado utilizando un barrido CD.
- c) Si el valor obtenido por usted no corresponde a un valor comercial, sustitúyalo por uno que sí y realice la simulación nuevamente.
- d) Utilizando el circuito previamente diseñado determine  $R_{if} y R_{of}$ .
- e) Utilice un barrido CD que permita obtener los valores de los parámetros que se piden en la tabla 3.

**Tabla 3**. Variación de la corriente  $R_1$ en relación con la corriente de la fuente  $I_s$ .

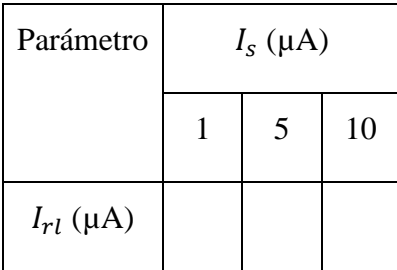

f) Modifique el valor de  $R_f$  del circuito del ejercicio 1 para obtener la forma de onda de la transresistencia que se muestra en la figura 2.

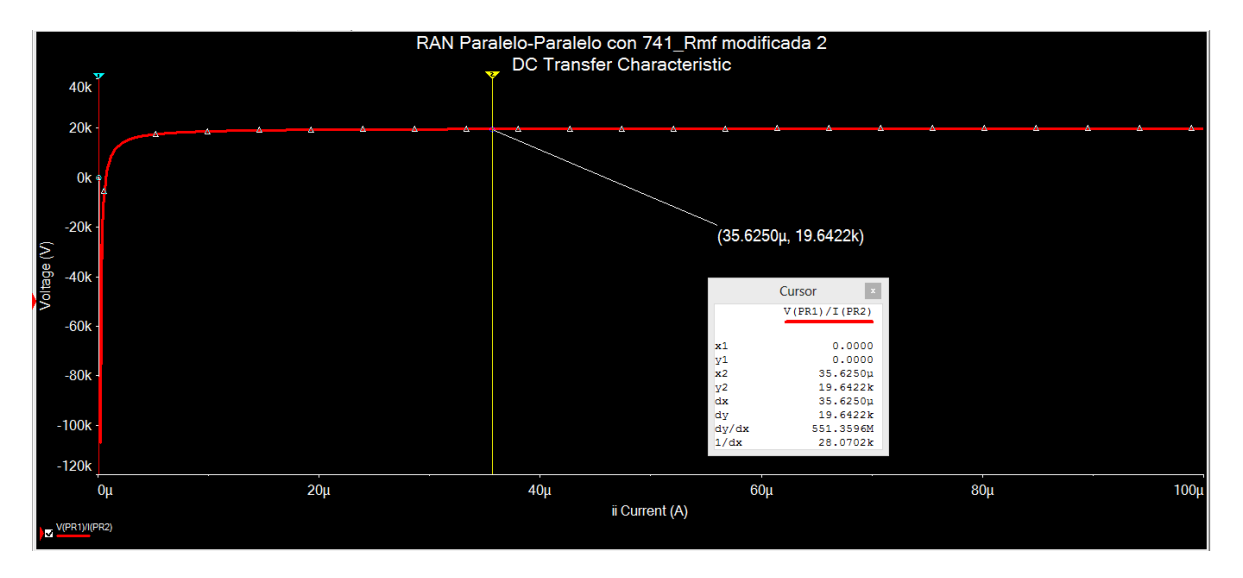

**Figura 2**. Parámetro transresistencia del AO con realimentación serie-serie.

### **Conclusiones:**

- ¿Cómo varía el valor de la transresistencia del AO mostrado en la figura 1 con respecto a la  $R_f$ ?
- ¿Cuál es el procedimiento a seguir para aplicar el concepto de realimentación en el circuito de la figura 1?
- ¿Qué condiciones deben cumplirse para que no se afecte el funcionamiento del operacional?

### **Anexo 4 Práctica de laboratorio simulada 4**

#### **Práctica de laboratorio 4 "AO realimentación paralelo-serie"**

#### **Objetivos:**

- Determinar los parámetros fundamentales del AO con realimentación paralelo-serie.
- Realizar ejercicios de diseños pocos complejos para el ajuste de parámetros del AO con realimentación paralelo-serie.

- 1. Utilizando la información contenida en la hoja de datos del AO 741, obtenga el valor de los siguientes parámetros:  $R_i$ ,  $R_o$  y la ganancia de corriente  $(A_i)$
- 2. Para el circuito que se muestra en la figura 1 y empleando la información obtenida en el ejercicio 1, determine:
- a) Las resistencias  $R_{if}$ ,  $R_{of}$  y la ganancia de corriente en lazo cerrado ( $A_{if}$ ).

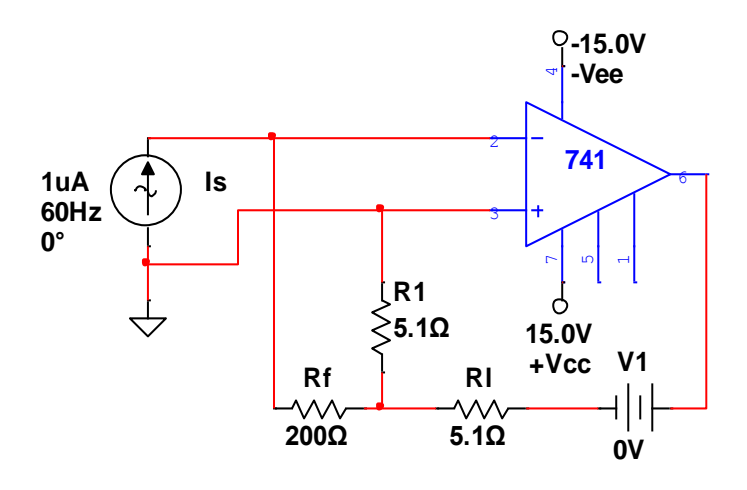

**Figura 1**. Parámetros de señal del AO con realimentación paralelo-serie.

#### **Técnica operatoria:**

1. Realice las mediciones necesarias a 27°C utilizando el circuito de la figura 1 complete la información que se le solicita en las siguientes tablas:

|       | Parámetros   $V_0$ pico (V)   Frecuencia de $V_0$ pico ( $H_z$ ) |
|-------|------------------------------------------------------------------|
| Valor |                                                                  |

**Tabla 1**. Parámetros de la señal de salida del AO.

**Tabla 2**. Parámetros de señal del AO con realimentación paralelo-serie.

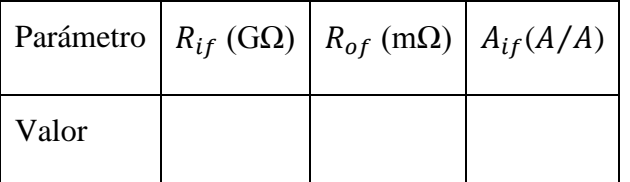

- a) Compare los resultados obtenidos en la tabla 2 con los del ejercicio 2 de la tarea preliminar.
- b) Con la menor cantidad de cambios posibles ajuste el circuito para obtener una  $A_{if}$ =21. Compruebe el resultado utilizando un barrido CA.
- c) Utilizando el circuito previamente diseñado determine  $R_{if} y R_{of}$ .
- d) Utilice un barrido CD que permita obtener la información necesaria para completar la tabla 3:

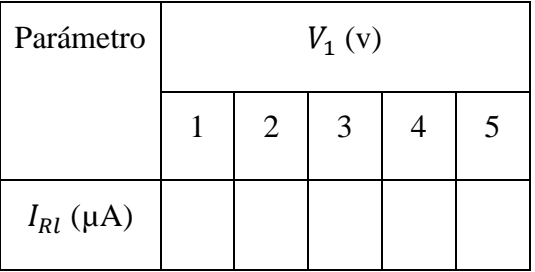

**Tabla 3**. Variación de la corriente  $R_l$  en relación con la fuente de voltaje  $V_1$ .

### **Conclusiones:**

- Al incrementar el voltaje de la fuente  $V_1$ , aumenta la corriente que circula por  $R_1$ . Justifique este comportamiento.
- *i*, Cómo se afecta la ganancia de corriente  $A_{if}$  al variar el valor de  $R_f$ ? Argumente.

## **Anexo 5 Práctica de laboratorio real 1**

## **Práctica de laboratorio real 1 "AO realimentación serie-paralelo"**

## **Objetivos:**

- Determinar los parámetros fundamentales del AO con realimentación serie-paralelo.
- Comparar los parámetros fundamentales del AO con realimentación serie-paralelo con su circuito básico equivalente.

## **Tarea Preliminar:**

- 1. Realizar los ejercicios 1 y 2 de la tarea preliminar del laboratorio simulado 1 utilizando la hoja de datos del AO TL082.
- a) Compare los resultados obtenidos teóricamente con los de la simulación en Multisim.

## **Técnica operatoria:**

- 1. Instrumente en la *breadboard* el circuito de la figura 1.
- a) Muestre el voltaje de salida en el osciloscopio. De la señal muestreada obtenga los parámetros requeridos en la tabla 1.

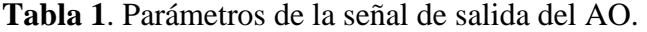

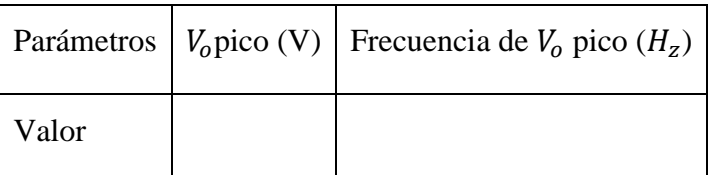

- a) Determine el valor de  $A_{vf}$ .
- b) Compare los resultados obtenidos en los incisos anteriores con los de la tarea preliminar.

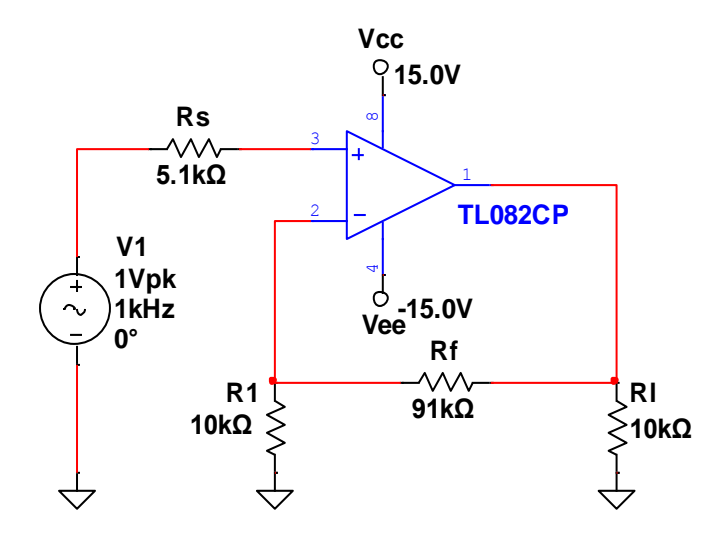

**Figura 1**. Parámetros de señal del AO con realimentación serie-paralelo.

- 2. Instrumente en la *breadboard* el circuito de la figura 2.
- a) Repetir el ejercicio 1 usando el circuito de la figura 2.
- b) Compare los resultados obtenidos anteriormente con los del ejercicio 1.

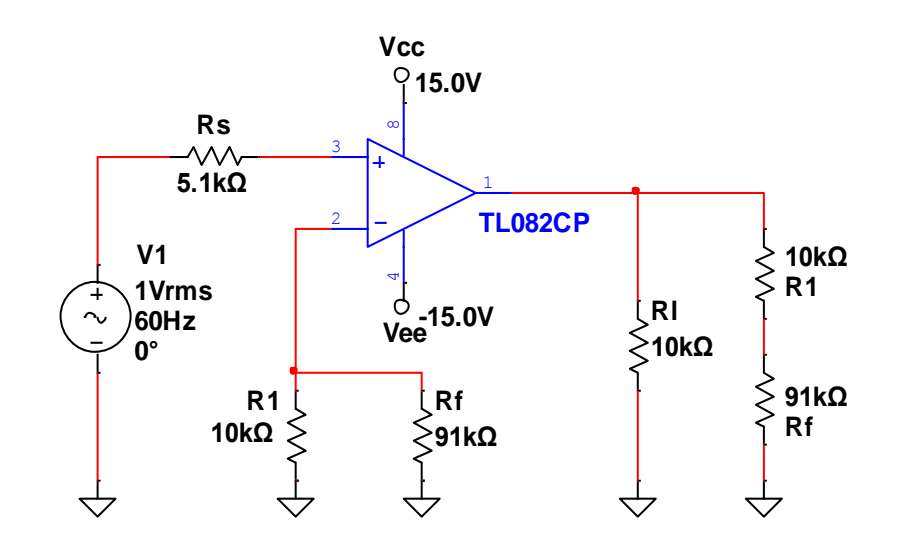

**Figura 2**. Circuito equivalente del AO con realimentación serie-paralelo.

## **Conclusiones:**

¿A qué se deben las diferencias en los resultados alcanzados en los ejercicio 1 y 2 con los del ejercicio de la tarea preliminar? Justifique su respuesta.

¿Depende el parámetro  $A_{vf}$  del AO usado?

¿Qué influencia tiene el valor de  $R_f$  en los parámetros  $R_{if}$ ,  $R_{of}$  y  $A_{vf}$ ?

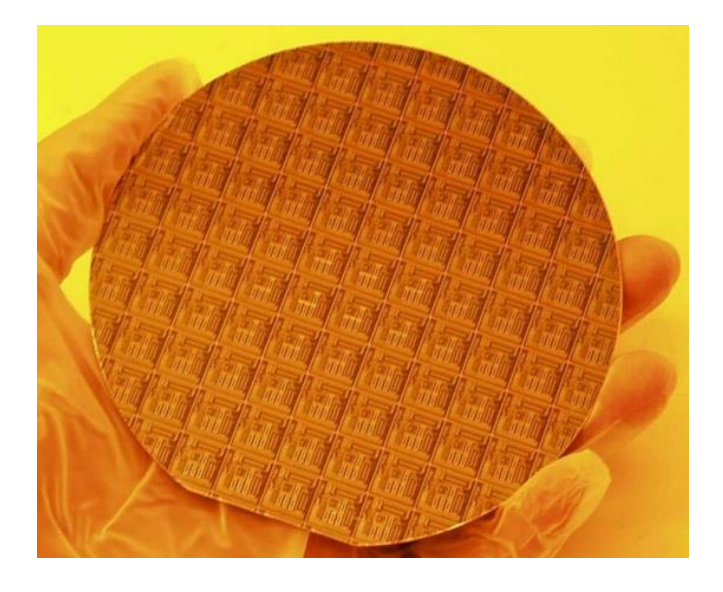

### **Anexo 6 Oblea de silicio**

**Figura 1.** Sustrato de silicio (oblea).

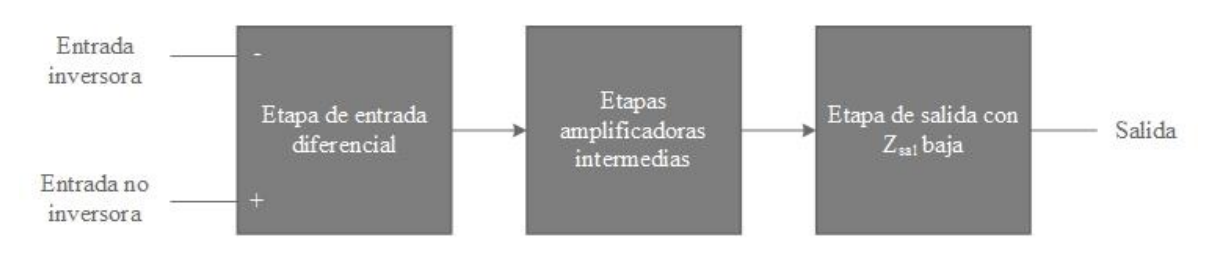

**Anexo 7 Diagrama en bloques de un AO**

**Figura 1.** Diagrama de bloques de un AO. Fuente [15].

## **Anexo 8 Análisis conceptos de RAN**

**Tabla 1.** Análisis de los conceptos de RAN de los textos de Electrónica.

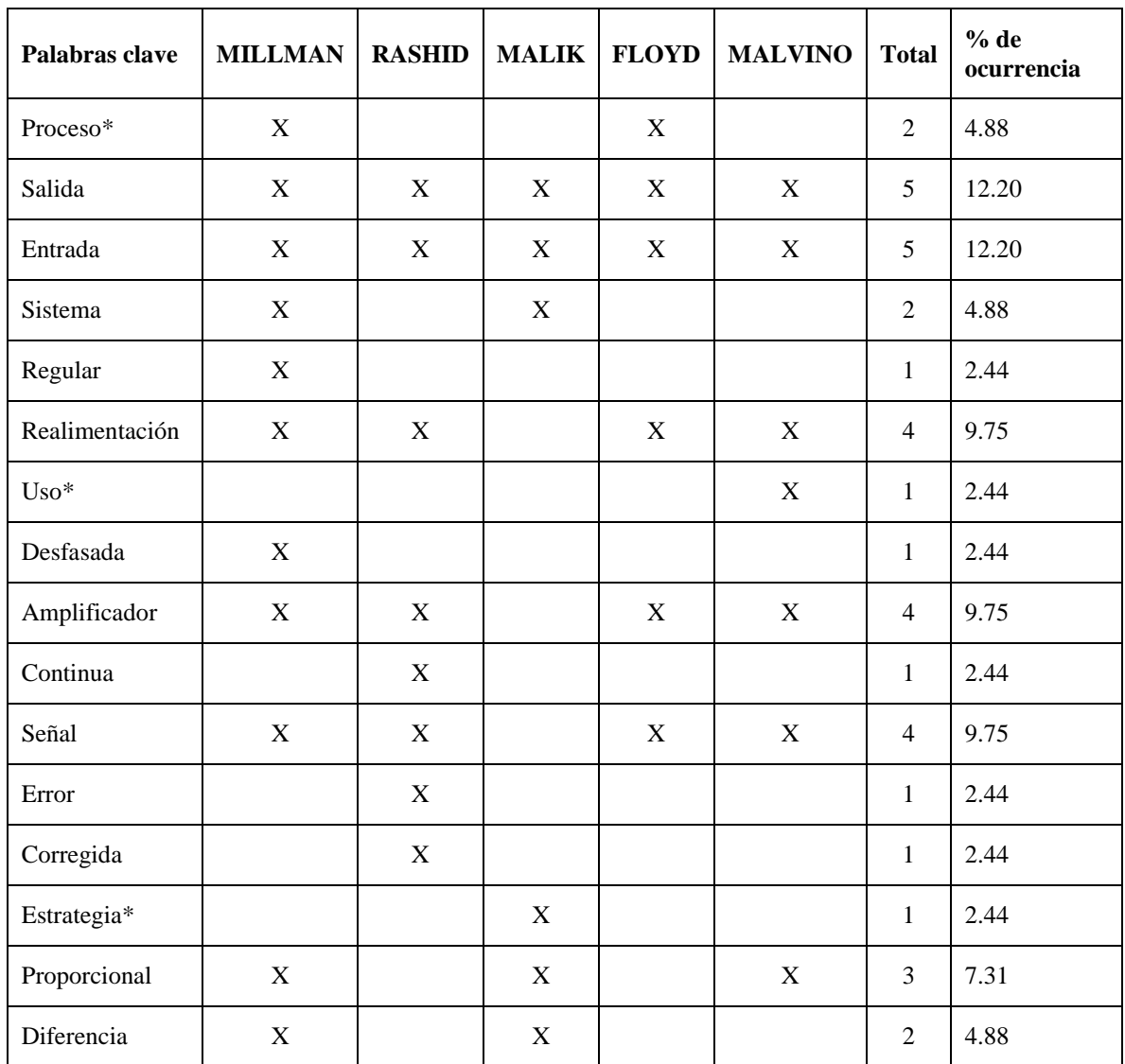

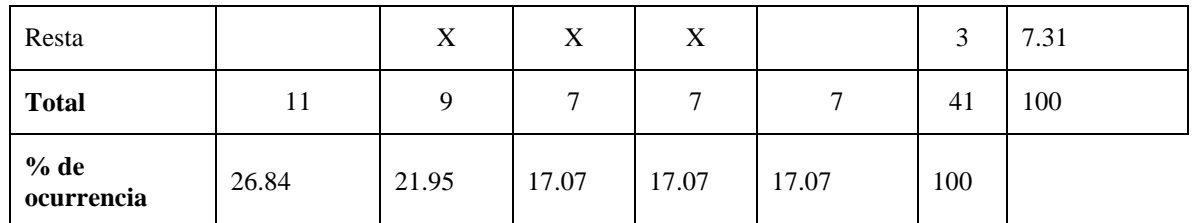

\*Nota: Palabras clave.

## **Anexo 9 Resultados del ejercicio 1 de la práctica simulada 2**

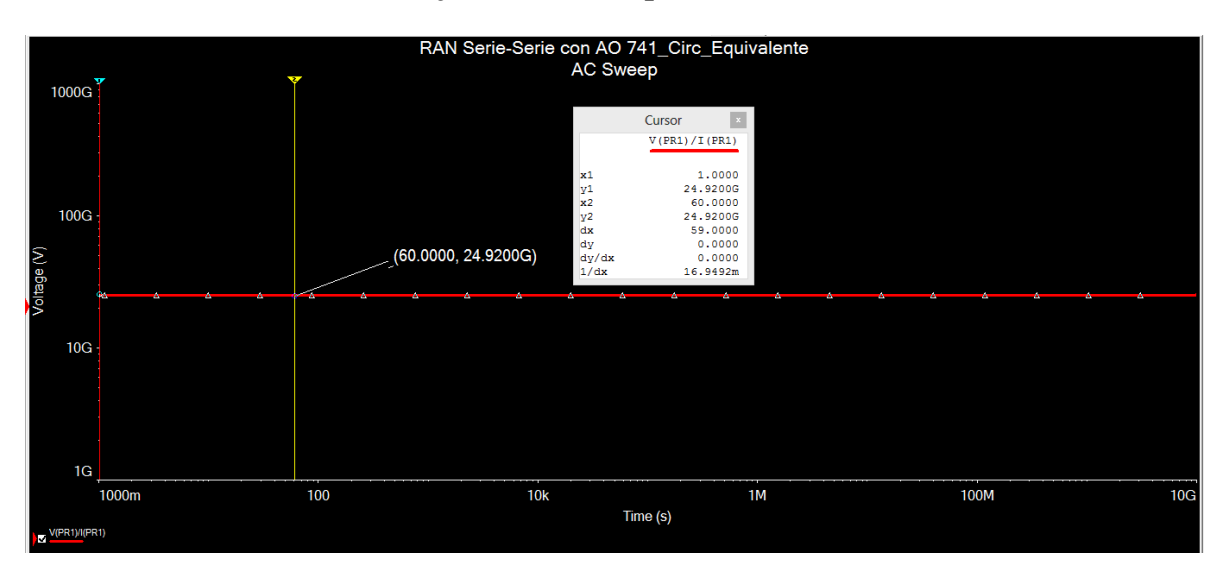

**Figura 1.** Resistencia de entrada del AO con realimentación serie-serie.

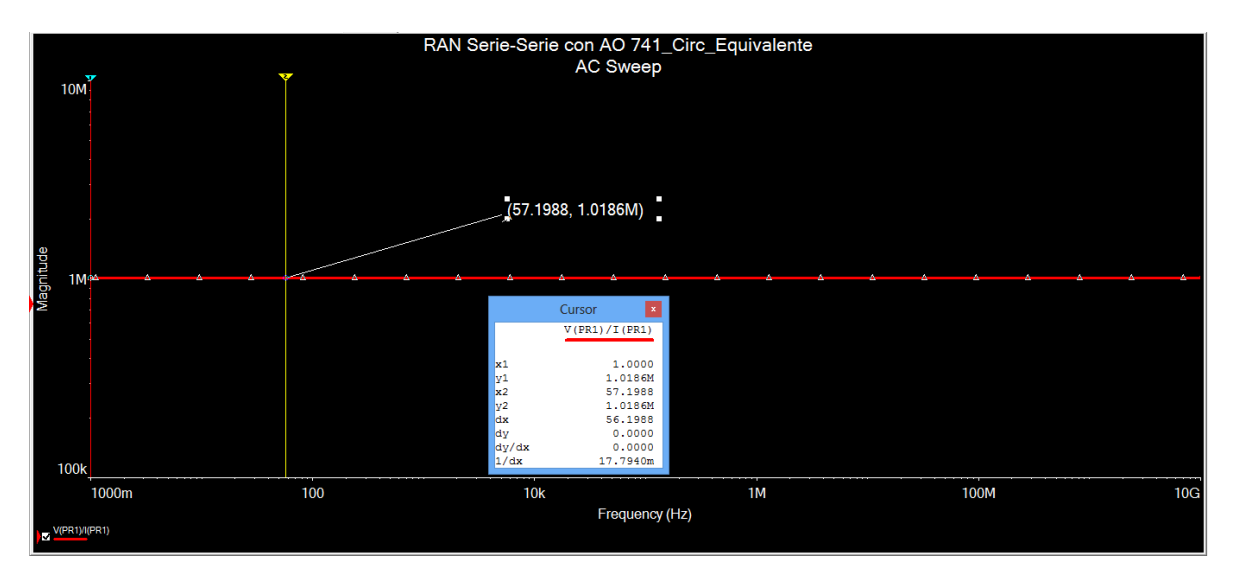

**Figura 2.** Resistencia de salida del AO con realimentación serie-serie.

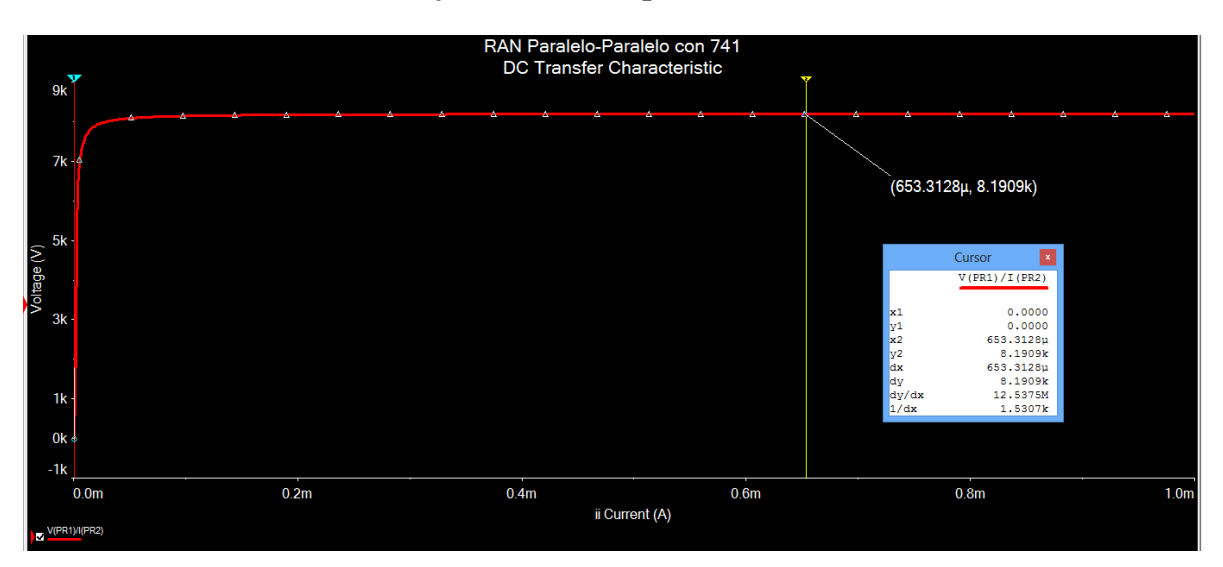

**Anexo 10 Resultados del ejercicio 1 de la práctica simulada 3**

**Figura 1.** Transresistencia del AO con RAN paralelo-paralelo.

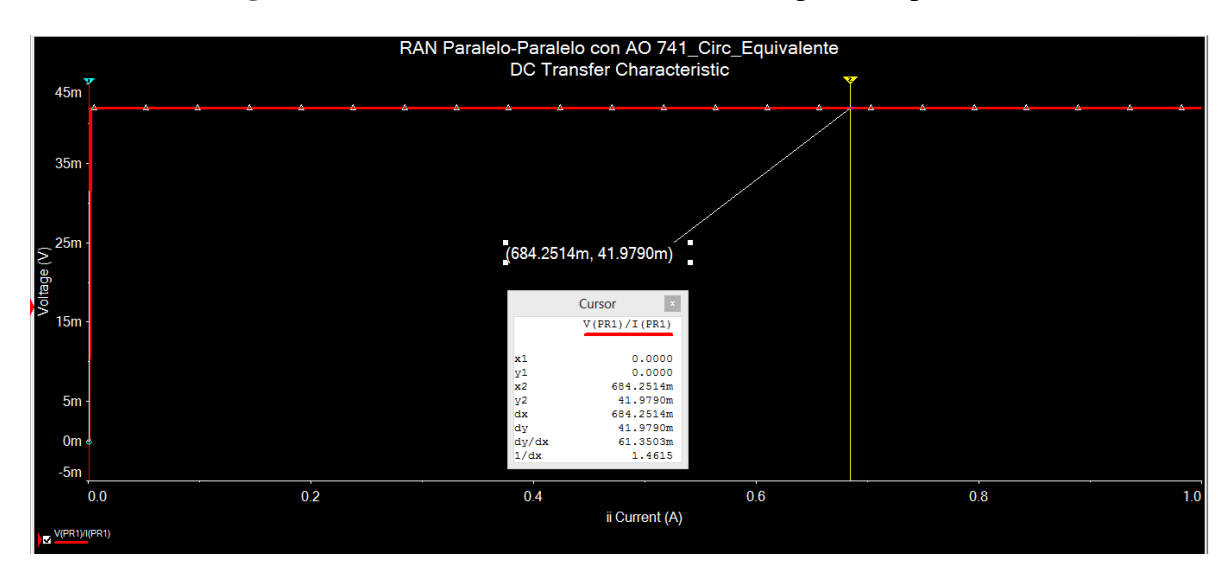

**Figura 2.** Resistencia de entrada del AO con realimentación paralelo-paralelo.

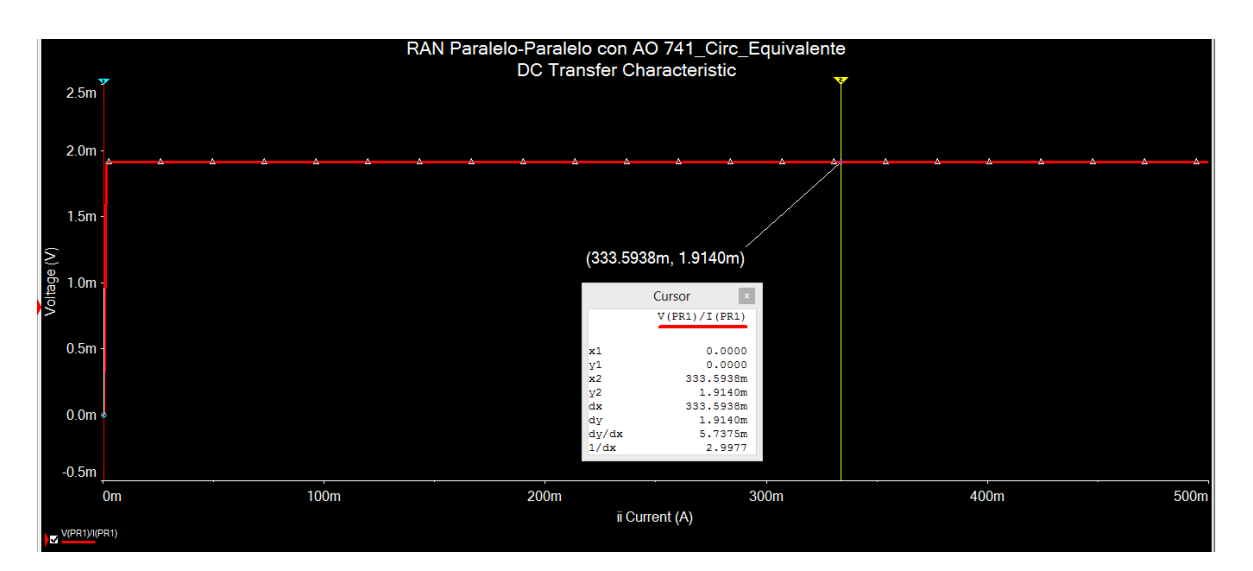

**Figura 3.** Resistencia de salida del AO con realimentación paralelo-paralelo.

## **Anexo 11 Resultados del ejercicio 1 de la práctica simulada 4**

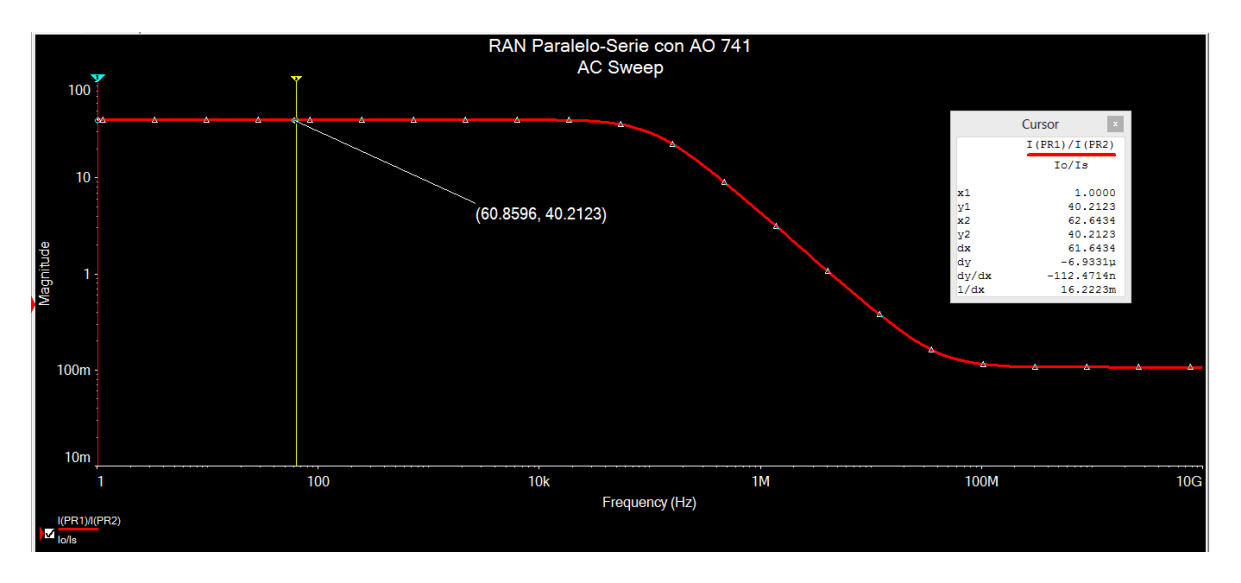

**Figura 1.** Ganancia de corriente del AO con realimentación paralelo-serie.

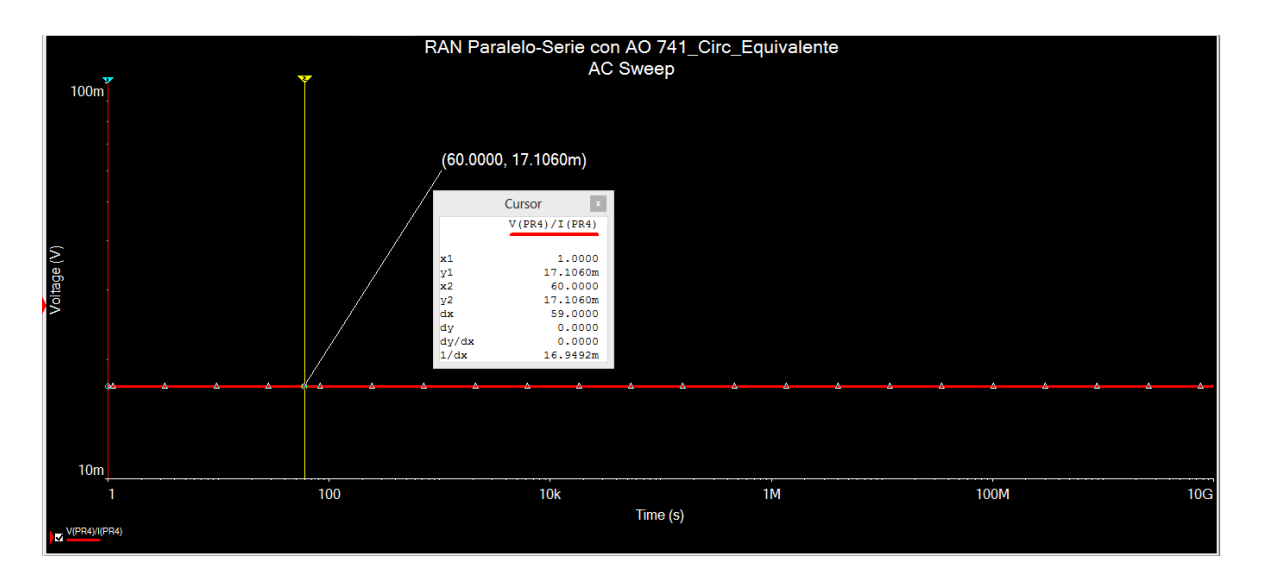

**Figura 2.** Resistencia de entrada del AO con realimentación paralelo-serie.

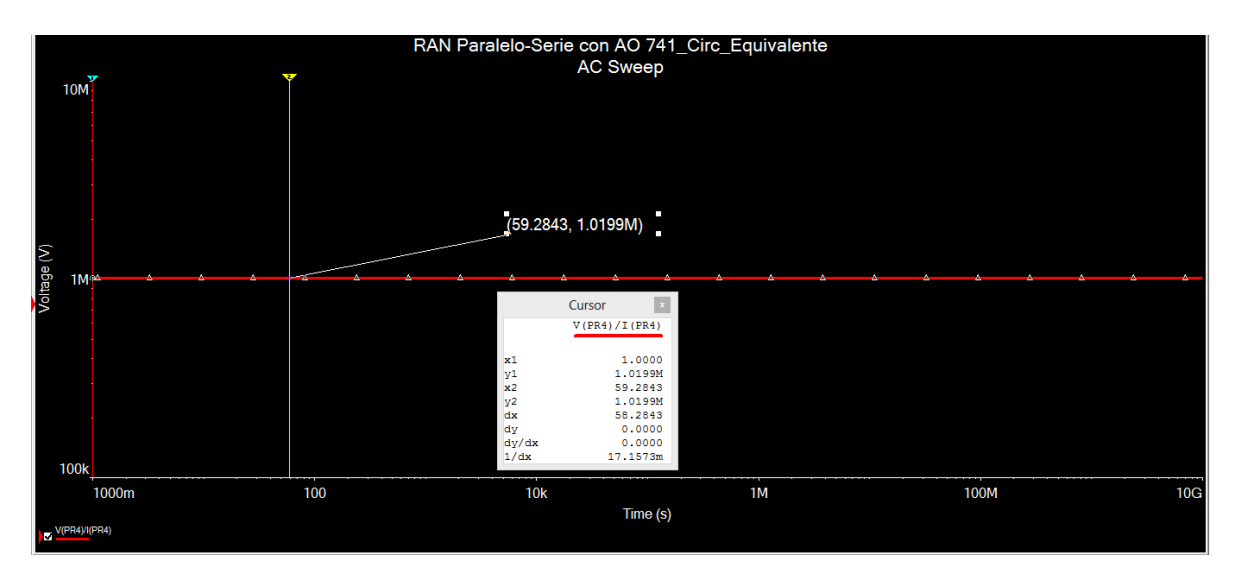

**Figura 3.** Resistencia de salida del AO con realimentación paralelo-serie.

# **Anexo 12 Relaciones de realimentación**

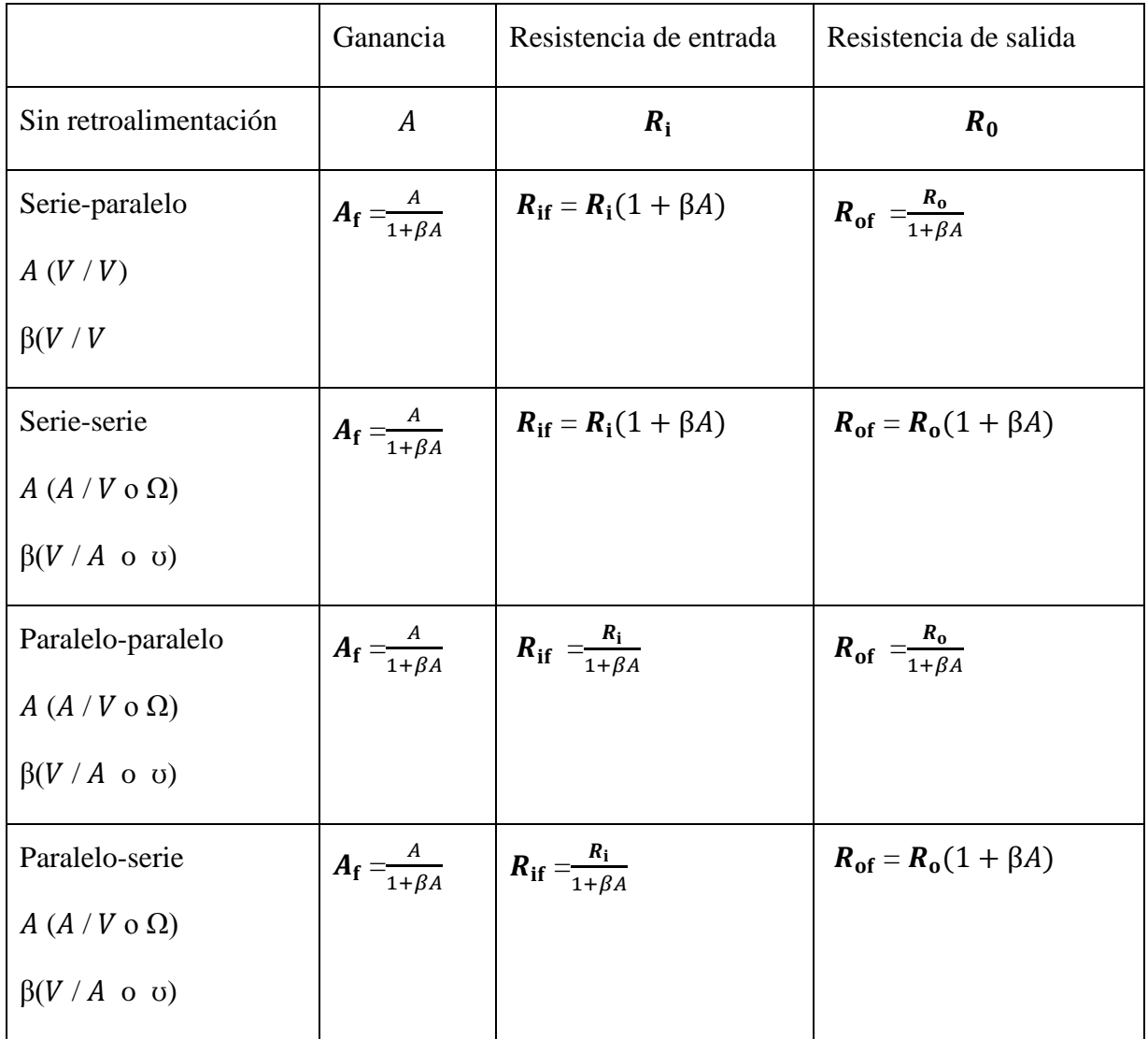

**Tabla 1.** Relaciones de realimentación. Fuente [2].

## **Anexo 13 Valores comerciales de resistencias**

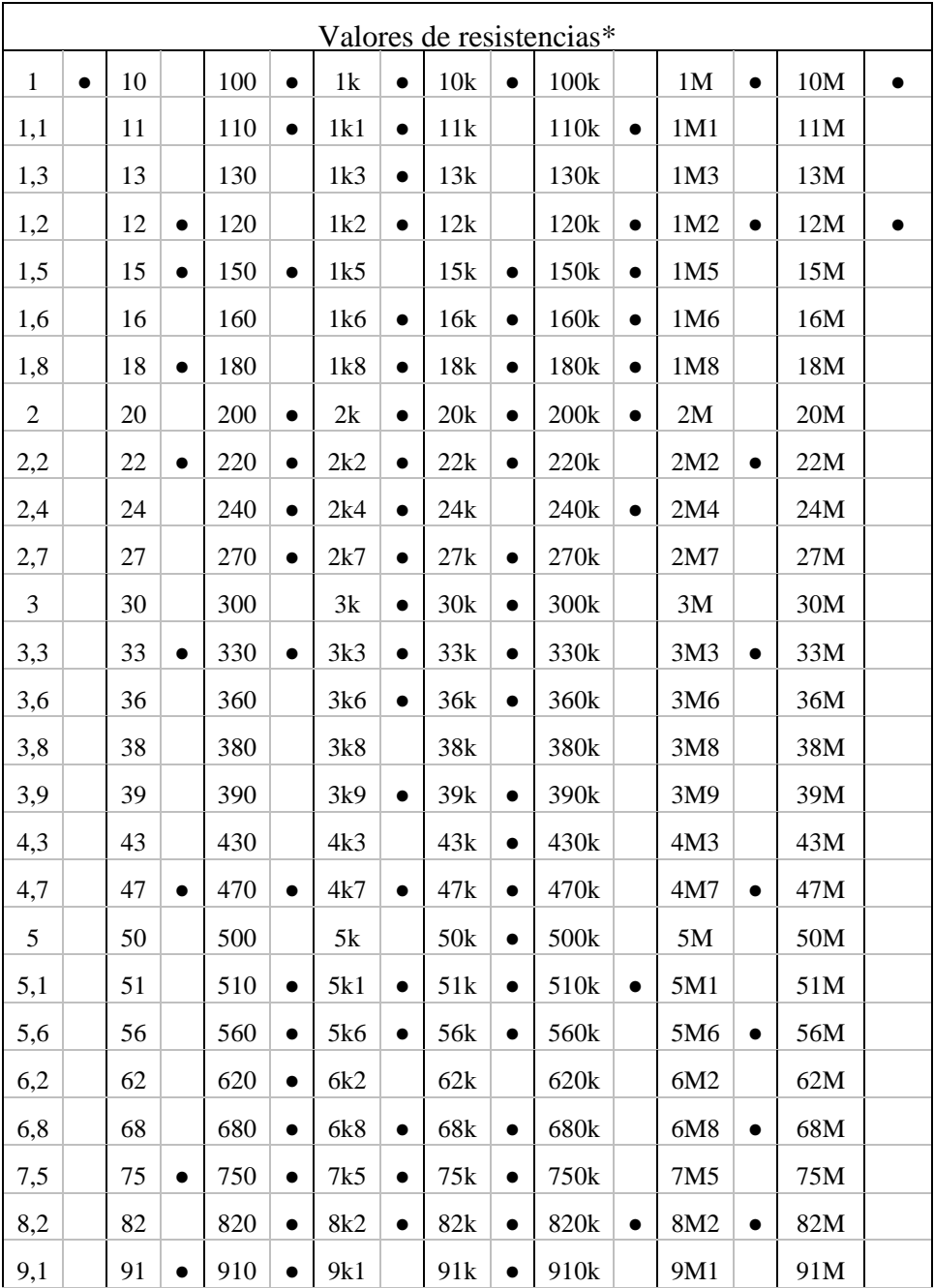

**Tabla 1.** Valores comerciales de las resistencias.

\*Nota: Todas las resistencias están dadas en Ohm [Ω] y corresponden a valores comerciales con 1%, 5% o 10% de tolerancia. El (●) indica su existencia en el laboratorio 308; k significa kilo Ohm [kΩ] y M significa Mega Ohm [MΩ].